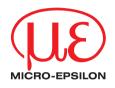

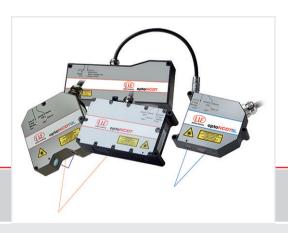

# Instruction Manual optoNCDT 2300

| ILD 2300-2  | ILD 2300-100 | ILD2300-2LL  | ILD2300-2BL  | ILD 2310-10 |
|-------------|--------------|--------------|--------------|-------------|
| ILD 2300-5  | ILD 2300-200 | ILD2300-10LL | ILD2300-5BL  | ILD 2310-20 |
| ILD 2300-10 | ILD 2300-300 | ILD2300-20LL | ILD2310-50BL | ILD 2310-40 |
| ILD 2300-20 |              | ILD2300-50LL | ILD2300-2DR  | ILD 2310-50 |
| ILD 2300-50 |              |              |              |             |

MICRO-EPSILON MESSTECHNIK GmbH & Co. KG Königbacher Strasse 15

94496 Ortenburg / Germany

Tel. +49 (0) 8542 / 168-0 Fax +49 (0) 8542 / 168-90 e-mail info@micro-epsilon.de www.micro-epsilon.com

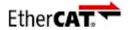

EtherCAT® is registered trademark and patented technology, licensed by Beckhoff Automation GmbH, Germany.

## **Contents**

| 1.  | Safety                               |    |
|-----|--------------------------------------|----|
| 1.1 | Symbols Used                         | 11 |
| 1.2 | Warnings                             |    |
| 1.3 | Notes on CE Marking                  |    |
| 1.4 | Intended Use                         |    |
| 1.5 | Proper Environment                   | 13 |
| 2.  | Laser Class                          | 14 |
| 3.  | Functional Principle, Technical Data | 17 |
| 3.1 | Short Description                    |    |
| 3.2 | Real Time Control (A-RTSC)           | 18 |
| 3.3 | Exposure Control                     |    |
| 3.4 | Technical Data                       |    |
| 3.5 | Indicator Elements at Sensor         | 25 |
| 4.  | Delivery                             | 26 |
| 4.1 | Unpacking                            | 26 |
| 4.2 | Storage                              | 26 |
| 5.  | Installation                         | 27 |
| 5.1 | Diffuse Reflection                   | 29 |
| 5.2 | Direct Reflection                    |    |
| 5.3 | Electrical Connections               |    |
|     | 5.3.1 Connection Possibilities       | 35 |
|     | 5.3.2 Supply Voltage                 |    |
|     | 5.3.3 Laser on                       |    |
|     | 5.3.4 Input and Outputs              |    |
|     | 5.3.5 Ethernet                       |    |
|     | 5.3.6 EtherCAT                       |    |
|     | 5.3.7 Connector and Sensor Cable     | 41 |

| 6.         | Operation                                                          | 42 |
|------------|--------------------------------------------------------------------|----|
| 6.1        | Getting Ready for Operation                                        | 42 |
| 6.2        | Operation via Ethernet                                             |    |
|            | 6.2.1 Preconditions                                                |    |
|            | 6.2.2 Access via Ethernet                                          | 44 |
|            | 6.2.3 Measurement Presentation via Web Browser                     | 45 |
|            | 6.2.4 Video Signal via Web Browser                                 | 47 |
| 6.3        | Programming via ASCII Commands                                     | 48 |
| 6.4        | Timing, Measurement Value Flux                                     | 48 |
| _          |                                                                    |    |
| 7.         | Control Menu, Set Sensor Parameter                                 | 50 |
| 7.1        | Preliminary Remarks to the Adjustments                             |    |
| 7.2        | Overview Parameter                                                 |    |
| 7.3        | Login, Change User Level                                           |    |
| 7.4        | Default Settings                                                   |    |
|            | 7.4.1 Measurement Program                                          |    |
|            | 7.4.2 Measuring Rate                                               | 52 |
|            | 7.4.3 Baud Rate for RS422                                          | 53 |
|            | 7.4.4 Averaging, Error Processing, Spike Correction and Statistics |    |
|            | 7.4.4.1 Measurement Averaging                                      |    |
|            | 7.4.4.2 Spike Correction                                           |    |
|            | 7.4.4.3 Statistical values                                         |    |
|            | 7.4.5 Setting Zero and Masters                                     |    |
| <b>7</b>   | 7.4.6 Material Data Base                                           |    |
| 7.5        | Data Output                                                        |    |
|            | 7.5.1 Digital Interfaces                                           |    |
| <b>-</b> 0 | 7.5.2 Output Data Rate                                             |    |
| 7.6        | Measurement Control                                                |    |
|            | 7.6.1 Triggering                                                   |    |
|            | 7.6.1.1 Signal Processing without Trigger                          | 68 |
|            | 7.6.1.2 Signal Processing - Value Output Trigger                   | 69 |
|            | 7.6.1.3 Signal Processing - Trigger for Acquiring Values           | 70 |
|            | 7.6.1.4 Signal Processing - Trigger for Outputting all Values      | 71 |

|            | 7.6.2      | Trigger Counter                                                                      |    |
|------------|------------|--------------------------------------------------------------------------------------|----|
|            |            |                                                                                      |    |
|            |            | 7.6.2.2 Trigger ID (T)                                                               | 73 |
|            |            | 7.6.2.4 Trigger Measurement Value Counter                                            |    |
|            |            | 7.6.2.5 Example.                                                                     |    |
|            |            | 7.6.2.6 Function                                                                     |    |
|            |            | 7.6.2.7 Presets for Trigger Mode and Trigger Edge                                    |    |
|            | 7.6.3      | Synchronization                                                                      |    |
| 7.7        |            | Saving, Extras                                                                       | 79 |
|            | 7.7.1      | Loading/Saving Settings                                                              |    |
|            | 7.7.2      | Extras                                                                               | 80 |
| В.         | Digital Ir | nterfaces                                                                            | 81 |
| 3.1        | Prelimina  | ırv Remarks                                                                          | 81 |
| 3.2        |            | ,                                                                                    |    |
|            | 8.2.1      | Default Settings                                                                     | 81 |
|            | 8.2.2      | Data Format Ŏutput Values, Measurement Value Frame Ethernet                          |    |
|            | 8.2.3      | Measurement Data Transmission to a Measurement Value Server, Measurement Value Block |    |
|            | 8.2.4      | Ethernet Video Signal Transmission                                                   |    |
| 3.3<br>3.4 |            | -                                                                                    |    |
| 3.4<br>3.5 | Changa     | Ethernet to EtherCAT                                                                 | 90 |
| 5.5        | Change E   | Elleriet to EllerCAT                                                                 | 90 |
| 9.         | Value O    | utput                                                                                | 91 |
| 9.1        |            | •                                                                                    | 91 |
|            | 9.1.1      | Possible Output Values and Output Sequence (RS422)                                   |    |
|            | 9.1.2      | Error Codes                                                                          |    |
| 9.2        |            |                                                                                      |    |
| 9.3        |            |                                                                                      |    |
| 9.4<br>9.5 |            | Output                                                                               |    |
| J.5        | ⊏rror Han  | ndling                                                                               | 90 |

| 10.   | Instructions for Operating              | 97  |
|-------|-----------------------------------------|-----|
| 10.1  | Reflection Factor of the Target Surface | 97  |
| 10.2  | Error Influences                        | 98  |
|       | 10.2.1 Light from other Sources         |     |
|       | 10.2.2 Color Differences                |     |
|       | 10.2.3 Surface Roughness                |     |
|       | 10.2.4 Temperature Influences           |     |
|       | 10.2.6 Movement Blurs                   |     |
|       | 10.2.7 Angle Influences                 |     |
| 10.3  | Optimizing the Measuring Accuracy       |     |
| 10.4  | Cleaning                                |     |
| 10.5  | Protective Housing                      |     |
|       | 10.5.1 Versions                         |     |
|       | 10.5.2 Guidelines                       |     |
|       | 10.5.3 Delivery                         | 103 |
| 11.   | RS422 Connection with USB Converter     | 106 |
| 12.   | Software Support with MEDAQLib          | 106 |
| 13.   | Liability for Material Defects          | 107 |
| 14.   | Decommissioning, Disposal               | 107 |
|       |                                         |     |
| 15.   | Service, Repair                         | 108 |
| Appen | ndix                                    |     |
| A 1   | Optional Accessories                    | 109 |
| A 2   | Factory Setting.                        |     |
| A 2.1 | Parameters                              |     |
| A 2.2 | Set Default Settings                    |     |
| A 3   | PC2300-0.5/Y                            |     |
| A 4   | PC2300-x/OE                             |     |
| A 5   | IF2004/USB                              | 117 |

| ٩6    | ASCII Co | mmunicatio | on with Sensor                               | 118 |
|-------|----------|------------|----------------------------------------------|-----|
| 4 6.1 |          |            |                                              |     |
| 4 6.2 |          |            | N                                            |     |
| 4 6.3 |          |            |                                              |     |
|       | A 6.3.1  |            |                                              |     |
|       |          | A 6.3.1.1  |                                              |     |
|       |          | A 6.3.1.2  | Sensor Information                           |     |
|       |          | A 6.3.1.3  | Synchronization                              |     |
|       |          | A 6.3.1.4  | Booting the Sensor                           |     |
|       |          | A 6.3.1.5  | Reset Counter                                |     |
|       |          | A 6.3.1.6  | Switching the Command Reply, ASCII Interface | 126 |
|       |          | A 6.3.1.7  |                                              |     |
|       | A 6.3.2  | User Leve  | 9                                            | 128 |
|       |          | A 6.3.2.1  | Change of the User Level                     | 128 |
|       |          | A 6.3.2.2  | Change to User in the User Level             | 128 |
|       |          | A 6.3.2.3  | User Level Request                           |     |
|       |          | A 6.3.2.4  | Set Standard User                            | 128 |
|       |          | A 6.3.2.5  | Change Password                              | 128 |
|       | A 6.3.3  |            | ]                                            |     |
|       |          |            | Trigger Selection                            |     |
|       |          | A 6.3.3.2  | Effect of the Trigger Input                  | 129 |
|       |          | A 6.3.3.3  | Triager Level                                | 129 |
|       |          | A 6.3.3.4  | Number of Measurement Values Displayed       | 130 |
|       |          | A 6.3.3.5  | Software Trigger Pulse                       | 130 |
|       |          | A 6.3.3.6  | Trigger Output all Values                    | 130 |
|       | A 6.3.4  | Interfaces |                                              | 131 |
|       |          | A 6.3.4.1  | Ethernet                                     | 131 |
|       |          | A 6.3.4.2  | Setting Measurement Server                   | 131 |
|       |          | A 6.3.4.3  | Setting RS422                                | 131 |
|       |          | A 6.3.4.4  | Change between Ethernet / EtherCAT           | 132 |
|       |          | A 6.3.4.5  | Units Web-Interface                          | 132 |
|       | A 6.3.5  | Load / Sa  | ve Settings                                  | 132 |
|       |          | A 6.3.5.1  |                                              |     |
|       |          | A 6.3.5.2  | Load Parameter                               | 132 |
|       |          | A 6.3.5.3  | Default Settings                             | 132 |

| A 6.4 | Measure  | ment      |                                         | 133 |
|-------|----------|-----------|-----------------------------------------|-----|
|       | A 6.4.1  |           |                                         |     |
|       |          | A 6.4.1.1 | Measurement Mode                        | 133 |
|       |          | A 6.4.1.2 |                                         | 133 |
|       |          | A 6.4.1.3 | Video Signal Request                    | 133 |
|       |          | A 6.4.1.4 |                                         | 133 |
|       |          | A 6.4.1.5 | Laser Power                             |     |
|       | A 6.4.2  |           | nal                                     |     |
|       |          |           | Reduction of Region of Interest (ROI)   |     |
|       |          |           | Video Averaging                         |     |
|       | A 6.4.3  |           | Data Base                               |     |
|       |          |           | Reading of Material Data Base           |     |
|       |          | A 6.4.3.2 | Choose Material                         | 135 |
|       |          |           | Display Material                        |     |
|       |          |           | Edit Material Table                     |     |
|       |          |           | Delete Material Table                   |     |
|       | A 6.4.4  |           | nent Value Processing                   |     |
|       |          | A 6.4.4.1 | Averaging of Measurement Value          | 136 |
|       |          | A 6.4.4.2 | Spike Correction                        | 136 |
|       |          | A 6.4.4.3 | Values used for Statistics              | 137 |
|       |          |           | Reset the Statistics                    |     |
|       |          |           | Setting Masters / Zero                  |     |
| A 6.5 | Data Out |           | 9                                       |     |
|       | A 6.5.1  |           |                                         |     |
|       |          |           | Selection Digital Output                |     |
|       |          | A 6.5.1.2 | Output Data Rate                        | 138 |
|       |          |           | Error Processing                        |     |
|       |          | A 6.5.1.4 | Specified Measured Value Output         | 138 |
|       | A 6.5.2  | Select Me | easurement Values to be Output          | 139 |
|       |          | A 6.5.2.1 | Request Data Selection                  | 139 |
|       |          | A 6.5.2.2 | Data Selection Displacement Measurement | 139 |
|       |          | A 6.5.2.3 | Data Selection Thickness Measurement    | 139 |
|       |          |           | Data Selection Statistic Values         |     |
|       |          | A 6.5.2.5 | Data Selection Optional Values          | 140 |
|       |          |           | Set Video Output                        |     |
| A 6.6 | Example  |           | Sequence During Measurement Selection   |     |
| A 6.7 |          |           |                                         |     |

| A 7   | EtherCAT | -                                                                                         | 146   |
|-------|----------|-------------------------------------------------------------------------------------------|-------|
| A 7.1 | Generall |                                                                                           | 146   |
| A 7.2 | Preamble | )                                                                                         | 146   |
|       | A 7.2.1  | Structure of EtherCAT®-Frames                                                             | 146   |
|       | A 7.2.2  | EtherCAT® Services                                                                        |       |
|       | A 7.2.3  | Addressing and FMMUs                                                                      | 148   |
|       | A 7.2.4  | Sync Manager                                                                              |       |
|       | A 7.2.5  | EtherCAT State Machine                                                                    |       |
|       | A 7.2.6  | CANopen over EtherCAT                                                                     |       |
|       | A 7.2.7  | Process Data PDO Mapping                                                                  |       |
|       | A 7.2.8  | Service Data SDO Service                                                                  | 151   |
| A 7.3 | CoE – Ob | oject Directory                                                                           |       |
|       | A 7.3.1  | Characteristics                                                                           | 152   |
|       | A 7.3.2  | Communication Specific Standard Objects (CiA DS-301)                                      | 152   |
|       |          | A 7.3.2.1 Object 1000h: Device type                                                       | 153   |
|       |          | A 7.3.2.2 Object 1001h: Error register                                                    | 153   |
|       |          | A 7.3.2.3 Object 1003h: Predefined error field                                            | 153   |
|       |          | A 7.3.2.4 Object 1008h: Manufacturer device name                                          | 153   |
|       |          | A 7.3.2.5 Object 1009h: Hardware version                                                  | 153   |
|       |          | A 7.3.2.6 Object 100Ah: Software version                                                  | 154   |
|       |          | A 7.3.2.7 Object 1018h: Device identification                                             | . 154 |
|       |          | A 7.3.2.8 Object 1A00h: TxPDO Mapping                                                     | . 154 |
|       |          | A 7.3.2.9 Object 1A01 up to 1A63: TxPDO mapping                                           | 155   |
|       |          | A 7.3.2.10 Object 1C00h: Synchronous manager type                                         | 155   |
|       |          | A 7.3.2.11 Object 1C13h: TxPDO assign                                                     |       |
|       |          | A 7.3.2.12 Object 1C33h: Synchronous parameter                                            |       |
|       | A 7.3.3  | Manufacturer Specific Objects                                                             |       |
|       |          | A 7.3.3.1 Object 2001h: User level                                                        |       |
|       |          | A 7.3.3.2 Object 2005h: Sensor informations (further)                                     | . 158 |
|       |          | A 7.3.3.3 Object 2010h: Loading/saving settings                                           | . 159 |
|       |          | A 7.3.3.4 Object 2050h: Advanced settings                                                 | . 159 |
|       |          | A 7.3.3.5 Object 2101h: Reset                                                             |       |
|       |          | A 7.3.3.6 Object 2105h: Factory settings                                                  |       |
|       |          | A 7.3.3.7 Object 2131h: Light source                                                      |       |
|       |          | A 7.3.3.8 Object 2154h: Measuring program                                                 | . 160 |
|       |          | A 7.3.3.9 Object 2161h: Peak selection at distance measuring                              |       |
|       |          | A 7.3.3.10 Object 2181h: Averaging, error processing, statistics and spike correction     |       |
|       |          | A 7.3.3.11 Object 21B0h: Digital interfaces, selection of transmitted data (measurements) | 163   |

|        | A 7.3.3.12 Object 21C0h: Ethernet                         | 161 |
|--------|-----------------------------------------------------------|-----|
|        | A 7.3.3.12 Object 21Con. Enternet.                        | 104 |
|        | A 7.3.3.13 Object 21E0h: Zeroing/Mastering                | 105 |
|        | A 7.3.3.14 Object 2250h: Measuring rate                   |     |
|        | A 7.3.3.15 Object 2410h: Triggermodi                      | 166 |
|        | A 7.3.3.16 Object 2711h: Reduction of region of interest  |     |
|        | A 7.3.3.17 Object 2800h: Material info                    | 167 |
|        | A 7.3.3.18 Object 2801h: Material select                  | 168 |
|        | A 7.3.3.19 Object 2802h: Material table edit              | 168 |
|        | A 7.3.3.20 Object 603Fh: Sensor - error                   | 169 |
|        | A 7.3.3.21 Object 6065h: Measurement values               |     |
| A 7.4  | Error Codes for SDO Services                              |     |
| A 7.5  | Measurement Data Formats                                  |     |
| A 7.6  | ILD2300 with Oversampling in EtherCAT                     |     |
| A 7.7  | ILD2300 Distributed Clock                                 | 170 |
| 7.7.7  | A 7.7.1 Synchronization                                   |     |
|        | A 7.7.1 Synchronization off                               | 180 |
|        | A 7.7.1.1 Synchronization on A 7.7.1.2 Slave              |     |
|        | A 7.7.1.2 Slave Alternating                               |     |
|        |                                                           |     |
|        | A 7.7.1.4 Apply Selected Settings                         | 100 |
|        | A 7.7.1.5 Setting Regardless of TwinCat                   | 180 |
|        | A 7.7.1.6 Error Message                                   | 180 |
| A 7.8  | Measuring Rates and Measurement Values with EtherCAT      | 181 |
| A 7.9  | Meaning of EtherCAT-STATUS-LED                            | 181 |
| A 7.10 | EtherCAT Configuration with the Beckhoff TwinCAT©-Manager | 182 |
| A 7.11 | Finish EtherCAT                                           |     |
| A 7.12 | Troubleshooting                                           | 189 |
| A 8    | Control Menu                                              |     |
| A 9    | Measuring Value Format Ethernet                           | 201 |

#### 1. Safety

The handling of the sensor assumes knowledge of the operating instructions.

#### 1.1 Symbols Used

The following symbols are used in these operating instructions:

**▲** CAUTION

Indicates a hazardous situation which, if not avoided, may result in minor or moderate injury.

NOTICE

Indicates a situation that may result in property damage if not avoided.

 $\Rightarrow$ 

Indicates a user action.

1

Indicates a tip for users.

Measure

Indicates hardware or a software button/menu.

#### 1.2 Warnings

Avoid unnecessary laser radiation to be exposed to the human body.

Switch off the sensor for cleaning and maintenance.

Switch off the sensor for system maintenance and repair if the sensor is integrated into a system.

Caution - use of controls or adjustments or performance of procedures other than those specified may cause harm.

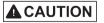

Connect the power supply and the display-/output device in accordance with the safety regulations for electrical equipment.

- > Risk of injury
- > Damage to or destruction of the sensor

NOTICE

Avoid shock and vibration to the sensor.

> Damage to or destruction of the sensor

Mount the sensor only to the existing holes on a flat surface. Clamps of any kind are not permitted > Damage to or destruction of the sensor

The supply voltage must not exceed the specified limits.

> Damage to or destruction of the sensor

Protect the sensor cable against damage.

- > Destruction of the sensor
- > Failure of the measuring device

Avoid continuous exposure to fluids on the sensor.

> Damage to or destruction of the sensor

Avoid exposure to aggressive materials (washing agent, penetrating liquids or similar) on the sensor.

> Damage to or destruction of the sensor

#### 1.3 Notes on CE Marking

The following apply to the optoNCDT 2300:

- EU directive 2014/30/EU
- EU directive 2011/65/EU, "RoHS" category 9

Products which carry the CE mark satisfy the requirements of the EU directives cited and the European harmonized standards (EN) listed therein. The EU Declaration of Conformity is available to the responsible authorities according to EU Directive, article 10, at:

MICRO-EPSILON MESSTECHNIK GmbH & Co. KG Königbacher Straße 15 94496 Ortenburg / Germany

The measuring system is designed for use in industrial environments and meets the requirements.

#### 1.4 Intended Use

- The optoNCDT 2300 system is designed for use in industrial and laboratory areas.
- It is used
  - for measuring displacement, distance, position and elongation
  - for in-process quality control and dimensional testing
- The sensor must only be operated within the limits specified in the technical data, see Chap. 3.4.
- The sensor must be used in such a way that no persons are endangered or machines and other material goods are damaged in the event of malfunction or total failure of the controller.
- Take additional precautions for safety and damage prevention in case of safety-related applications.

#### 1.5 Proper Environment

- Protection class: IP 65 (applies only when the sensor cable is plugged in)

Lenses are excluded from protection class. Contamination of the lenses leads to impairment or failure of the function.

- Operating temperature: 0  $^{\circ}$ C ... 50  $^{\circ}$ C (+32 up to +104  $^{\circ}$ F) - Storage temperature: -20  $^{\circ}$ C ... 70  $^{\circ}$ C (-4 up to +158  $^{\circ}$ F) - Humidity: 5 - 95  $^{\circ}$ 6 (no condensation)

- Ambient pressure: Atmospheric pressure

The protection class is limited to water, no penetrating liquids or similar!

#### 2. Laser Class

The optoNCDT 2300 sensors operate with a semiconductor laser with a wavelength of 670 nm (visible/red ILD 2300-x) resp. 405 nm (visible/blue ILD 2300-xBL). The sensors fall within Laser Class 2 (II). The laser is operated on a pulsed mode, the average power is  $\leq$  1 mW in each case, the peak power can be up to 1.2 mW. The pulse frequency depends on the adjusted measuring rate /1.5 ... 49.140 kHz). The pulse duration of the peaks is regulated depending on the measuring rate and reflectivity of the target and can be 0.5 up to 542  $\mu$ s.

Observe the laser protection regulations!

Although the laser output is low looking directly into the laser beam must be avoided. Due to the visible light beam eye protection is ensured by the natural blink reflex. The housing of the optical sensors may only be opened by the manufacturer, see Chap. 13. For repair and service purposes the sensors must always be sent to the manufacturer.

The following warning labels are attached to the cover (front and/or rear side) of the sensor housing. The laser warning labels for Germany have already been applied (see above). Those for other non German-speaking countries an IEC standard label is included in delivery and the versions applicable to the user's country must be applied before the equipment is used for the first time. Laser operation is indicated by LED, see Chap. 3.5.

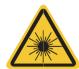

LASER RADIATION
Do not stare into beam
Class 2 Laser Product
IEC 60825-1: 2014  $P_0 \le 1 mW; \ P_0 \le 1.2 mW; \ t = 0.5...542 \ \mu s$   $F = 1.5...50 kHz; \ \lambda = 670 nm$ 

COMPLIES WITH 21 CFR 1040.10 AND 1040.11 EXCEPT FOR CONFORMANCE WITH IEC 60825-1 ED. 3., AS DESCRIBED IN LASER NOTICE NO. 56, DATED MAY 8, 2019

IEC label

Only for USA

Page 14

**A** CAUTION

Never deliberately look into the laser beam! Consciously close your eyes or turn away immediately if ever the laser beam should hit your eyes.

optoNCDT 2300

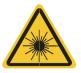

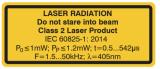

COMPLIES WITH 21 CFR 1040.10 AND 1040.11 EXCEPT FOR CONFORMANCE WITH IEC 60825-1 ED. 3., AS DESCRIBED IN LASER NOTICE NO. 56, DATED MAY 8, 2019

IEC label for ILD2300-x BL

Only for USA

During operation of the sensor the pertinent regulations acc. to IEC 60825-1 on "radiation safety of laser equipment" must be fully observed at all times. The sensor complies with all applicable laws for the manufacturer of laser devices.

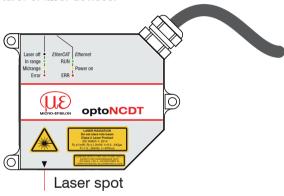

Fig. 1 True reproduction of the sensor with its actual location of the warning labels, ILD 2300

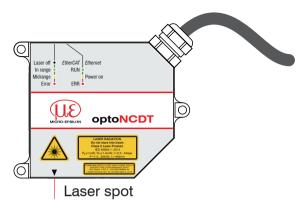

Fig. 2 True reproduction of the sensor with its actual location of the warning labels, ILD2300-x BL

if both warning labels are covered over when the unit is installed the user must ensure that supplementary labels are applied.

## 3. Functional Principle, Technical Data

#### 3.1 Short Description

The optoNCDT 2300 operates according to the principle of optical triangulation, i.e. a visible, modulated point of light is projected onto the target surface. With diffuse arrangement, the sensor measures distances while directly arranged the sensor measures distances or the thickness of a transparent measurement object.

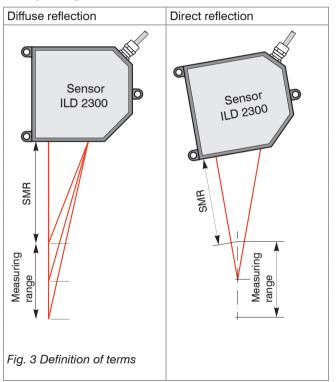

| Sensor       | Distance | Thickness |
|--------------|----------|-----------|
| ILD 2300-2   | •        | •         |
| ILD 2300-5   | •        | •         |
| ILD 2300-10  | •        | •         |
| ILD 2300-20  | •        | •         |
| ILD 2300-50  | •        |           |
| ILD 2300-100 | •        |           |
| ILD 2300-200 | •        |           |
| ILD 2300-300 |          |           |
| ILD2300-2LL  | •        |           |
| ILD2300-10LL | •        |           |
| ILD2300-20LL | •        |           |
| ILD2300-50LL | •        |           |
| ILD2300-2BL  | •        |           |
| ILD2300-5BL  | •        |           |
| ILD2310-50BL | •        |           |
| ILD 2310-10  | •        |           |
| ILD 2310-20  | •        |           |
| ILD 2310-40  | •        |           |
| ILD 2310-50  | •        |           |
| ILD 2300 2DR | •        | •         |

The diffuse element of the reflection of the light spot is imaged by a receiver optical element positioned at a certain angle to the optical axis of the laser beam onto a high-sensitivity resolution element (CCD), in dependency on displacement. From the output signal of the CCD element a digital signal processor (DSP) in the sensor calculates the displacement between the light spot on the object being measured and the sensor. The displacement is linearized and then issued via digital interfaces.

### 3.2 Real Time Control (A-RTSC)

The CMOS element determines the intensity of incident light during the exposure. This enables the sensor to compensate for fluctuations in brightness on the object being measured. What is more, it does so in a range from almost total absorption to almost total reflection. The new A-RTSC (Advanced Real-Time-Surface-Compensation) is a development of approved RTSC and allows a more accurate real-time surface compensation in the measurement process with a higher dynamic range.

#### 3.3 Exposure Control

Dark or shining objects to be measured may require a longer exposure time. However, the sensor is not capable of providing exposure which is any longer than permitted by the measurement frequency. For a longer exposure time, therefore, the measurement frequency of the sensor has to be reduced either manually or by command, see Chap. 7.4.2.

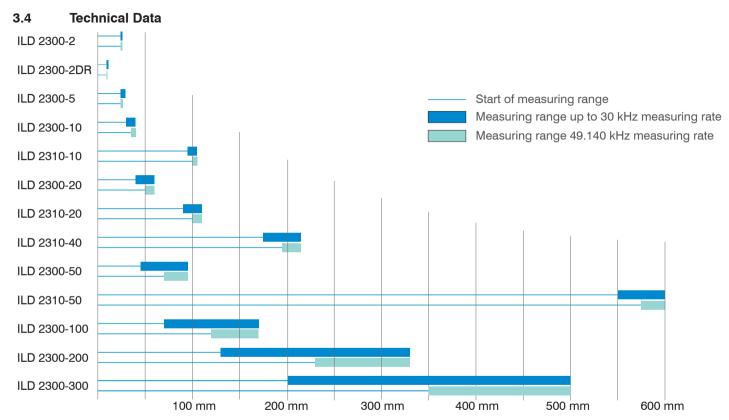

Fig. 4 Measuring ranges for displacement measurement in direct and diffuse reflection

- 1) 1. value: Measuring rate of 1.5 kHz up to 30 kHz.
- 2) At a measuring rate of 20 kHz, without averaging.

The specified data apply for a diffusely reflecting matt white ceramic target.

SMR = Start of measuring range; MMR = Midrange; EMR = End of measuring range

optoNCDT 2300 Page 19

2. value: Measuring rate 49.140 kHz.

| Type                                | LD 2300-              | 2                                      | 5                         | 10                         | 20                       | 50                         | 100                        | 200                         | 300                          |  |  |
|-------------------------------------|-----------------------|----------------------------------------|---------------------------|----------------------------|--------------------------|----------------------------|----------------------------|-----------------------------|------------------------------|--|--|
| Measuring range <sup>1</sup>        | mm                    | 2 / 2<br>(.08 / .08)                   | 5 / 2<br>(.20 / .08)      | 10 / 5<br>(.39 / .20)      | 20 / 10<br>(.79 / .39)   | 50 / 25<br>(1.97 / .99)    | 100 / 50<br>(3.94 / 1.97)  | 200 / 100<br>(1.57 / 3.94)  | 300 / 150<br>(11.81 / 5.9)   |  |  |
| Start of measuring range            | 1 mm                  | 24 / 24<br>(.94 / .94)                 | 24 / 24<br>(.94 / .94)    | 30 / 35<br>(1.18 / 1.38)   | 40 / 50<br>(1.57 / 1.97) | 45 / 70<br>(1.77 / 2.76)   | 70 / 120<br>(2.76 / 4.72)  | 130 / 230<br>(5.12 / 9.06)  | 200 / 350<br>(1.57 / 13.78)  |  |  |
| Midrange <sup>1</sup>               | mm                    | 25 / 25<br>(.98 / .98)                 | 26.5 / 25<br>(1.04 / .98) | 35 / 37.5<br>(1.38 / 1.48) | 50 / 55<br>(1.97 / 2.17) | 70 / 82.5<br>(2.76 / 3.25) | 120 / 145<br>(4.72 / 5.71) | 230 / 280<br>(9.06 / 11.02) | 350 / 425<br>(13.78 / 16.73) |  |  |
| End of measuring range <sup>1</sup> | mm                    | 26 / 26<br>(1.02 / 1.02)               | 29 / 26<br>(1.14 / 1.02)  | 40 / 40<br>(1.57 / 1.57)   | 60 / 60<br>(2.36 / 2.36) | 95 / 95<br>(3.74 / 3.74)   | 170 / 170<br>(6.69 / 6.69) | 330 / 330<br>(13.0 / 13.0)  | 500 / 500<br>(19.69 / 19.69) |  |  |
| Linearity                           | μm                    | 0.6                                    | 1.5                       | 2                          | 4                        | 10                         | 30                         | 60                          | 90                           |  |  |
| Resolution (at 20 kHz) <sup>2</sup> | $\mu$ m               | 0.03                                   | 0.08                      | 0.15                       | 0.3                      | 0.8                        | 1.5                        | 3                           | 4.5                          |  |  |
| Measuring rate, programm            | mable                 | 49.140                                 | / 30 / 20 /               | 10 / 5 / 2.5               | / 1.5 kHz (              | 49.140 kHz                 | with reduc                 | ed measurin                 | ıg range)                    |  |  |
| Light source (Laser diode           | ·)                    |                                        | Wave                      | e length 670               | nm, red, r               | nax. power                 | 1 mW, lase                 | er class 2                  |                              |  |  |
| Permissible ambient light           |                       |                                        |                           | 10,0                       | 00 lx 40,                | 000 lx                     |                            |                             |                              |  |  |
| Limbt on at diameter                | SMR, $\mu \mathrm{m}$ | 55 x 85                                | 70 x 80                   | 75 x 85                    | 140 x 200                | 255 x 350                  | 350                        | 1300                        | 580 x 860                    |  |  |
| Light spot diameter (±10 %)         | MR, $\mu$ m           | 23 x 23                                | 30 x 30                   | 32 x 45                    | 46 x 45                  | 70 x 70                    | 130                        | 1300                        | 380 x 380                    |  |  |
| (±10 /0)                            | EMR, $\mu$ m          | 35 x 85                                | 70 x 80                   | 110 x 160                  | 140 x 200                | 255 x 350                  | 350                        | 1300                        | 470 x 530                    |  |  |
| Operating temperature               |                       | 0 +50 °C (+32 °F up to +122 °F)        |                           |                            |                          |                            |                            |                             |                              |  |  |
| Storage temperature                 |                       | -20 +70 °C (-4 °F up to +158 °F)       |                           |                            |                          |                            |                            |                             |                              |  |  |
| Protection class                    |                       | IP 65 (with plugged connection)        |                           |                            |                          |                            |                            |                             |                              |  |  |
| Power supply U <sub>B</sub>         |                       | 24 VDC (11 30 V); P < 3 W              |                           |                            |                          |                            |                            |                             |                              |  |  |
| Measurement value output            |                       | RS422, Ethernet, EtherCAT (selectable) |                           |                            |                          |                            |                            |                             |                              |  |  |
| Synchronization programmable        |                       | Simultaneous or alternating            |                           |                            |                          |                            |                            |                             |                              |  |  |
| Sensor cable (standard)             |                       | 0.25 m (with cable jack)               |                           |                            |                          |                            |                            |                             |                              |  |  |
| Vibration (acc. to IEC 60068-2-6)   |                       | 2 g / 20 500 Hz                        |                           |                            |                          |                            |                            |                             |                              |  |  |
| Shock (acc. to IEC 60068-2-29)      |                       |                                        |                           |                            | 15 g / 6                 | ms / 3 axes                | 3                          |                             |                              |  |  |
| Housing size                        | ,                     |                                        |                           | ;                          | S                        |                            |                            | ı                           | M                            |  |  |
| Weight (with 25 cm cable)           | )                     |                                        | 55                        | 0 g                        |                          | 55                         | 0 g                        | 60                          | 0 g                          |  |  |

<sup>1) 1.</sup> value: Measuring rate of 1.5 kHz up to 30 kHz.

<sup>2.</sup> value: Measuring rate 49.140 kHz, see Page 19

| Туре                                | ILD 2300-    | 2LL                                                     | 10LL                        | 20LL                     | 50LL                       |  |
|-------------------------------------|--------------|---------------------------------------------------------|-----------------------------|--------------------------|----------------------------|--|
| Measuring range <sup>1</sup>        | mm           | 2 / 2<br>(.08 / .08)                                    | 10 / 5<br>(.39 / .20)       | 20 / 10<br>(.79 / .39)   | 50 / 25<br>(1.97 / .99)    |  |
| Start of measuring range 1          | mm           | 24 / 24<br>(.94 / .94)                                  | 30 / 35<br>(1.18 / 1.38)    | 40 / 50<br>(1.57 / 1.97) | 45 / 70<br>(1.77 / 2.76)   |  |
| Midrange <sup>1</sup>               | mm           | 25 / 25<br>(.98 / .98)                                  | 35 / 37,5<br>(1.38 / 1.48)  | 50 / 55<br>(1.97 / 2.17) | 70 / 82.5<br>(2.76 / 3.25) |  |
| End of measuring range <sup>1</sup> | mm           | 26 / 26<br>(1.02 / 1.02)                                | 40 / 40<br>(1.57 / 1.57)    | 60 / 60<br>(2.36 / 2.36) | 95 / 95<br>(3.74 / 3.74)   |  |
| Linearity                           | $\mu$ m      | 0.6                                                     | 2                           | 4                        | 10                         |  |
| Resolution (at 20 kHz) <sup>2</sup> | $\mu$ m      | 0.03                                                    | 0.15                        | 0.3                      | 0.8                        |  |
| Measuring rate, programma           | able         | 49.140 / 30 / 20 / 1                                    | 0 / 5 / 2.5 / 1.5 kHz (49.1 | 140 kHz with reduced n   | neasuring range)           |  |
| Light source (Laser diode)          |              | Wave length 670 nm, red, max. power 1 mW, laser class 2 |                             |                          |                            |  |
| Permissible ambient light           |              | 10,000 lx 40,000 lx                                     |                             |                          |                            |  |
| Liebt en et diene eten              | SMR, $\mu$ m | 85 x 240                                                | 120 x 405                   | 185 x 485                | 350 x 320                  |  |
| Light spot diameter (±10 %)         | MR, $\mu$ m  | 24 x 280                                                | 35 x 585                    | 55 x 700                 | 70 x 960                   |  |
| (±10 /0)                            | EMR, $\mu$ m | 64 x 400                                                | 125 x 835                   | 195 x 1200               | 300 x 1940                 |  |
| Operating temperature               |              | 0 +50 °C (+32 °F up to +122 °F)                         |                             |                          |                            |  |
| Storage temperature                 |              | -20 +70 °C (-4 °F up to +158 °F)                        |                             |                          |                            |  |
| Protection class                    |              | IP 65 (with plugged connection)                         |                             |                          |                            |  |
| Power supply U <sub>B</sub>         |              | 24 VDC (11 30 V); P < 3 W                               |                             |                          |                            |  |
| Measurement value output,           | selectable   | RS422, Ethernet, EtherCAT                               |                             |                          |                            |  |
| Synchronization programmable        |              | Simultaneous or alternating                             |                             |                          |                            |  |
| Sensor cable (standard)             |              | 0.25 m (with cable jack)                                |                             |                          |                            |  |
| Vibration (acc. to IEC 60068        | 3-2-6)       | 2 g / 20 500 Hz                                         |                             |                          |                            |  |
| Shock (acc. to IEC 60068-2          | 2-29)        | 15 g / 6 ms / 3 axes                                    |                             |                          |                            |  |
| Housing size                        |              | S                                                       |                             |                          |                            |  |
| Weight (with 25 cm cable)           |              | 550 g                                                   |                             |                          |                            |  |

weight (with 25 cm cable)

1) 1. value: Measuring rate of 1.5 kHz up to 30 kHz.

<sup>2.</sup> value: Measuring rate 49.140 kHz, see Page 19

| Туре                                  | ILD 2310- | 10                                                      | 20                         | 40                         | 50                           |  |
|---------------------------------------|-----------|---------------------------------------------------------|----------------------------|----------------------------|------------------------------|--|
| Measuring range <sup>1</sup>          | mm        | 10 / 5<br>(.39 / .20)                                   | 20 / 10<br>(.79 / .39)     | 40 / 20<br>(1.57 / .79)    | 50 / 25<br>(1.97 / .98)      |  |
| Start of measuring range <sup>1</sup> | mm        | 95 / 100<br>(3.74 / 3.94)                               | 90 / 100<br>(3.54 / 3.94)  | 175 / 195<br>(6.89 / 7.68) | 550 / 575<br>(21.7 / 22.6)   |  |
| Midrange <sup>1</sup>                 | mm        | 100 / 102.5<br>(3.94 / 4.04)                            | 100 / 105<br>(3.94 / 4.13) | 195 / 205<br>(7.68 / 8.1)  | 575 / 587.5<br>(22.6 / 23.1) |  |
| End of measuring range <sup>1</sup>   | mm        | 105 / 105<br>(4.13 / 4.13)                              | 110 / 110<br>(4.33 / 4.33) | 215 / 215<br>(8.46 / 8.46) | 600 / 600<br>(23.6 / 23.6)   |  |
| Linearity                             | μm        | 3                                                       | 6                          | 12                         | 50                           |  |
| Resolution                            | μm        | 0,5                                                     | 1                          | 2                          | 7.5                          |  |
| Measuring rate, programma             | able      | 49.140 / 30 / 20 /                                      | 10 / 5 / 2.5 / 1.5 kHz (49 | 9.140 kHz with reduced i   | measuring range)             |  |
| Light source (Laser diode)            |           | Wave length 670 nm, red, max. power 1 mW, laser class 2 |                            |                            |                              |  |
| Permissable ambient light             |           |                                                         | 10,000                     | 40,000 lx                  |                              |  |
|                                       | SMR       | 400 x 500                                               | 200                        | 230                        | 400 500                      |  |
| Spot diameter                         | MMR       | 400 x 500                                               | 60                         | 210                        | 400 500                      |  |
|                                       | EMR       | 400 x 500                                               | 200                        | 230                        | 400 500                      |  |
| Operation temperature                 |           | 0 +50°C                                                 |                            |                            |                              |  |
| Storage temperature                   |           | -20 +70°C                                               |                            |                            |                              |  |
| Protection class                      |           |                                                         | IP                         | 65                         |                              |  |
| Power supply                          |           |                                                         | 24 VDC (11                 | 30 V); P < 3 W             |                              |  |
| Inputs / Outputs                      |           |                                                         | Ethernet, Eth              | erCAT, RS422               |                              |  |
| Inputs                                |           | laser on/off; synchronization/trigger input             |                            |                            |                              |  |
| Sensor cable                          |           | standard: 0.25 m - integrated                           |                            |                            |                              |  |
| Vibration (Shock)                     |           | 2g / 20 500Hz (15g / 6ms / 3 axes)                      |                            |                            |                              |  |
| Housing size                          |           | M L                                                     |                            |                            |                              |  |
| Weight (with 25 cm cable)             |           | 550 g                                                   |                            |                            |                              |  |

<sup>1) 1.</sup> value: Measuring rate of 1.5 kHz up to 30 kHz.

<sup>2.</sup> value: Measuring rate 49.140 kHz, see Page 19

| Туре                                  | ILD 2300-    | 2BL                                                                                     | 5BL           | ILD 2310-50BL   |  |
|---------------------------------------|--------------|-----------------------------------------------------------------------------------------|---------------|-----------------|--|
| Measuring range <sup>1</sup>          | mm           | 2/2                                                                                     | 5/2           | 50 / 25         |  |
| ineasuring range                      | 111111       | (80. / 80.)                                                                             | (.20 / .08)   | (1.97 / .99)    |  |
| Start of measuring range <sup>1</sup> | mm           | 24 / 24                                                                                 | 24 / 24       | 550 / 575       |  |
|                                       |              | (.94 / .94)                                                                             | (.94 / .94)   | (21.65 / 22.64) |  |
| Midrange <sup>1</sup>                 | mm           | 25 / 25                                                                                 | 26.5 / 25     | 575 / 587.5     |  |
|                                       |              | (.98 / .98)                                                                             | (1.04 / .98)  | (22.64 / 23.13) |  |
| End of measuring range 1              | mm           | 26 / 26                                                                                 | 29 / 26       | 600 / 600       |  |
|                                       |              | (1.02 / 1.02)                                                                           | (1.14 / 1.02) | (23.62 / 23.62) |  |
| Linearity                             | μm           | 0.6                                                                                     | 1.5           | 40              |  |
| Resolution (at 20 kHz)                | $\mu$ m      | 0.03                                                                                    | 0.08          | 7.5             |  |
| Measuring rate, programma             | able         | 49.140 kHz / 30 / 20 / 10 / 5 / 2.5 / 1.5 kHz (49.140 kHz with reduced measuring range) |               |                 |  |
| Light source (Laser diode)            |              | Wave length 405 nm, blue, max. power 1 mW, laser class 2                                |               |                 |  |
| Permissible ambient light             |              | 10.000 lx at 2.5 kHz measuring rate                                                     |               |                 |  |
| 1.1.                                  | SMR, $\mu$ m | 70 x 80                                                                                 | 200 x 200     | 400 500         |  |
| Light spot diameter                   | MR, $\mu$ m  | 20 x 20                                                                                 | 20 x 20       | 400 500         |  |
| (±10 %)                               | EMR, $\mu$ m | 80 x 100                                                                                | 200 x 400     | 400 500         |  |
| Operating temperature                 |              | 0 +50 °C                                                                                |               |                 |  |
| Storage temperature                   |              | -20 +70 °C                                                                              |               |                 |  |
| Protection class                      |              | IP 65 (with plugged connection)                                                         |               |                 |  |
| Power supply U <sub>B</sub>           |              | 24 VDC (11 30 V); P < 3 W                                                               |               |                 |  |
| Measurement value output,             | selectable   | RS422, Ethernet, EtherCAT                                                               |               |                 |  |
| Synchronization programm              | able         | Simultaneous or alternating                                                             |               |                 |  |
| Sensor cable (standard)               |              | 0.25 m (with cable jack)                                                                |               |                 |  |
| Vibration / Shock                     |              | 2 g / 20 500 Hz (acc. to IEC 60068-2-6) / 15 g / 6 ms / 3 axes (acc. to IEC 60068-2-29) |               |                 |  |
| Housing size                          |              |                                                                                         | L             |                 |  |
| Weight (with 25 cm cable)             |              | 550 g                                                                                   | 550 g         | 800 g           |  |

<sup>1) 1.</sup> value: Measuring rate of 1.5 kHz up to 30 kHz. 2. value: Measuring rate 49.140 kHz, see Page 19 Use of sensor series ILD 2300-xBL in the distance measurement with diffuse and direct reflection.

| Model                               | ILD 2300-    | 2DR                                                                                                    |  |  |
|-------------------------------------|--------------|----------------------------------------------------------------------------------------------------|--|--|
| Measuring range <sup>1</sup>        | mm           | 2/1                                                                                                    |  |  |
| Start of measuring range 1 mm       |              | 9/9                                                                                                    |  |  |
| Midrange <sup>1</sup>               | mm           | 10 / 9,5                                                                                                    |  |  |
| End of measuring range <sup>1</sup> | mm           | 11 / 10                                                                                                    |  |  |
| Linearity                           | $\mu$ m      | 0.6 (0.03 % FSO)                                                                                            |  |  |
| Resolution (20 kHz)                 | nm           | 30 (0.0015 % FSO)                                                                                           |  |  |
| Measuring rate, programma           | able         | Switchable per Software 49.140 / 30 / 20 / 10 / 5 / 2.5 / 1.5 kHz (49.057 kHz with reduced measuring range) |  |  |
| Light source (laser diode)          |              | Wave length 405 nm, blue, max. power 1 mW, laser class 2                                                    |  |  |
| Permissible ambient light           |              | 10,000 40,000 lx                                                                                            |  |  |
|                                     | SMR, $\mu$ m | 21.6 x 25                                                                                                   |  |  |
| Spot diameter                       | MMR, $\mu$ m | 8.5 x 11                                                                                                    |  |  |
|                                     | EMR, $\mu$ m | 22.4 x 23.7                                                                                                 |  |  |
| Operating temperature               |              | 0 +50 °C (+32 °F up to +122 °F)                                                                             |  |  |
| Storage temperature                 |              | -20 +70 °C (-4 °F up to +158 °F)                                                                            |  |  |
| Protection class                    |              | IP 65                                                                                                    |  |  |
| Measurement value output,           | selectable   | RS422 / Ethernet / EtherCAT                                                                                 |  |  |
| Power supply                        |              | 24 Vdc (11 30 V); PV < 2 W                                                                                  |  |  |
| Sensor cable                        | Standard     | 0.25 m (with connector)                                                                                     |  |  |
| Sensor capie                        | Option       | 3 / 10 m with 15-pole sub-D connector                                                                       |  |  |
| Vibration                           |              | 2 g / 20 500 Hz                                                                                             |  |  |
| Shock                               |              | 15 g / 6 ms / 3 axes                                                                                        |  |  |

<sup>1) 1.</sup> value: Measuring rate of 1.5 kHz up to 30 kHz.

<sup>2.</sup> value: Measuring rate 49.140 kHz, see Page 19

## 3.5 Indicator Elements at Sensor

| LED      | Color    |                                                                    | Labeling on sensor | Meaning                     |
|----------|----------|--------------------------------------------------------------------|--------------------|-----------------------------|
|          | 0        | off                                                                |                    | INIT state                  |
|          |          | green, flashing 2.5 Hz                                             | RUN                | PRE-OP state                |
|          | -        | green, single flash, 200 ms ON / 1000 ms OFF                       |                    | SAFE-OP state               |
|          | '        | green                                                              |                    | OP state                    |
| EtherCAT | therCAT  | red, flashing 2.5 Hz                                               |                    | Invalid configuration       |
|          |          | red, single flash, 200 ms ON / 1000 ms OFF                         |                    | Not requested state change  |
|          | <b>—</b> | red, double flash, 200 ms ON / 200 ms OFF / 200 ms ON / 400 ms OFF | ERR                | Timeout watchdog            |
|          |          | red, flashing 10 Hz                                                |                    | Error during initialization |
|          | Off      |                                                                    |                    | No supply voltage           |
| Ethernet |          | yellow                                                             | Power on           | Supply voltage is available |

After switching on the sensor both LEDs "EtherCAT/Ethernet" and "Status" are activated.

| LED     | Color |        | Labeling on sensor | Meaning                                |
|---------|-------|--------|--------------------|----------------------------------------|
|         | 0     | off    | Laser off          | Laser beam is switched off             |
|         | ->    | green  | In range           | Sensor in operation                    |
| State 1 |       | yellow | Midrange           | Target is in midrange                  |
|         |       | red    | Error              | Target out of range, to low reflection |

<sup>1)</sup> LED display for measuring rates < 49.140 kHz only.

## 4. Delivery

#### 4.1 Unpacking

- 1 Sensor ILD 2300 with 0.25 m connection cable and cable jack
- 2 Laser warning labels according to IEC norm
- RJ45 short-circuit plug
- 1 CD with program <SensorFinder.exe> and instruction manual
- Check the delivery for completeness and shipping damage immediately after unpacking.
- In case of damage or missing parts, please contact the manufacturer or supplier immediately.

Optional accessory, packed separately:

- 1 Supply and output cable PC2300-x/SUB-D, cable length x = 3 m, 6 m or 9 m, with cable plug and 15-pol. SUB-D-jack,
- 1 Connection cable PC2300-0,5/Y with 15-pol. SUB-D-plug, RS422/power supply cable (0.5 m long) and Ethernet cable with cable jack RJ45 (0.5 m long).

See Appendix for further cables, see Chap. A 1

#### 4.2 Storage

Storage temperature: -20 up to +70 °C (-4 °F up to +158 °F)

Humidity: 5 - 95 % (no condensation)

#### 5. Installation

The optoNCDT 2300 sensor is an optical system for measurements with micrometer accuracy.

The optoNCDT 2300 can be operated in direct or diffuse reflection.

Make sure it is handled carefully when installing and operating.

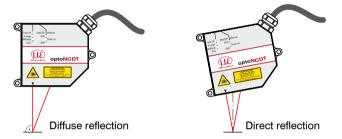

Fig. 5 Distinction sensor assembly in diffuse and direct reflection

Mount the sensor only to the existing holes on a flat surface. Clamps of any kind are not permitted. Do not exceed torques.

| Bolt connection    |                   |             |             |                                   | Direct fastening |         |                             |              |
|--------------------|-------------------|-------------|-------------|-----------------------------------|------------------|---------|-----------------------------|--------------|
| Housing            | Through<br>length | Screw       | Washer      | Tightening<br>torque per<br>screw | 1 1 1            |         | Tightening torque per screw |              |
|                    |                   | ISO 4762-A2 | ISO 7089-A2 | $\mu = 0.12$                      | Minimum          | Maximum | ISO 4762-A2                 | $\mu = 0.12$ |
|                    | mm                |             |             | Nm                                | mm               | mm      |                             | Nm           |
| S                  | 30                | M4          | A4,3        | 2                                 | -                | -       | -                           | -            |
| S (weight-reduced) | 30                | M4          | A4,3        | 1.5                               | -                | -       | -                           | -            |
| M                  | 35                | M4          | A4,3        | 2                                 | 8                | 10      | M5                          | 3.5          |
| L                  | 48                | M5          | A5,3        | 3.5                               | 9.6              | 10      | M6                          | 5            |
| 2DR                | 30                | МЗ          | A3,2        | 1                                 | -                | 10      | M4                          | 2            |

Fig. 6 Mounting conditions

Housing sizes, see Chap. 3.4.

Recommended tightening torque ⇔ max. + 10 % permissible, not deceed min. -20 %!

The tightening torques specified in the table are approximate and may vary depending on the application.

Basis of considerations  $\mu = 0.12$ 

The bearing surfaces surrounding the fastening holes (through-holes) are slightly raised.

Mount the sensor only to the existing holes on a flat surface. Clamps of any kind are not permitted.

To align the sensor, please comply with the "Instructions for Operation", see Chap. 10.3, especially.

If the sensors are to be used in soiled environments or in higher ambient temperatures than normal, MICRO-EPSILON recommends the use of protective housings, see Chap. 10.5.

The suggested free space in the tuning range, see Fig. 8, is kept clear at least until the end of the measuring range of foreign material and ambient light of other laser sensors.

#### 5.1 Diffuse Reflection

The optoNCDT 2300 sensor is an optical system for measurements with micrometer accuracy.

The laser beam must be directed perpendicularly onto the surface of the target. In case of misalignment it is possible that the measurement results will not always be accurate.

Mount the sensor by means of 3 screwstype M5 (M6) or by means of through bores for M4 (M5) with the screws from the accessories.

| MR         | SMR       | Υ           |                                        |
|------------|-----------|-------------|----------------------------------------|
| 2 (.08)    | 24 (.94)  | 1.5 (.06)   |                                        |
| 5 (.20)    | 24 (.94)  | 3.5 (.14)   |                                        |
| 10 (.39)   | 30 (1.18) | 6.5 (.26)   |                                        |
| 20 (.79)   | 40 (1.57) | 10.0 (.39)  |                                        |
| 50 (1.97)  | 45 (1.77) | 23.0 (.91)  | MR = Measuring range<br>SMR = Start of |
| 100 (3.94) | 70 (2.76) | 33.5 (1.32) | measuring range                        |

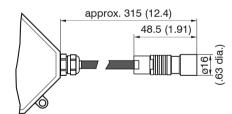

Fig. 7 Dimensional drawing sensor cable

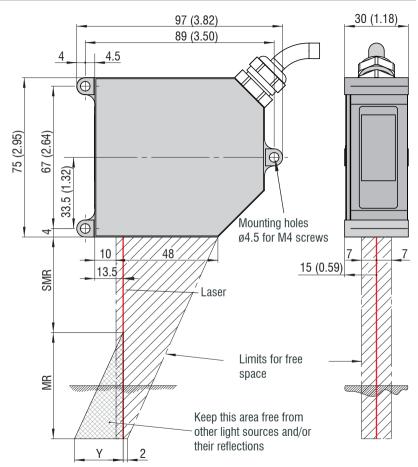

Fig. 8 Dimensional drawing, free space for the measuring ranges 2/5/10/20/50/100 mm, dimensions in mm (inches)

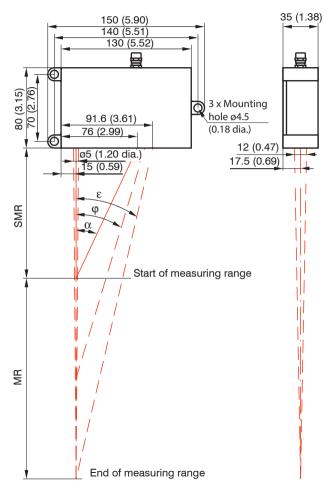

| MR  | 40 (1.57)  | 200 (7.87)  | 300 (11.81) |
|-----|------------|-------------|-------------|
| SMR | 175 (6.89) | 130 (5.12)  | 200 (7.87)  |
| MMR | 195 (7.68) | 230 (9.06)  | 350 (13.78) |
| EMR | 215 (8.46) | 330 (12.99) | 500 (19.69) |
| α   | 22.1 °     | 25.1 °      | 18,3 °      |
| φ   | 21.9 °     | 16.7 °      | 12,2 °      |
| ε   | 21.8 °     | 13.1 °      | 9.6 °       |
| Α   | 101 (3.98) | 91.6 (3.61) | 99.4 (3.91) |
| В   | 86 (3.39)  | 76.0 (2.99) | 81 (3.19)   |

MR = Measuring range

SMR = Start of measuring range

MMR = Midrange

EMR = End of measuring range

Millimeter (Inches)

Fig. 9 Dimensional drawing and free space for the measuring range 40/200/300 mm

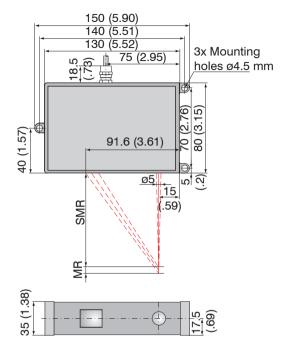

Fig. 10 Dimensional drawing ILD2310, measuring ranges 10/20/40 mm

| MR  | 10 (.39)   | 20 (.79)   | 40 (1.57)  |
|-----|------------|------------|------------|
| SMR | 95 (3.74)  | 90 (3.54)  | 175 (6.89) |
| MMR | 100 (3.93) | 100 (3.94) | 195 (7.67) |
| EMR | 105 (4.13) | 110 (4.33) | 215 (8.46) |

Millimeter (Inches)

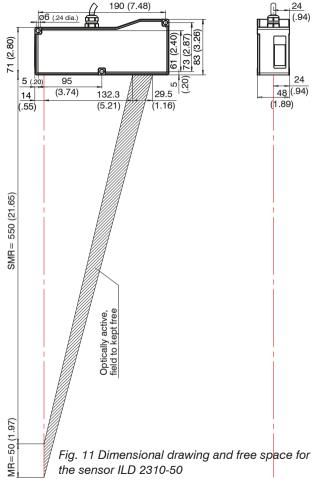

#### 5.2 Direct Reflection

The sensor is mounted by means of 3 screws type M4. The bearing surfaces surrounding the fastening holes (throughholes) are slightly raised.

Mount the sensor so, that the reflected laser light hits the receiver element.

| MR         | SMR + 0.5 MR | alpha   |
|------------|--------------|---------|
| 2 (0.08)   | 25 (0.98)    | 20.5 °  |
| 2DR (0.08) | Drawing, see | Fig. 13 |
| 5 (0.20)   | 26.5 (1.04)  | 20 °    |
| 10 (0.39)  | 35 (1.38)    | 17.5 °  |
| 20 (0.79)  | 50 (1.97)    | 13.8 °  |

SMR = Start of measuring range

MR = Measuring range

Millimeter (Inches)

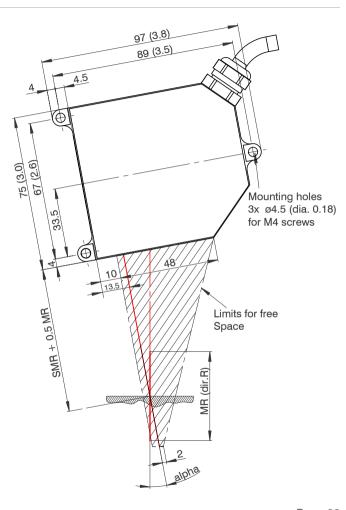

Fig. 12 Dimensional drawing and free space for the measuring ranges 2/5/10/20 mm

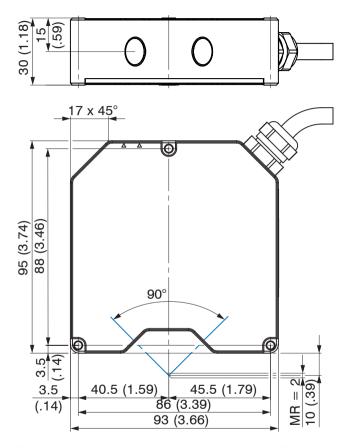

Fig. 13 Dimensional drawing, measuring range 2DR mm

#### Mounting steps:

- Switch on the operating voltage
- Make sure that the "State" LED on the top side of the sensor.
- Position a shining or mirroring target.

- Measuring object
- Move the optional assembly aid between sensor and target.
- The LED "State" flashes yellow.
- Mount the sensor by means of 3 screws type M4.

- Remove the fit-up aid between sensor and measuring object.

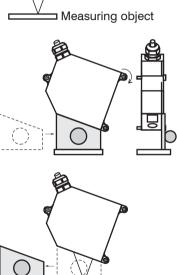

#### 5.3 Electrical Connections

#### 5.3.1 Connection Possibilities

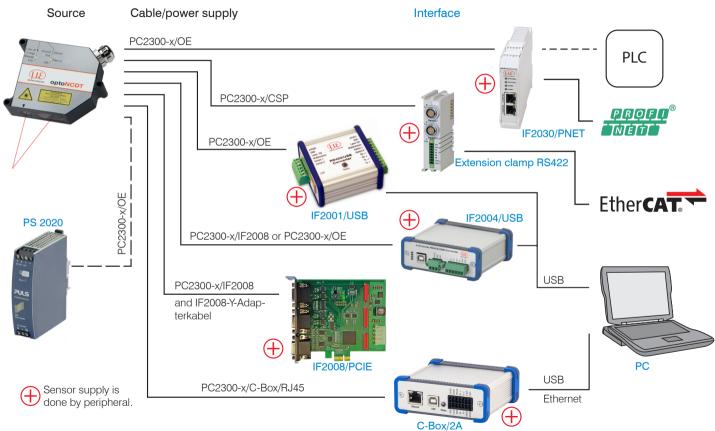

Fig. 14 Connection examples on ILD 2300 optoNCDT 2300

The different periphery devices can be connected by the illustrated connection cables to the 14-pin sensor plug, see Fig. 16. The devices PCI interface card IF2008, 4-way converter IF2004/USB and universal controller CSP2008 also supply the operating voltage (24 V DC) of the sensor via the appropriate connection cable.

| Peripheral                      | Sensor channels | Interface                    |  |
|---------------------------------|-----------------|------------------------------|--|
| IF2001/USB                      | one             |                              |  |
| IF2030/PNET                     | one             |                              |  |
| C-Box/2A                        | two             | B0 400                       |  |
| Extension terminal RS422        | two             | RS422                        |  |
| IF2004/USB                      | four            |                              |  |
| IF2008/PCIE, PCI interface card | four            |                              |  |
| Ethernet (network, PC)          | any             | Ethornot / EthorCAT          |  |
| EtherCAT (master)               | any             | Ethernet / EtherCAT          |  |
| PLC, ILD2300 or the like        |                 | Synchronization              |  |
| Switch, button, PLC or the like |                 | Switching input laser On/Off |  |

Fig. 15 Max. sensor channels on the peripheral devices

### 5.3.2 Supply Voltage

Nominal value: 24 V DC (11 ... 30 V, max. 150 mA).

Switch on the power supply unit, once wiring is completed.

Connect the inputs "1" and "2" at the sensor with a 24 V voltage supply.

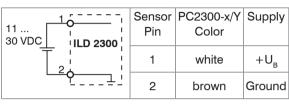

Use the supply voltage for measurement instruments only and not for drive units or similar sources of pulse interference at the same time. MICRO-EPSILON recommends using an optional available power supply unit PS2020 for the sensor.

Fig. 16 Connection of supply voltage

#### 5.3.3 Laser on

The measuring laser on the sensor is activated via an optocoupler input. This is advantageous if the sensor has to be switched off for maintenance or similar. Switching can be done with a transistor (for example open collector in an optocoupler) or a relay contact.

If pin Pin 3 is not connected with +U<sub>B</sub> and Pin 4 is not connected with ground, the laser is off. The wiring for laser on/off with the supply voltage is already done in the PC2300-x/SUB-D and PC2300-0, 5/Y cables.

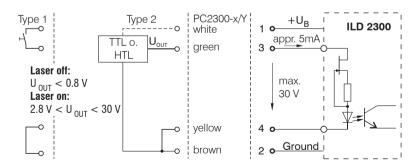

on".

Reaction Time for Laser-On:
Correct measuring data are
sent by the sensor approximately 1 ms after the laser

was switched on.

There is no external resistor

for current limiting required.

Connect Pin 1 with 3 and Pin

2 with 4 for permanent "Laser

Fig. 17 Electrical wiring for laser off

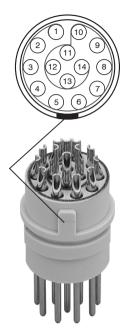

Fig. 18 Sensor round pin plug, view: Solderpin side male cable connector, insulator

## 5.3.4 Input and Outputs

| Signal Sensor Pin         |            | C                                                                                                    | Cable PC2300-x/SUB-D1 |
|---------------------------|------------|----------------------------------------------------------------------------------------------------|-----------------------|
| Designation               | 14-pin ODU | Comment                                                                                               | 15-pin Sub-D          |
| + U <sub>b</sub>          | 1          | Supply voltage (11 30 VDC)                                                                            | 1                     |
| Ground                    | 2          | System ground for supply and ground potential for RS422-level                                         | 9                     |
| +Laser on/off             | 3          | Optocoupler input, potential-free                                                                     | 2                     |
| - Laser on/off            | 4          | Laser off: $U_E \le 0.8 \text{ V (Low)}$<br>Laser on: $2.8 \text{ V} \le U_E \le 30 \text{ V (High)}$ | 10                    |
| Sync-in/out <sup>2</sup>  | 5          | Synchronous- respectively trigger signals, symmetrically, RS422-Pegel, terminating resistor           | 3                     |
| /Sync-in/out <sup>2</sup> | 6          | 120 Ohm switchable, input or output selected depending on the synchronization mode                    | 11                    |
| RxD-RS422                 | 7          | Serial input RS422, symmetrically,                                                                    | 4                     |
| /RxD-RS422                | 8          | Internally terminated with 120 Ohm                                                                    | 12                    |
| TxD-RS422                 | 9          | Social output BS400, symmetrically                                                                    | 5                     |
| /TxD-RS422                | 10         | Serial output RS422, symmetrically                                                                    | 13                    |
| Tx - Ethernet             | 11         | Ethornot output, notontial free                                                                       | 6                     |
| /Tx - Ethernet            | 12         | Ethernet output, potential-free                                                                       | 14                    |
| Rx - Ethernet             | 13         | Ethernet input, petential free                                                                        | 7                     |
| /Rx - Ethernet            | 14         | Ethernet input, potential-free                                                                        | 15                    |
| Screen                    | Housing    | No galvanic connection to ground                                                                      | Housing               |

<sup>1)</sup> You will find more cables in appendix.

Plug connector: ODU MINI-SNAP, 14-pol., series B, dimension 2, code F, IP 68.

<sup>2)</sup> In trigger operation, see Chap. 7.6.1, the input is used for triggering.

### 5.3.5 Ethernet

To connect the sensor via the Ethernet interface the internet protocols TCP and UDP are used. This requires generally a PC with a web browser such as Mozilla Firefox and a free Ethernet interface or a network connection. Standard protocol is TCP/IP.

Connect the sensor to a PC via a direct Ethernet connection (LAN) or Switch (Intranet). Therefore use a LAN cable with RJ-45-male connectors and the optionally available cables PC2300-x/SUB-D and PC2300-0.5/Y.

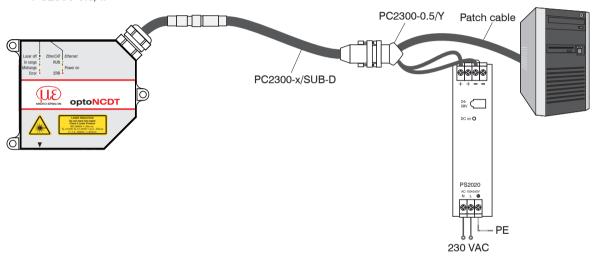

Fig. 19 Measurement setup with Ethernet connection

#### 5.3.6 EtherCAT

Through the Ethernet connection, the sensor can also be integrated into an EtherCAT environment.

Connect the sensor to a 2-port EtherCAT junction. Use a LAN cable with RJ-45-male connectors and the optionally available cables PC2300-x/SUB-D and PC2300-0.5/Y.

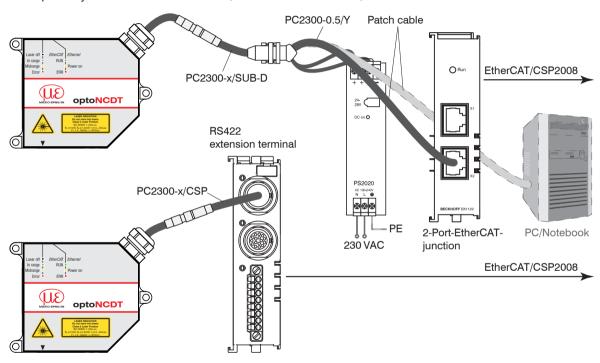

Fig. 20 Measurement setup with EtherCAT connection

Alternatively, a connection via the RS422 extension terminal and the cable PC2300-x/CSP is possible. Both are available as optional accessories. When a sensor ILD2300 is operated together with an Ethernet terminal, so the sensor ILD2300 is also setting to the EtherCAT connection, see Chap. 8.5.

#### 5.3.7 Connector and Sensor Cable

Never bend the sensor cable by more than the bending radius of 90 mm.

The sensor comes with a permanently mounted connection cable of 0.25 m in length. A 3 m, 6 m or 9 m sensor cable has to be attached to the connection cable.

MICRO-EPSILON recommends the use of the standard sensor cable in the appendix, see Chap. A 1, with a chain-type cable capability.

The connector and the cable component are marked with red markings which have to be aligned opposite each other before connection. In addition, they come with guidance grooves to prevent them from being wrongly connected. To release the plug-in connection, hold the plug-in connector on the grooved grips (outer sleeves) and pull apart in a straight line. Pulling on the cable and the lock nut will only lock the plug-in connector (ODU MINI-SNAP FP - lock) and will not release the connection.

- Avoid subjecting the cable to excessive pull force. If a cable of over 5 m in length is used and it hangs vertically without being secured, make sure that some form of strain-relief is provided close to the connector.
- Never twist the connectors in opposite directions to one another when connected.
- Connect the cable shield to the potential equalization (PE, protective earth conductor) on the evaluator (control cabinet, PC housing) and avoid ground loops.
- Never lay signal leads next to or together with power cables or pulse-loaded cables (e.g. for drive units and solenoid valves) in a bundle or in cable ducts. Always use separate ducts.

Recommended strand cross-section for self-made connection cables: ≥ 0.14 mm² (AWG 25)

Disconnect or connect the D-sub connection between RS422 and USB converter, when the sensor is disconnected from power supply only.

## 6. Operation

## 6.1 Getting Ready for Operation

Install and assemble the optoNCDT 2300 in accordance with the instructions set out, see Chap. 5.

Connect the sensor with the indicator or monitoring unit and the power supply.

The laser diode in the sensor can only be activated if at the input "Laser on/off" Pin 1 is connected to 3 and Pin 2 to 4, see Chap. 5.3.3.

Once the operating voltage has been switched on the sensor runs through an initialization sequence. This is indicated by the momentary activation of all the LEDs. Once initialization has been completed, the sensor transmits a "->" via the serial interface. The initialization takes up to 10 seconds. Within this period, the sensor neither executes nor replies to commands.

To be able to produce reproducible measurements the sensor typically requires a start-up time of 20 minutes. If the "state" LED is not on, this means that

- either there is no operating voltage or
- the laser has been switched off.

## 6.2 Operation via Ethernet

In the sensor, dynamic Web pages are created that contain the current settings of the sensor and the periphery. The operation is only possible as long as an Ethernet connection to the sensor exists.

#### 6.2.1 Preconditions

You need a web browser (for example Mozilla Firefox or Internet Explorer) on a PC with a network connection. To support a basic first commissioning of the sensor, the sensor is set to a direct connection.

The parallel operation using a web browser and ASCII commands is possible; the last setting applies. Remember to save the settings.

| Direct connection to PC, sensor with static IP (                                                                                                    | Network                                                                                                    |                                                                                                    |
|----------------------------------------------------------------------------------------------------|----------------------------------------------------------------------------------------------------|----------------------------------------------------------------------------------------------------|
| PC with static IP                                                                                                    | PC with DHCP                                                                                                    | Sensor with dynamic IP, PC with DHCP                                                                                                    |
| Connect the sensor to a PC via a direct Et an optionally available cable PC2300-x an                                                                                                    | Connect the sensor to a switch (Intranet). Use an optional available cable PC2300-x und PC2300-0.5/Y.                                                                                                    |                                                                                                    |
| Now start the SensorFinder.exe program. You will find this program on the provided CD.  Click the button Find sensors. Select the designated sensor from the list. In order to change the address settings, click the button Change IP-Address.  Address type: static IP address  IP address: 169.254.168.150¹  Subnet mask: 255.255.0.0  Click the button Change, to transmit the changes to the sensor.  Click the button Start browser to connect the sensor with your default browser.  Requires that the LAN connection on the PC uses, for example, the following IP address: 169.254.168.1. | Wait until Windows has established a network connection (Connection with limited connectivity).  Now start the SensorFinder.exe program. You will find this program on the provided CD.  Click the button Find sensors. Select the designated sensor from the list.  Click the button Start Browser button to connect the sensor with your default browser. | Enter the sensor in the DHCP / register the sensor in your IT department.  The sensor gets assigned an IP address from your DHCP server. You can check this IP address with the SensorFinder.exe program.  Now start the SensorFinder.exe program. You will find this program on the provided CD.  Click the button Find sensors. Select the designated sensor from the list.  Click the button Start browser, to connect the sensor with your default browser.  Alternatively: If DHCP is enabled and the DHCP server is linked with the DNS server, an access is possible on "ILD2300_SN01234567" ("01234567" Serial number of your sensor)  Start a web browser on your PC. Type "ILD2300_Serial number" in the address bar of your web browser. |

#### 6.2.2 Access via Ethernet

Once the sensor is provided with an IP address, which is valid for your environment and it is known to you, you can connect the sensor with a web browser, see Chap. 6.2.1.

Interactive websites for programming the sensor now appear in the web browser.

The parallel operation using a Web browser and ASCII commands is possible; the last setting applies. Remember to save the settings.

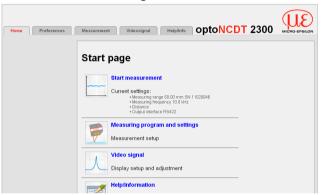

Programming the sensor. In the top navigation bar other auxiliary functions (settings, video signal, etc.) are available. All settings in the website will be immediately executed in the sensor after pressing the button Apply.

Fig. 21 First interactive website after selection of the IP address.

The look of the website may change depending on the features. Each page contains descriptions of the parameters and so tips for filling out the web site.

Further sub-menus, such as measuring rate and triggering, are available via the left navigation of the website.

After programming all the settings are to be stored permanently in a set of parameters. The next time you turn on the sensor they are available again.

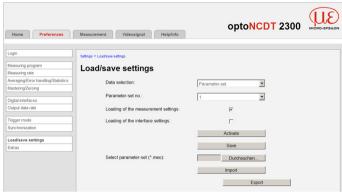

#### 6.2.3 Measurement Presentation via Web Browser

For graphical description of the measuring results "Java" must be enabled and updated in the browser.

Start the measurement value display (Measurement) in the horizontal navigation bar.

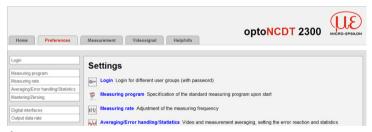

Fig. 22 Web interface

- If you leave the diagram display in a separate tab or window of the browser running, you do not have to restart the description each time.
- Click the button Start, for starting the display of the measurement results.

The demo can only be started, if a possible saving of measured values is completed via Ethernet, because only one of two features can be active via Ethernet.

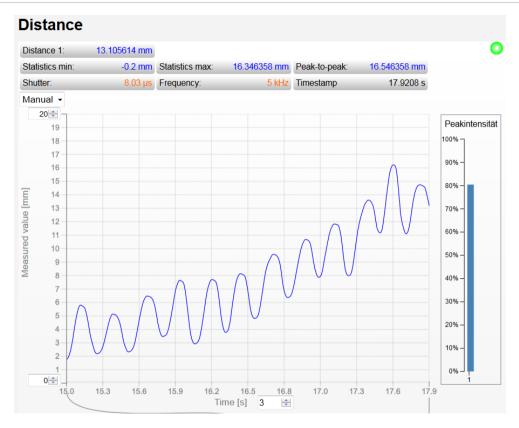

Fig. 23 Display of measurement results

### 6.2.4 Video Signal via Web Browser

With the presentation of raw and filtered video signals the effects of the adjustable video filter (video averaging) are shown. The raw signal corresponds to the signal of the detector.

The filtered signal is

- independent of the video averaging settings in the settings menu,
- preprocessed through the first signal processing stage.

There is no linear relationship between the position of the peaks in the video signal and the output measurement value.

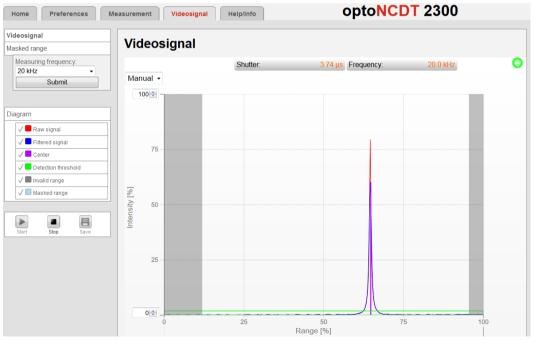

Fig. 24 Display of video signals

## 6.3 Programming via ASCII Commands

As an added feature you can program the sensor via an ASCII interface, physically RS422 and / or Ethernet. This requires, that the sensor must be connected either to a serial RS422 interface via a suitable interface converter, see Chap. A 1, or a plug-in-card to a PC / PLC. In addition, the Ethernet interface can be used via a suitable program, for example Telnet.

Pay attention in the programs used to the correct RS422 default setting or a valid Ethernet address.

Once connected, you can transfer the commands from the appendix, see Chap. A 6, via the terminal or Telnet to the sensor.

### 6.4 Timing, Measurement Value Flux

The sensor operates internally with real time cycles in a pipeline mode:

The sensor requires 5 cycles for measuring and processing without triggering.

- 1. Exposure: Charging the image detector in the receiver (measurement),
- 2. Reading: Reading out of the imaging device and converting into digital data,
- 3. Computing (2 cycles),
- 4. Synchronous output.

Each cycle takes about 20  $\mu$ s at a measuring rate of 49.140 kHz. The measured value N is available after each cycle with a constant lag of 5 cycles in respect to the real time event. The delay time between detection and start of outputs is therefore 100  $\mu$ s. The processing of the cycles occurs sequentially in time and parallel in space (pipelining). This guarantees a constant real time data stream. A measured value delayed by 5 cycles is output for each measurement cycle.

Averaging the measured values has no effect on the time behavior. Remember, however, that the sensor needs time for the averaging, until measured values are present according to the set averaging number N. Depending on the nature of the averaging value and the number of averaged values, there are different settling times.

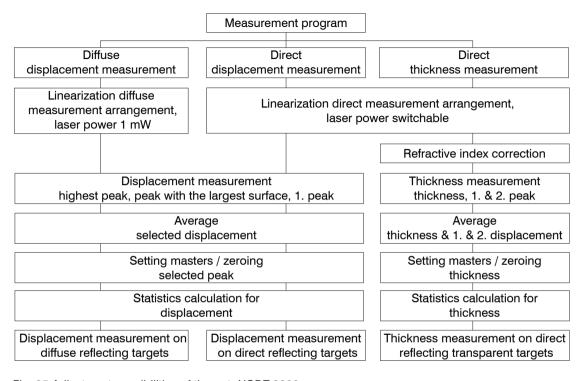

d e a

Grey shaded fields require a selection.

Value Dark-bordered fields require you to specify a value.

Fig. 25 Adjustment possibilities of the optoNCDT 2300

## 7. Control Menu, Set Sensor Parameter

## 7.1 Preliminary Remarks to the Adjustments

You can program the optoNCDT 2300 simultaneously in two different ways:

- using a web browser via the sensor Web interface
- ASCII command set and a terminal program via RS422 or Ethernet (Telnet). Received measurement values are displayed with binary character.
- If you do not save the programming permanently in the sensor, you lost the settings after turning off the sensor.

### 7.2 Overview Parameter

The following parameters can be set or change in the optoNCDT 2300, see Fig. 22 menu Settings.

| Login               | Entering a password, change user level                                                                                                    |  |
|---------------------|----------------------------------------------------------------------------------------------------|--|
| Default settings    | Measurement program, measurement frequency, averaging, behavior in the case of error, setting zero/setting masters and material data base for thickness measurement |  |
| Data output         | Selection and setting of digital interface, data to be emitted, under-<br>scanning                                                                                  |  |
| Measurement control | Triggering, synchronization of sensors                                                                                                    |  |
| Parameter, extras   | Loading/saving parameter- and interface settings Menu language, factory setting                                                                                     |  |

### 7.3 Login, Change User Level

The assignment of a password prevents unauthorized changing of settings on the sensor. When delivered, the password protection is not enabled. The sensor operates in the user level "expert". The password protection should be enabled after configuration of the sensor. The default password for the expert level is "000".

The default password or a user-defined password is not changed by a software update. The expert password is independent of the setup and is therefore not together loaded or saved with the setup.

The following functions are available for the user:

|                                         | User  | Expert |
|-----------------------------------------|-------|--------|
| Password required                       | no    | yes    |
| Looking settings                        | yes   | yes    |
| Changing settings, changing password    | no    | yes    |
| Measurement value, looking video signal | yes 1 | yes    |
| Scaling diagrams                        | yes   | yes    |
| Setting factory setting                 | no    | yes    |

Fig. 26 Rights in the user hierarchy

| Login                                        |       |  |
|----------------------------------------------|-------|--|
| You are currently logged in as <b>User</b> . |       |  |
| Password                                     |       |  |
|                                              | Login |  |

Type the default password "000" or a userdefined password in the Password field and confirm with login.

Change with a click on the  ${\tt Logout}$  button in the mode user.

Fig. 27 Change in the expert user level

The user management allows you to assign a custom password in the "expert" mode.

| Password                     | Value            | Case-sensitive rules are observed for all passwords. Numbers are allowed. Special characters are not allowed.                                |
|------------------------------|------------------|----------------------------------------------------------------------------------------------------|
| User level when switching on | User /<br>Expert | Specifies the user level, with which the sensor starts after the re-starting. For this purpose, MICRO-EPSILON recommends the selection user. |

<sup>1)</sup> Only if there is no measurement output via a different interface. Otherwise you must be logged in expert mode.

## 7.4 Default Settings

## 7.4.1 Measurement Program

Settings for the measurement programs in the optoNCDT 2300.

| Measurement     | diffuse reflection /        | Displacement measurement by diffuse reflection; sensor        |
|-----------------|-----------------------------|---------------------------------------------------------------|
| setup           | direct reflection /         | evaluates the reflected stray light. Displacement or thick-   |
|                 | displacement measurement /  | ness measurement by direct reflection; Sensor evaluates       |
|                 | direct reflection thickness | the light, which is reflected at the target surface. The sen- |
|                 | measurement                 | sor uses the first both peaks for thickness measurement.      |
| Peak to be mea- | first peak /                | Defines, which signal is used for the evaluation in the line  |
| sured           | highest peak /              | signal. First Peak: Nearest peak to sensor. Highest peak:     |
|                 | widest peak                 | Standard, peak with the highest intensity.                    |
|                 |                             | Widest Peak: Signal with the largest area, use by small       |
|                 |                             | adjacent faults                                               |

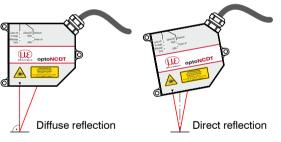

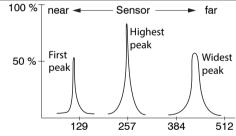

### 7.4.2 Measuring Rate

Setting for the measuring rate in the optoNCDT 2300 and so the data rate.

| Measuring rate |   | Dark and shining objects may require a slower measuring rate. The control do not expose longer than the measuring rate allows. The |
|----------------|---|----------------------------------------------------------------------------------------------------|
|                | ' | measurement range of the sensor is reduced at 49.140 kHz.                                                                          |

The measuring rate defines the number of measurements performed by the sensor per second.

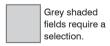

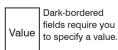

Synchronized sensors must always be set to the same measuring rate. Use a high measuring rate for light colored and matt objects to be measured. Use a low measuring rate for dark or shiny objects to be measured (e.g. surfaces covered in black lacquer), for better measurement results.

At a maximum measuring rate of 49.140 kHz the CMOS element is exposed 49.140 times per second.

The lower the measuring rate, the longer the maximum exposure time. The real-time control of the sensor reduces the exposure time in dependency on the amount of light hitting the CMOS element and therefore compensates for reflection changes at the same time, e.g. caused by imprints on the surface of the object being measured.

The output rate gives the actual number of measurement values at the sensor output per second. The maximum output rate can never exceed the measuring rate.

#### 7.4.3 Baud Rate for RS422

To detect a data loss on the receiver side, the sensor sends in this case a runtime error. If not all data can be output via RS422, error codes are issued in the next record.

### No trigger, no synchronization set

Calculation of the output rate using the RS422 serial interface:

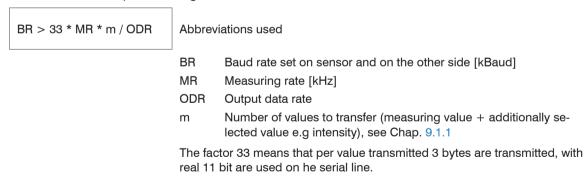

Fig. 28 Equation 1, dimensioning of the baud rate without trigger, no synchronization

## With synchronization

BR > 33 \* MR \* m / ODR / a

Abbreviations used:

BR Baud rate set on sensor and on the other side [kBaud]

MR Measuring rate [kHz]

ODR Output data rate

a Synchronization

a = 1: Synchronization

a=2: Alternating synchronization (master respectively slave)

m Number of values to transfer (measuring value + additionally

selected value e.g intensity), see Chap. 9.1.1

The factor 33 means that per value transmitted 3 bytes are transmitted, with real 11 bit are used on he serial line.

Fig. 29 Equation 1, dimensioning of the baud rate with synchronization

In alternating synchronization the measuring rate is halved and thus a lower baud rate can also be used.

## With triggering

To secure the data transmission in the different trigger types, first is to determine the baud rate according to the equation 1, see Fig. 29. If equation 1 is satisfied, then applies for edge or level triggering:

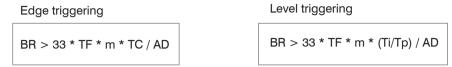

Fig. 30 Equation 3, dimensioning of the baud rate with trigger

Abbreviations used:

BR Baud rate set on sensor and on the other side [kBaud]

TF Trigger rate [kHz]

m Number of values to transfer (measuring value + additionally selected value e.g intensity), see Chap. 9.1.1

ODR Output data rate

TC Number of measuring values per trigger edge

Ti Trigger pulse duration

Tp Trigger pulse pause

The factor 33 means that per value transmitted 3 bytes are transmitted, with real 11 bit are used on he serial line.

# 7.4.4 Averaging, Error Processing, Spike Correction and Statistics

| Video averaging   | Moving 2 / 3 / 4     |                                         |                                                                                                    | The video averaging is effected before the calculation of the displacement or thickness. Recommended for very small peaks respectively to receive more valid data.                |
|-------------------|----------------------|-----------------------------------------|----------------------------------------------------------------------------------------------------|----------------------------------------------------------------------------------------------------|
| Averaging of      | No averaging         |                                         |                                                                                                    |                                                                                                    |
| measurement value | Moving N values      | 2 / 4 / 8 128                           | Value                                                                                                    | Indication of averaging mode. The                                                                                                    |
|                   | Recursive N values   | 2 32768                                 | Value                                                                                                    | averaging number N indicates the number of consecutive measurement values to be                                                                                                   |
|                   | Median N values      | 3/5/7/9                                 | Value                                                                                                    | averaged in the sensor.                                                                                                    |
| Error processing  | Error output, no mea | asurement value                         |                                                                                                    | Sensor emits error value.                                                                                                    |
|                   | Hold last value      | 0 1024                                  | Value                                                                                                    | If no valid measurement value is determined, the last valid value can be hold for a certain period, that is, output repeatedly. The last valid value is kept indefinitely at "0". |
| Spike correction  | No                   |                                         |                                                                                                    |                                                                                                    |
|                   | Yes                  | Evaluation<br>length<br>1 - 10          | Value                                                                                                    | This filter removes individual very high spikes from a relatively constant course of measurement value.                                                                           |
|                   |                      | Max. tolerance<br>range (mm)<br>0 - 100 | Value                                                                                                    | Smaller spikes are preserved.                                                                                                    |
|                   |                      | Number of corrected value 1 - 100       | Value                                                                                                    |                                                                                                    |
| Statistics        | 2   4   8   16 16384 |                                         | Beyond a certain number of measurement values the statistical values minimum, maximum and peak-to-peak are determined and output. |                                                                                                    |

Grey shaded fields require a selection.

Value Dark-bordered fields require you to specify a value.

optoNCDT 2300

An averaging in two different ranges of the signal processing is possible in the optoNCDT 2300.

- Averaging in video signal
- Averaging of measurement values

The averaging is recommended for static measurements or slowly changing values.

In the sensor, one after another following video curves are averaged pixel by pixel. The effect of different settings can be observed in a second curve "Filtered signal" in the web browser in the category <code>video signal</code>.

### 7.4.4.1 Measurement Averaging

The averaging of measurement values is effected after the calculation of the displacement and thickness values prior to the output via the interfaces.

The purpose of averaging is to:

- Improve the resolution
- Eliminate signal spikes or
- "Smooth out" the signal.

Averaging has no effect on linearity.

In completion of the measuring cycle the internal average is calculated again.

The preset average value and the number of averaging are to save in the sensor, so that they remain after switching off.

Averaging does not affect the measuring rate or data rates in digital measurement value output. The averaging numbers can also be used if programmed via the digital interfaces. The sensor optoNCDT 2300 is supplied ex factory with the default setting "Median 9", that is, averaging with Median and 9 measurements.

#### Moving average

The selected number N of successive measurement values (window width) is used to generate the arithmetic average value  $M_{\rm pl}$  on the basis of the following formula:

$$M_{gl} = \frac{\sum_{k=1}^{N} MV (k)}{N}$$

$$MV = Measurement value N = Averaging number, k = Running index M = Averaging value received by the second second secon$$

MV = Measurement value.

 $M_{_{\mbox{\tiny Al}}} = \mbox{Averaging value respectively output value}$ 

#### Mode:

Each new measurement value is added and the first (oldest) measurement value from the averaging process (from the window) taken out again. This results in short transient recovery times for jumps in measurement values.

Example with N = 4

... 0, 1, 2, 2, 1, 3 ... 1, 2, 2, 1, 3, 4 ... Measurement values 
$$\frac{2, 2, 1, 3}{4} = M_{gl} (n) \qquad \qquad \frac{2, 1, 3, 4}{4} = M_{gl} (n+1) \qquad \qquad \text{Output value}$$

#### Characteristics:

When moving averaging in the optoNCDT 2300 only powers of 2 for the averaging number N are allowed. Range of values for number of average N is 1 / 2 / 4 / 8 ... 128.

### **Recursive Average**

Formula:

$$M_{_{rek}}\left(n\right) = \begin{array}{l} \frac{MV_{_{_{(n)}}} + (N-1) \times M_{_{rek\,(n-1)}}}{N} & MV = \text{Measurement value}, \\ N = \text{Averaging number}, \\ n = \text{Measurement value index} \\ M_{_{rek}} = \text{Averaging value respectively output value} \end{array}$$

#### Mode:

Each new measurement value MV(n) is added, as a weighted value, to the sum of the previous measurement values M<sub>rek</sub> (n-1).

#### Characteristics:

The recursive average permits a high degree of smoothing of the measurement values. However, it requires extremely long transient recovery times for steps in measurement values. The recursive average shows low pass behavior. Range of values for number of average N is 1 ... 32768.

#### Median

The median is generated from a pre-selected number of measurement values.

#### Mode:

To do so, the incoming measurement values (3, 5, 7 or 9 measurement values) are resorted again after every measurement. The average value is then given as the median. In generating the median in the sensor, 3, 5, 7 or 9 measurement values are taken into account, that is, there is never a median of 1.

#### **Characteristics:**

This averaging mode suppresses individual interference pulses. The measurement value curve is not smoothed to a great extent.

Example: Average from five measurement values

```
... 0 1 \lfloor 2 \ 4 \ 5 \ 1 \ 3 \rfloor \rightarrow Sorted measurement values: 1 2 \boxed{3} 4 5 Median _{(n)} = 3 ... 1 2 \lfloor 4 \ 5 \ 1 \ 3 \ 5 \rfloor \rightarrow Sorted measurement values: 1 3 \boxed{4} 5 5 Median _{(n+1)} = 4
```

### 7.4.4.2 Spike Correction

This special form of filtering is used to remove very high spikes from a relatively constant course of measurement values, though while retaining any smaller spikes. A median would remove all the spikes.

The assessment of whether a measurement is a spike (outlier) is based on the mean of a particular number of previous valid readings. The permissible deviation from the next value is calculated using the tolerance range. If the new measured value deviates too much, it will be corrected to the previous value. A maximum number of consecutive measured values to be corrected must also be stated.

Attention: In the event of several consecutive spikes (outliers), the previous corrected value is used in the correction of the following measured value. Use this function only in appropriate applications. Improper use can lead to a distortion of the measured value sequence! Check the possible impact of a changed measured value sequence on the measuring environment and subsequent controllers/systems.

This function acts the same way on all output distances; the differences (thicknesses) are calculated on the basis of the corrected distances.

- x Evaluation length. Number of previous measured values to be assessed (max. 10).
- yMax. tolerance range (mm); the spike (outlier) correction comes into play when the value is not met or is exceeded
- z Number of corrected value (max. 100)

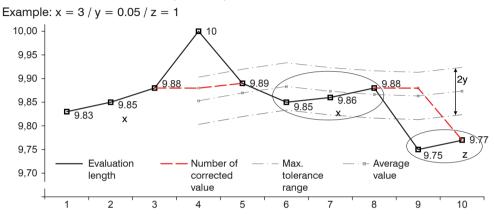

Fig. 31 Correction of measuring values

#### 7.4.4.3 Statistical values

The optoNCDT 2300 can deduce the following statistical values from the result of measuring or the calculating:

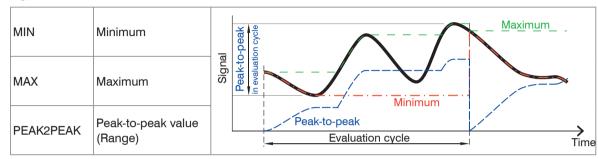

Grey shaded fields require a selection.

Value Dark-bordered fields require you to specify a value.

Fig. 32 Statistical values and evaluation cycle

The statistical values are calculated from the measurement values within the evaluation cycle. With the command RESET STATISTICS, a new evaluation cycle (storage period) will be initiated. At the beginning of a new cycle, the old statistical values are deleted.

### 7.4.5 Setting Zero and Masters

By zeroing and mastering you can set the measurement value to a set point in the measuring range. The output range is moved thereby. This function makes sense, for example, for several adjacent measuring sensors or in the case of the thickness and planarity measurement.

| Master value in mm | Value | Data, for example of the thickness, of a master piece.             |
|--------------------|-------|--------------------------------------------------------------------|
|                    |       | Value range max. – 2 x measuring range up to + 2 x measuring range |

Setting masters is used to compensate mechanical tolerances in the measurement setup of the sensors or to adjust the temporal (thermal) changes in the measurement system. The masters measurement, also a known as the calibration measurement, is given a set point.

The value which is given during measurement on the sensor output of the "mastering object" is the "master value". The zero-setting is a characteristic of the mastering, because here the master value is "0".

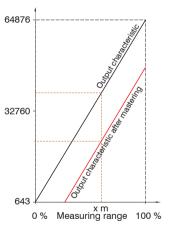

When mastering the sensor's characteristic is parallel displaced. The displacement of the characteristic curve reduces the usable measurement range of the sensor the further the master value is away from the master position.

## Sequence for mastering /Setting zero:

- Bring target and sensor in the desired position together.
- Send the master command.

The master command waits for 2 seconds on the next measurement value and masters it. If no measurement value is received within this time, for example by external triggering, the command returns with the error "E32 Timeout" back.

After the mastering, the sensor gives new measurement values, related to the master value. The non-mastered condition applies by means of a reset with the button  ${\tt Reset}\ {\tt master}\ {\tt value}\ .$ 

Fig. 33 Characteristic for mastering

"Setting masters" or "Setting zero" requires that a target is within the measurement range "Setting masters" or "Setting zero". "Setting masters" and "Setting zero" has an influence on the digital outputs.

### 7.4.6 Material Data Base

You can save the optical refractive indices of various materials in the sensor, that can be used for the measurement of direct reflection. The material database of the condition at delivery can be recovered by loading the factory settings. Up to 20 materials can be stored in the material database.

| Material name        | Value | General information on material      |  |
|----------------------|-------|--------------------------------------|--|
| Material description | Value |                                      |  |
| Refractive index n   | Value | Optical refractive index of material |  |

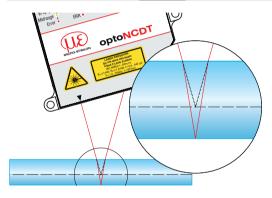

For measurements on transparent targets, such as films, it is due to the refractive index to smaller measurement values than it is actually the case.

Is the respective material specified now for the measurement, the refractive index runs into the calculation and so the sensor delivers the correct result.

Grey shaded fields require a selection.

Value

Dark-bordered fields require you to specify a value.

# 7.5 Data Output

# 7.5.1 Digital Interfaces

| Selection of digital interfaces | Ethernet measurement transmission /                                   |                                                                                                    |                          | Decides via the used interface for measurement output. A parallel measurement output via multiple channels is not possible.                                           |
|---------------------------------|-----------------------------------------------------------------------|----------------------------------------------------------------------------------------------------|--------------------------|----------------------------------------------------------------------------------------------------|
| Data selection                  | Statistics peak-to<br>Intensity of distar                             | ics Min / Statistics<br>-peak / Exposure<br>nce value / Status<br>counter / Time sta<br>Temperature | time /                   | The data which are provided for the transmission are to activate with the checkbox.                                                                                   |
| Settings<br>Ethernet            | IP settings of the base unit                                          | Address type                                                                                        | Static IP address / DHCP | When using a static IP address, values for IP address, gateway and subnet mask are to set; and this not applies                                                       |
|                                 |                                                                       | IP address                                                                                          | Value                    | when using DHCP.                                                                                                    |
|                                 |                                                                       | Gateway                                                                                             | Value                    |                                                                                                    |
|                                 |                                                                       | Subnet mask                                                                                         | Value                    |                                                                                                    |
| t<br>r<br>v                     | Settings of<br>the Ethernet<br>measurement<br>value transmis-<br>sion | Transmission type                                                                                   | Client / Server          | The sensor as server provides the measurement values at the indicated port or sends them connection-oriented as client to the indicated client. The measurement value |
|                                 |                                                                       | Protocol                                                                                            | PCP/IP / UDP/IP          | server is the destination of the measurement values and can be a PC or a PLC in the network. PC for program-                                                          |
|                                 |                                                                       | IP address                                                                                          | Value                    | ming/ demo programming are not measurement value server.                                                                                                    |
|                                 |                                                                       | Port                                                                                                | Value                    | Setting the port on the measurement value server;                                                                                                    |
| Settings<br>RS422               | Baud rate                                                             | 9.6 / 115.2 / 230                                                                                   | 0.4   4000 kBps          | Transmission rate with binary data format.                                                                                                    |
| Ethernet/EtherCAT               | Operation mode after start                                            |                                                                                                    | Ethernet/EtherCAT        |                                                                                                    |

## 7.5.2 Output Data Rate

| Data reduction        | Value            | Instructs the sensor, which data are excluded from the output, and thus the amount of transferred data is reduced. |
|-----------------------|------------------|----------------------------------------------------------------------------------------------------|
| Reduction applies for | RS422 / Ethernet | The interfaces, which are provided for the sub-sampling, are to be selected with the checkbox.                     |

You can reduce the measurement output in the sensor if you set the output of every nth measurement values in the Web interface or by command. The reduction value n can range from 1 (each measurement value) to 3.000.000. This allows you to adjust slower processes, such as a PLC, to the fast sensor without having to reduce the measuring rate.

### 7.6 Measurement Control

### 7.6.1 Triggering

| Selected mode                   | Level triggering | Measurement value input<br>Measurement value output | Measurement value output at                                    | Level low / Level high     |                                |  |  |
|---------------------------------|------------------|-----------------------------------------------------|----------------------------------------------------------------|----------------------------|--------------------------------|--|--|
|                                 | Edge triggering  | Measurement value input<br>Measurement value output | Start of measurement value output with                         | Falling edge / Rising edge |                                |  |  |
|                                 |                  |                                                     | Number of measurement                                          | Value                      | "0" stop triggering            |  |  |
|                                 |                  |                                                     | values                                                         |                            | "1 16382" values per trigger   |  |  |
|                                 |                  |                                                     |                                                                |                            | "16383" continuous data output |  |  |
|                                 | Software         | Measurement value input                             | Number of measurement                                          | Value                      | "0" stop triggering            |  |  |
|                                 | triggering       | Measurement value output                            | values                                                         |                            | "1 16382" values per trigger   |  |  |
|                                 |                  |                                                     |                                                                |                            | "16383" continuous data output |  |  |
|                                 | No triggering    |                                                     |                                                                |                            |                                |  |  |
| Termination Sync/<br>Trig-input | Checkbox         |                                                     | Checkbox activates the terminating resistor for line matching. |                            |                                |  |  |

The optoNCDT 2300 measurement output is controllable through an external signal. Triggering does not influence the measuring rate respectively the timing, see Chap. 6.4, so that between the trigger event (level change) and the output reaction always lie 4 cycles + 1 cycle (Jitter). Micro-Epsilon recommends the abdication of data reduction, for example, by sub-sampling when the triggering is used.

The measurement value output rate in trigger mode can be controlled with the edge as well as the level of the trigger signal. Implemented trigger conditions:

**Level triggering** with high level / low level. Continuous measurement output, as long as the selected level is applied.

Then stops the data output. The pulse duration must be at least one cycle time. The subsequent break must also be at least one cycle time.

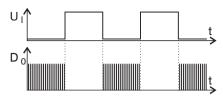

Fig. 34 Low trigger level (above) and digital output signal (below)

**Edge triggering** with rising or falling edge. After the trigger event the sensor outputs the preset number of measurement values or starts a continuous measurement value output. The pulse duration must be 5  $\mu$ s at least.

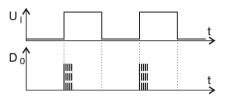

Fig. 35 Trigger edge LH (above) and digital output signal

**Software triggering.** Starts the measurement value output, when a software command comes. The trigger time is defined more inaccurately. After the trigger event the sensor outputs the preset number of measurement values or starts a continuous measurement value output. If "0" is selected for the number of measurement values, the sensor stops the triggering and the continuous value output.

The required signal levels comply to the EIA-422 specification. so that only driver circuits with RS422 output are recommended for triggering. The difference between both input signals Trig+ (pin 5) and Trig- (pin 6) must be according to amount greater than 400 mV.

The sensor detects a high level, if the voltage on Trig+ is greater than on Trig-. The optoNCDT 2300 contains a terminating resistor between pin 5 and 6 for line matching which can be connected via ASCII command.

The synchronous inputs are used for external triggering. So the sensors can alternatively be synchronized or triggered. The change between synchronization (default setting) and triggering is possible with the Web interface or ASCII command. Trigger source can be, for example, an encoder with RS422-level or a level converter which resets the TTL / HTL signals in RS422 level. Micro-Epsilon recommends the level converter SU4-x from LEG Industrie-Elektronik, see appendix. Maximum trigger rate  $\leq$  0.4 \* measuring rate

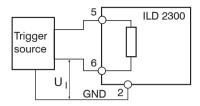

Fig. 36 Trigger wiring

| Signal          | Sens | sor                     |                                                               | Extension cable PC2300 |
|-----------------|------|-------------------------|---------------------------------------------------------------|------------------------|
|                 | Pin  | (1) (10)                | Fig. 37 Sensor round                                          | 15-pol. Sub-D          |
| GND             | 2    | 2 1 8 3 12 14 8 7 5 6 7 | connector, view on<br>solder pin side male<br>cable connector | 9                      |
| Trigger-in/out  | 5    |                         |                                                               | 3                      |
| /Trigger-in/out | 6    |                         |                                                               | 11                     |

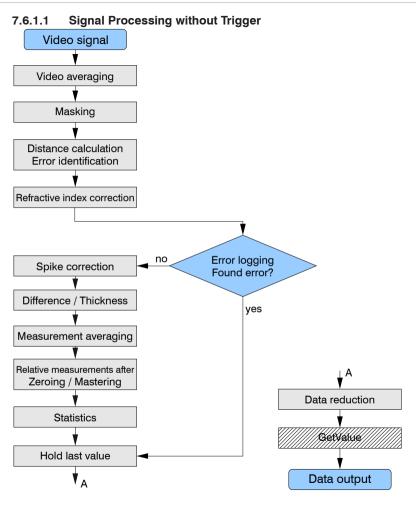

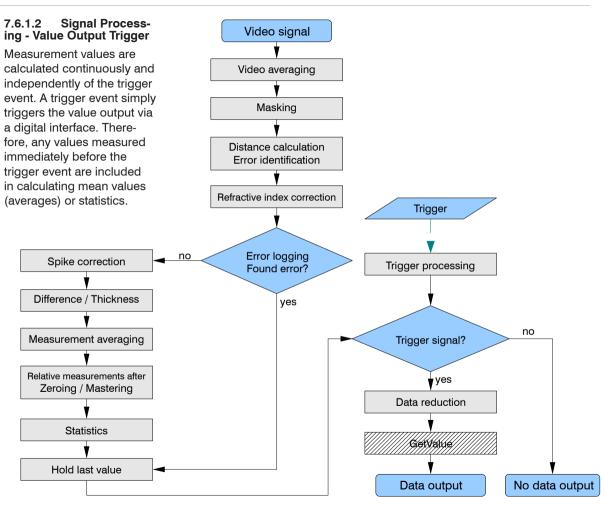

## 7.6.1.3 Signal Processing - Trigger for Acquiring Values

The current array signal is processed only after a valid trigger event, and it is used to calculate the measurement values. The measurement values are then forwarded for further calculation (e.g. averaging or statistics) and for output via a digital interface.

When calculating averages or statistics, measurement values recorded immediately before the trigger event cannot be included; instead older measurement values are used, which were recorded during previous trigger events.

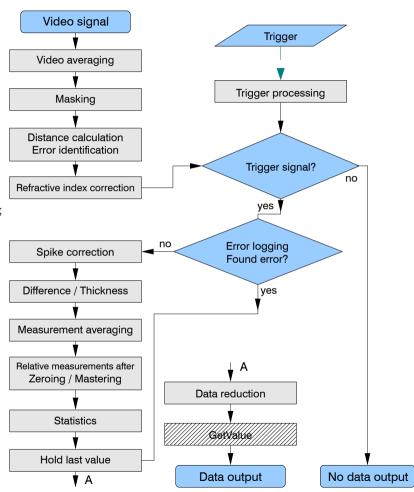

## 7.6.1.4 Signal Processing - Trigger for Outputting all Values

This setting acts the same as any selected trigger type; it supports the same trigger behavior settings as any other trigger type. The difference is that the trigger settings do not affect signal processing. Instead, trigger data are transferred using Bit 15 of the status word.

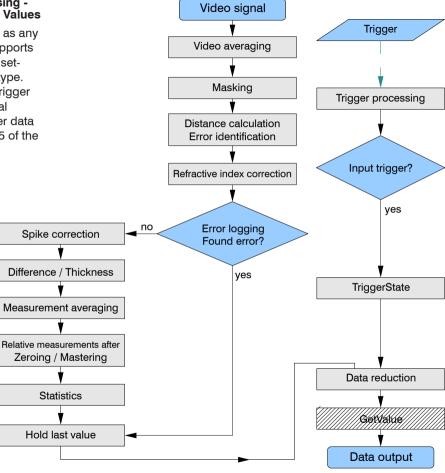

In contrast to the input trigger, Bit 15 of the status word is used as a marker for a trigger event.

Bit 15 == 0: no trigger event available.

Bit 15 == 1: trigger event available.

All trigger modes (level trigger, flank trigger, software trigger) are available.

### State (output all values)

| 17, 16     | 15           | 14 7     | 6          | 5                | 4               | 3               | 2       | 1    | 0     |
|------------|--------------|----------|------------|------------------|-----------------|-----------------|---------|------|-------|
| State LED  | Trigger      | Reserved |            | Peak is in front |                 | there are fewer |         | Peak | Peak  |
| 0 0 off    | identifier   |          | behind the |                  | were calculated | <b>'</b>        | no peak |      |       |
| 0 1 green  | 0 no trigger |          |            | ring range (MR)  | (peaks are too  | as applicable   | present | late | early |
| 1 0 red    | 1 trigger    |          | range      |                  | close together) |                 |         |      |       |
| 1 1 yellow |              |          |            |                  |                 |                 |         |      |       |

In addition to the status word, this trigger event information is also available in the trigger counter which may be requested as additional data via Ethernet as an alternative to the status word. For more information, see Chap. 7.6.2, see Chap. A 6.5.2.5.

This instruction manual contains a number of additional helpful sections:

- For data format output values, measurement value frame Ethernet, see Chap. 8,2,2
- For measurement data transmission to a measurement value server, measurement value block, see Chap. 8.2.3
- Appendix, for communication with the sensor, see Chap. A 6.5
- For data selection optional values, see Chap. A 6.5.2.5
- The EtherCAT interface does not support the feature "signal processing trigger to output all values". Use Ethernet or RS422 to output all measurement values via the interface and to evaluate Bit 15 of the status word in order to assign trigger events to measurement values.

## 7.6.2 Trigger Counter

#### 7.6.2.1 General

The trigger counter is used to supplement the existing additional information in the sensor.

Use one of the following for selection:

- Data Selection web interface page
- command OUTADD ETH

These data are not available for the RS422 interface and in EtherCAT mode.

The trigger counter consists of the following 4 elements:

- trigger ID (T)
- trigger event counter (TriggEventCnt)
- trigger measurement value counter (TriggValueCnt)
- reserved bits (r)

| 31 | 30 | 29 | 28            | 27 | 26 | 25 | 24 | 23 | 22 | 21 | 20 | 19 | 18 | 17 | 16 | 15 | 14  | 13 | 12  | 11 | 10 | 9 | 8 | 7 | 6 | 5 | 4 | 3 | 2 | 1 0 |
|----|----|----|---------------|----|----|----|----|----|----|----|----|----|----|----|----|----|-----|----|-----|----|----|---|---|---|---|---|---|---|---|-----|
| Т  | r  |    | TriggEventCnt |    |    |    |    |    |    |    | ı  |    |    |    |    | Т  | rig | gV | alu | еC | nt |   |   |   |   |   |   |   |   |     |

## 7.6.2.2 Trigger ID (T)

Depending on the selected trigger mode, Bit 31 will show if a trigger event is present:

- T == 1: trigger event available.
- T == 0: no trigger event.

Use the TRIGGEROUT ALL command to specify during trigger selection that all measurement values are going to be transferred and that T==1 is used to mark the trigger event. In the gaps between two trigger events T==0 is indicated.

# 7.6.2.3 Trigger Event Counter

The trigger event counter counts the number of trigger events. Each trigger edge (presets LH or HL) increases the counter by 1. The counter has a bit width of 14 bit which are the lower 14 bits of the counter's high part.

Use the RESETCNT command to reset the trigger event counter. The counter will be set to zero with the next trigger edge (preset) after processing the command.

Counting range: 0 ... 16383.

The counter starts with 0. It follows:

number of trigger events = trigger event counter + 1.

An overflow occurs after 16384 trigger events, and the counter will start again at 0, where T= 1.

## 7.6.2.4 Trigger Measurement Value Counter

The trigger measurement value counter is reset at each trigger edge (preset) and counts the number of measurement values within each trigger event. It follows:

- for level triggers: number of measurement values within the selected trigger level
- for edge triggers: from the selected trigger edge for the selected number of measurement values
- for software triggers: after completing the command for the selected number of measurement values

The counter has a bit width of 14 bit which are the lower 14 bits of the counter's low part.

Counting range: 0 ... 16383

The counter starts with 0.

It follows:

number of measurement values during a trigger event = trigger measurement value counter + 1.

#### 7.6.2.5 Example

If the number of the measuring values per trigger event is set with TRIGGERCOUNT at e.g. 10, see Chap. A 6.3.3.4, so TRIGGVALUECNT would count from 0 to 9.

## 7.6.2.6 Function

How the data output is assigned, depends on the selected trigger output.

Command TRIGGEROUT TRIGGERED

| Trigger signal                         |   |      | -   | _ |   |   |   | — · |   |      |     | - |   |   |   |   |   | - | -<br>- |   |   |   |
|----------------------------------------|---|------|-----|---|---|---|---|-----|---|------|-----|---|---|---|---|---|---|---|--------|---|---|---|
| Measurements                           |   |      |     |   |   |   |   |     |   |      |     |   |   |   |   |   |   |   |        |   |   |   |
| Т                                      | 1 | 1    | 1   | 1 |   |   |   | 1   | 1 | 1    | 1   | 1 | 1 |   |   | 1 | l |   |        |   |   |   |
| Trigger event counter                  | 0 | 0    | 0   | 0 |   |   |   | 1   | 1 | 1    | 1   | 1 | 1 |   |   | 2 | 2 |   |        |   |   |   |
| Trigger measurement counter            | 0 | 1    | 2   | 3 |   |   |   | 0   | 1 | 2    | 3 4 | 4 | 5 |   |   | ( | ) |   |        |   |   |   |
| Command TRIGGEROUT ALL  Trigger signal | _ |      | - — | _ |   |   |   |     |   |      |     |   | - |   |   | _ |   | _ | _      |   |   |   |
| Measurements                           | _ | ı    | ı   | - | 1 | 1 | 1 |     | 1 | ı    | ı   | ı | _ | 1 | 1 | _ | ı | 1 | -<br>  | 1 | 1 |   |
| -                                      | ا | <br> | 1   | _ |   | 1 |   | 1   | 1 | <br> | 1   | 1 |   | - |   |   | 1 | 1 | 4      |   |   | 1 |
| I                                      | 1 | 1    | 1   | 1 | 0 | 0 | 0 | 1   | 1 | 1    | 1   | 1 | 0 | U | U | 0 | 1 | 1 | 1      | 0 | 0 | U |
| Trigger event counter                  | 0 | 0    | 0   | 0 | 0 | 0 | 0 | 1   | 1 | 1    | 1   | 1 | 1 | 1 | 1 | 1 | 2 | 2 | 2      | 2 | 2 | 2 |
| Trigger measurement counter            | 0 | 1    | 2   | 3 | 3 | 3 | 3 | 0   | 1 | 2    | 3   | 4 | 4 | 4 | 4 | 4 | 0 | 1 | 2      | 2 | 2 | 2 |

## 7.6.2.7 Presets for Trigger Mode and Trigger Edge

The preset values for trigger mode and trigger edge are applied from the selections in the web interface <code>Settings > Trigger mode</code>. They can also be specified using the <code>TRIGGER,TRIGGERLEVEL</code>, <code>TRIGGERCOUNT commands</code>.

The following edge comes into effect after selecting the trigger counter:

| Trigger mode        | Trigger acts on | Effective trigger edge                             |  |  |  |  |  |  |  |
|---------------------|-----------------|----------------------------------------------------|--|--|--|--|--|--|--|
| Lovel triaggering   | low level       | high / low                                         |  |  |  |  |  |  |  |
| Level triggering    | high level      | low / high                                         |  |  |  |  |  |  |  |
| Edgo triggoring     | falling edge    | high / low                                         |  |  |  |  |  |  |  |
| Edge triggering     | rising edge     | low / high                                         |  |  |  |  |  |  |  |
| Software triggering |                 | after execution of the command (no time reference) |  |  |  |  |  |  |  |

## 7.6.3 Synchronization

| Synchroni-                      | Master on                        | Use at simultaneous synchronization                            |
|---------------------------------|----------------------------------|----------------------------------------------------------------|
| zation mode                     | Master on alternating / Slave in | Use at alternating synchronization                             |
|                                 | No synchronization               |                                                                |
| Termination Sync/<br>Trig-input | Checkbox                         | Checkbox activates the terminating resistor for line matching. |

If two or more optoNCDT 2300 measure against the same target, the sensors can be synchronized. The optoNCDT 2300 distinguishes between two types of synchronization.

| '                            | 0                                                                                 | ,,,,,,,,,,,,,,,,,,,,,,,,,,,,,,,,,                                                                                                    |  |  |  |  |  |  |
|------------------------------|-----------------------------------------------------------------------------------|----------------------------------------------------------------------------------------------------|--|--|--|--|--|--|
| Туре                         |                                                                                   | Used for                                                                                                    |  |  |  |  |  |  |
| Simultaneous synchronization | Both sensors<br>measure in the<br>same cycle                                      | Measurement of differences (thickness, difference in height) on opaque objects. Here, Sensor 1 must be programmed as the "Master" and Sensor 2 as the "Slave".                                                                                                    |  |  |  |  |  |  |
| Alternating synchronization  | Both sensors<br>measure alterna-<br>tively<br>Output rate ≤<br>measuring rate / 2 | Thickness measurements on translucent objects or measurements of difference on closely spaced measurement points. The alternating synchronization requires that the lasers are switched on and off alternately so that the two sensors do not interfere with each other optically. Therefor one sensor is to program as "Master alternating" and one as "Slave". There can be only one master to be connected to a slave. |  |  |  |  |  |  |

Fig. 38 Characteristics of and uses for the different types of synchronization

Do not run the sensor not synchronized. Synchronized sensors must be adjusted to the same measuring rate. Do not ever connect two masters with each other.

| Measuring rate [kHz]       | 1.5      | 2.5     | 5     | 10     | 20    | 30      | 49.140  |
|----------------------------|----------|---------|-------|--------|-------|---------|---------|
| Synchronization rate [kHz] | 1.43 1.5 | 2.4 2.5 | 4.8 5 | 9.5 10 | 19 20 | 28.5 30 | 46.6 49 |

Fig. 39 Tolerances for the synchronization rates

# NOTICE

The synchronous connections may not be temporarily connected to the operating voltage and / or GND.

Risk of destruction of the sensor by overloading

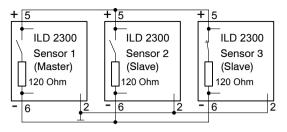

The signals Sync-in/out or /Sync-in/ of same polarity are connected in parallel with each other. A sensor is to program as a synchronous master, which supplies the subsequent slave sensors with symmetric synchronous pulses, RS422-level. Only in the last slave sensor in the chain the terminating resistor is activated of 120 Ohm, see Chap. 7.6.3. The system grounds (pin 2) of the sensors are to connect to each other.

| Signal       | Senso | or        |                                      | Extension cable PC2300 |
|--------------|-------|-----------|--------------------------------------|------------------------|
|              | Pin   | (1) (10)  |                                      | 15-pol. Sub-D          |
| GND          | 2     | 2 (1) (9) | Fig. 40 Sensor round                 | 9                      |
| Sync-in/out  | 5     | 4 13 7    | pin plug, view:                      | 3                      |
| /Sync-in/out | 6     | 5 6       | Solder-pin side male cable connector | 11                     |

If you synchronize the sensor with an external signal source, the levels of the signal source have to comply with the EIA-422-spezifications. The difference between both input signals Sync+ (pin 5) and Sync- (pin 6) must be according to amount greater than 400 mV. Synchronization source may be, for example, a level converter, which converts TTL/HTL signals into RS422 level. Micro-Epsilon recommends the level converter SU4-1 from LEG Industrie-Elektronik. The synchronization rate is to take from the table, see Fig. 39. Pulse duration and non-pulse period have a ratio of 1:1.

Input or output is to select according to the type of synchronization.

# 7.7 Loading, Saving, Extras

# 7.7.1 Loading/Saving Settings

Setup no :

1/2/3 8

Load /

All settings on sensor, for example measuring rate and averaging, can be permanently saved in application programs, so-called set of parameters.

Selection of the set of parameters to be load/save. The user selects a number when

| Setup no                | 1   2   3 0                                                                                                    | loading/saving a complete configuration. Allows fast duplicating of sets of parameters.                                                                                                    |
|-------------------------|----------------------------------------------------------------------------------------------------|----------------------------------------------------------------------------------------------------|
| Keep interface settings | Checkbox                                                                                                    | You should load the interface settings only when the sensor is operated on different networks respectively with different baud rates of the RS422 interface.                                                                                   |
| Activate                | Button                                                                                                    | If you press <i>Activate</i> the upper selected set of parameters is loaded from the internal memory of the sensor.                                                                                                    |
| Save setup              | Button                                                                                                    | The current sensor settings are stored in the selected set of parameters in the internal memory of the sensor.                                                                                                    |
| Data selection for      | Setup / mate-                                                                                                    | A set of parameters contains settings for measuring, for example measuring rate and                                                                                                    |
| transmission            | rial data base                                                                                                    | the interface settings. The material data base contains refractive indices of different materials.                                                                                                    |
| Setup no.:              | 1/2/38                                                                                                    | Selection of the set of parameters to be load/save. The user selects a number when loading/saving a complete configuration. Allows fast duplicating of sets of parameters.                                                                     |
| Export setup            | Button                                                                                                    | If you press Export the download manager of your browser opens and offers to save the setting values in a specified file "setup. meo" in the PC.                                                                                               |
| Keep interface settings | Checkbox                                                                                                    | You should load the interface settings only when the sensor is operated on different networks respectively with different baud rates of the RS422 interface.                                                                                   |
| Browse / import         | Button                                                                                                    | If you press Browse Windows opens the selection window to select a configuration file saved in the PC. By opening the selected file in the selection window, the path is cached. Loading the file will be effected by the Import setup button. |
|                         | Keep interface settings Activate Save setup  Data selection for transmission  Setup no.:  Export setup  Keep interface settings | Keep interface settings  Activate  Button  Save setup  Button  Data selection for transmission  Setup / material data base  Setup no.:  1 / 2 / 3 8  Export setup  Button  Keep interface settings                                             |

After programming all the settings are to be saved permanently as a set of parameters, so the next time you turn on the sensor they are available again.

If the settings under the selected parameter set no. are saved in the sensor, it works with the new values after the loading process. It is therefore not a new boot process in the sensor performed. The parameter-set which was saved last will be loaded when the sensor is switched on.

#### 7.7.2 Extras

| Language         |                                   | German /<br>English | Language of the interactive websides.                                                      |
|------------------|-----------------------------------|---------------------|--------------------------------------------------------------------------------------------|
| Unit             |                                   | mm / inch           | Units in the measurement representation                                                    |
| Factory settings | Only reset the material data base | Checkbox            | Allows to replace only the values in the material database.                                |
|                  | Interface settings maintained     | Checkbox            | This enables to leave all the settings for the Ethernet and the RS422 interface unchanged. |

# 8. Digital Interfaces

# 8.1 Preliminary Remarks

The optoNCDT 2300 sensor has two digital interfaces, which can alternatively be used to data output but parallel to the parameterization.

- Ethernet provides a quick non-real-time capable data transmission (packet-based data transfer). Measurement values and video data can be transmitted. The configuration of the sensor can be done via the web interface or by ASCII commands. Furthermore, the program ICONNECT from Micro-Epsilon is also suitable for communication with the optoNCDT 2300 via Ethernet.
- RS422: A real-time capable interface with a lower data rate is provided through the RS422 interface. No video data can be transmitted via this interface; the output is limited to a maximum of two output values in binary format. The configuration is done via the web interface or through ASCII commands.
- EtherCAT: The sensor features a real-time interface.

#### Recommendation:

- Ethernet: For a measurement value acquisition without direct process control, for a subsequent analysis. The configuration is done via the web interface or through ASCII commands.
- EtherCAT: Process control. The measurement value output in done in real time and is bus-compatible.
- RS422: Process control. The measurement value output is done in real time.

## 8.2 Ethernet

## 8.2.1 Default Settings

The following default settings (factory setting) can be used for an initial connection to the sensor.

The sensor is set to static IP address ex factory.

You need a web browser (for example Mozilla Firefox or Internet Explorer) on a PC with network connection.

Decide whether you connect the optoNCDT 2300 to a network or directly to a PC.

In the sensor, dynamic web pages are generated that contain the current settings of the sensor. The operation is only possible as long as an Ethernet connection to the sensor exists.

## 8.2.2 Data Format Output Values, Measurement Value Frame Ethernet

All values to be output at the same time are combined to form a frame for Ethernet transmission.

Structure of a measurement value frame:

- Video signal and/or corrected video signal (n \* 512 pixel x 16 bit)
- Exposure time (1 x 32 bit)
- Measured value counter (1 x 24 bit)
- Time stamp (1 x 32 bit)
- Temperature value (1 x 32 bit)
- Displacement values / intensities (n \* (i + 1) x 32 bit)
- Status (1 x 32 bit)
- Trigger counter (1 x 32 bit)
- Differences ((n-1) x 32 bit)
- Statistical values (Min/Max/Peak2Peak) (each 32 bit)

```
n = 1/2
```

For n = 1: Displacement measurement (diffuse / direct reflection)

For n = 2: Difference = thickness (direct reflection)

i = 0 / 1

For i = 0: Intensity output is off

For i = 1: Intensity output is on

A measurement value frame is constructed dynamically, that is, not selected values, see Chap. A 6.5.2 are not transmitted. Output order: Intensity before displacement value

### Video signal

Video signals can be transmitted, which were calculated in the signal processing. For each pixel the corresponding 16 bits of the individual signals are transmitted consecutively.

Options with 2 signals:

"Raw signal 1" / "Filtered signal 1"

- "Raw signal 2" / "Filtered signal 2"
- "Raw signal 3" / "Filtered signal 3"

Options with one signal:

- "Raw signal 1" / "raw signal 2"
- "Raw signal 3" / "raw signal 4"

## **Exposure time**

The exposure time is transmitted with each displacement value.

| Bit 31 17 | 16 0                             |
|-----------|----------------------------------|
| Reserved  | Exposure time, step size 12.5 ns |
| neserved  | Value range: 12.5 ns 1.3107 ms   |

If the exposure time is transmitted via the RS422, only bit 0 ... 16 is transmitted.

#### Measured value counter

The measured value counter allows the assignment of the video signal.

| Bit 31 24 | 23 0    |
|-----------|---------|
| Reserved  | Counter |

In case of the measured value counter is transmitted via the RS422, only bit 0 ... 17 is transmitted; so the counter is limited to 262143 values. Then the measured value counter starts again with 0.

## Time stamp

Transmission of the time stamp as a 32 bit value. The resolution is 1  $\mu$ s.

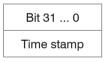

In case of the time stamp is transmitted via the RS422, only bit 8  $\dots$  25 are transmitted. The resolution is then 0.25 ms.

## **Temperature**

10-bit integer with the correct sign extended to 32 bits, resolution 0.25  $^{\circ}$  C.

Temperature DB9 . . . DB0

| −128 °C | 10 0000 0000 | –50 °C   | 11 0011 1000 | +0.25 °C | 00 0000 0001 | +75 °C  | 01 0010 1100 |
|---------|--------------|----------|--------------|----------|--------------|---------|--------------|
| −125 °C | 10 0000 1100 | –25 °C   | 11 1001 1100 | +10 °C   | 00 0010 1000 | +100 °C | 01 1001 0000 |
| −100 °C | 10 0111 0000 | −0.25 °C | 11 1111 1111 | +25 °C   | 00 0110 0100 | +125 °C | 01 1111 0100 |
| −75 °C  | 10 1101 0100 | 0 °C     | 00 0000 0000 | +50 °C   | 00 1100 1000 | +127 °C | 01 1111 1100 |

The temperature range is limited to -55 ° ... +127 °C. The operating temperature of the sensor is 0 ... +50 °C.

# Displacement values, differential values, intensity

An intensity for each selected displacement, if selected, is transmitted.

Maximum 2 measurement values can be transmitted by direct reflection.

## Displacement or differential value

Ethernet: The displacement values or the differential value were shown as a signed integer value (32 bit) with a resolution of 1 nm.

RS422: The displacement values or the differential value were shown with a resolution of 16 bit, while the value range is 18 bit. This means, that even D16 and D17 stand in the H-byte, when through a denser medium with a refractive index >1, maximal 4, is measured through, see Chap. 8.3.

## Intensity

| Bit 31 25 | 24 14                                           | 13 10    | 9 0                       |
|-----------|-------------------------------------------------|----------|---------------------------|
| Reserved  | Maximum of the peak (from the corrected signal) | Reserved | Raw-Intensity of the peak |

If the intensity is transmitted via the RS422, only bit 0 ... 9 is transmitted.

#### **Status**

| 17, 16     | 15                 | 14 7     | 6               | 5                | 4                              | 3                      | 2        | 1       | 0         |
|------------|--------------------|----------|-----------------|------------------|--------------------------------|------------------------|----------|---------|-----------|
| Status LED | Trigger identifier | Reserved | Peak is lo-     |                  | not all peaks                  | there are              | there is | Peak    | Peak      |
| 0 0 off    | 0 no trigger       |          | cated be-       | in front         | were calculated                | ' '                    |          | ends to | starts to |
| 0 1 green  | 1 trigger          |          | hind the measu- | of the<br>measu- | (peaks are too close together) | selected as applicable | present  | late    | early     |
| 1 0 red    |                    |          | ring range      | ring range       | <i>o</i> ,                     | ' '                    |          |         |           |
| 1 1 yellow |                    |          |                 | (MR)             |                                |                        |          |         |           |

If the status is transmitted via the RS422, only bit 0 ... 17 is transmitted. Bit 0 ... 6 is identical to the error codes RS422.

## **Trigger counter**

| Bit 31                        | 30       | 29 16                                    | 15, 14   | 13 0                                            |
|-------------------------------|----------|------------------------------------------|----------|-------------------------------------------------|
| Identification of the trigger | Reserved | Trigger event counter<br>(TriggEventCnt) | Reserved | Trigger measuring value counter (TriggValueCnt) |

The trigger counter can not be transferred with the RS422.

## Differential value

Calculated differential values between two displacements have the same format as the displacement values

## Statistical values

The statistical values have the same format as the displacement values. First the minimum, then maximum and at the end Peak2Peak are transmitted, if selected.

## 8.2.3 Measurement Data Transmission to a Measurement Value Server, Measurement Value Block

Different measurement value frames are combined to a measurement value block and surrounded by another header. This header gives information on the data contained and its length. The header (Byte sequence "Little Endian") is mandatory at the beginning of a UDP or TCP packet.

In case of measurement value data transmission to a measurement value server, the sensor sends each measurement value block to the measurement value server or to a connected client after successful connection (TCP or UDP). Therefore no explicit requirement is necessary.

By changes of the transmitted data or the frame rate a new header is sent automatically.

| Preamble (32 bit)                              |              |  |
|------------------------------------------------|--------------|--|
| Order num                                      | ber (32 bit) |  |
| Serial num                                     | ber (32 bit) |  |
| Flags 1                                        | (32 bit)     |  |
| Flags 2                                        | (32 bit)     |  |
| Frame number (16 bit) Bytes per frame (16 bit) |              |  |
| Counter (32 bit)                               |              |  |

Fig. 41 Measurement value block header

| Header registration | Description                                              |
|---------------------|----------------------------------------------------------|
| Preamble            | Identifies the header = 0x4D454153 /* MEAS */            |
| Order number        | Order number of the sensor                               |
| Serial number       | Serial number of the sensor                              |
| Flags 1             | Give information on the contents of the output values    |
| Flags 2             | Give information on the contents of the output values    |
| Bytes per frame     | Number of bytes, that contain a measurement value frame  |
| Frame number        | Number of frames, that cover this header                 |
| Counter             | Counter about the number of processed measurement values |

Fig. 42 Inputs in the measurement value block header

| Flag-bit    | Description                                      |  |  |  |
|-------------|--------------------------------------------------|--|--|--|
| 0           | Video raw signal                                 |  |  |  |
| 1           | Video corrected                                  |  |  |  |
| 2           | Shutter                                          |  |  |  |
| 3           | Profile counter                                  |  |  |  |
| 4           | Time stamp                                       |  |  |  |
| 5           | Temperature                                      |  |  |  |
| 6 up to 7   | Reserved                                         |  |  |  |
| 8           | Intensity output                                 |  |  |  |
| 9           | Reserved                                         |  |  |  |
| 10          | Measurement value output                         |  |  |  |
| 11          | Reserved                                         |  |  |  |
| 12 up to 13 | Measurement values/Intensities of peak 1 up to 2 |  |  |  |
| 14 up to 15 | Reserved                                         |  |  |  |
| 16          | Status                                           |  |  |  |
| 17, 18      | Reserved                                         |  |  |  |
| 19          | Trigger counter                                  |  |  |  |
| 20 up to 31 | Reserved                                         |  |  |  |

Fig. 43 Description Flags 1

| Flag-Bit   | Description                      |
|------------|----------------------------------|
| 0          | Thickness of peak 1 up to peak 2 |
| 1 up to 5  | Reserved                         |
| 6          | Statistics minimum               |
| 7          | Statistics maximum               |
| 8          | Statistics peak-peak             |
| 9 up to 31 | Reserved                         |

Fig. 44 Description Flags 2

## 8.2.4 Ethernet Video Signal Transmission

The video signal is effected analogously to the data transmission to a measurement value server via Ethernet, except that only one raw signal or one filtered signal or one raw signal and one filtered signal is transmitted in a measurement value block, and each video signal transmission must be requested separately. This measurement value block can span multiple TCP / IP or UDP / IP packets depending on the size of the video signal. The preamble for the video signals is 0x56494445 / \* VIDE \* /.

#### 8.3 RS422

The interface RS422 has a maximum baud rate of 4000 kBaud. The factory-set baud rate is 691.2 kBaud. The measuring rate is maximum 49,140 kHz.

Data format: Measurement values in binary format, commands as an ASCII string.

Interface parameter: 8 Data bits, no parity, one stop bit (8N1).

Disconnect or connect the D-sub connection between RS422 and USB converter when the sensor is disconnected from power supply only.

#### Measurement data format

16 Bit <sup>1</sup> are transmitted per output value. An output value is divided into three bytes that differ in the two most significant bits. The transmission of additional output values is optional.

Output value 1 / additional:

| L-Byte | 0 | 0  | D5  | D4  | D3  | D2  | D1  | D0  |
|--------|---|----|-----|-----|-----|-----|-----|-----|
| M-Byte | 0 | 1  | D11 | D10 | D9  | D8  | D7  | D6  |
| H-Byte | 1 | 02 | О3  | О3  | D15 | D14 | D13 | D12 |

1, 3) Displacement and difference values are converted with a value range of 18 bits for the measurement setup "direct reflection" for measurements on targets with a refractive index greater than 1, maximum 4. This means that also there are D16 and D17 in H-Byte. Other values are converted with 16 bits.

2) Bit 7 in the H byte is set to 0 for the last output value. This simultaneously represents the identifier of a new block. With all previous output values in the same block, the 7<sup>th</sup> is in the H byte 1. Depending on the measuring rate, baud rate and output data rate output all data can be output in one block. If data output is not possible, a run-time error will be output. Use the command GETOUTINFO\_RS422 to query for data selection and output sequence.

## Conversion of the binary data format

For conversion purposes the H-Byte, M-Byte and L-Byte must be identified on the basis of the two first bits (flag bits), the flag bits deleted and the remaining bits compiled into a 16 or 18 bit data word.

Result of conversion

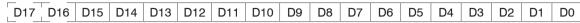

Conversion must be done in the application program. D16 and D17 are used only for measurements in optically heavy materials with a refractive index greater than 1 and to interpret the error codes.

f 1 The sensor continues to deliver measurement values to the RS422 output even while communicating with the sensor.

For the data transfer with a PC the MICRO-EPSILON IF2008 PCI BUS interface card is suitable. This can be connected to the sensor via the PC2300-x/IF2008 interface cable, which is also available as an option. The IF2008 combines the three bytes for the data word and saves them in the FIFO. The 16 bits are used for measurement values and error values. As standard, the IF2008 interface card is suitable for connecting two or (via a Y intermediate cable available as an option) up to four sensors plus two additional incremental encoders. For further information, please refer to the descriptions of the IF2008 interface card and associated MEDAQlib driver program.

You will find the latest program routine at: www.micro-epsilon.com/link/software/medaglip.

#### 8.4 EtherCAT

The sensor can communicate via the Ethernet connector (PC2300-0, 5 / Y) with an EtherCAT system.

Advantages:

- Fast data transmission,
- Parameterization of the sensor.

A connection of the sensor to an EtherCAT environment is possible with a 2-port EtherCAT junction or a RS422 extension terminal, see Chap. 5.3.6 documentary about EtherCAT you also will find in the appendix, see Chap. A 7.

The description on the sensors XML file you will find on the supplied CD. See the file "optoNCDT2300.xml".

# 8.5 Change Ethernet to EtherCAT

You can switch between Ethernet and EtherCAT via an ASCII command, see Chap. A 6.3.4.4, via a web browser, see Chap. 7.5.1, or EtherCAT object, see Chap. A 7.11. The switching is done after restarting the sensor. Save the current settings before switching to EtherCAT.

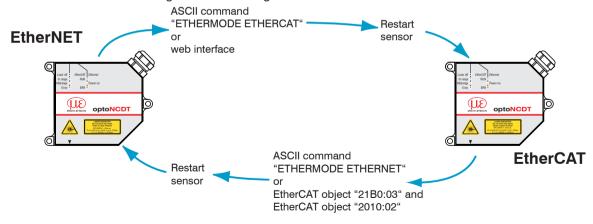

The RS422 interface for transmitting an ASCII command is available both in Ethernet and EtherCAT mode.

# 9. Value Output

The optoNCDT 2300 outputs the measurements are either via the RS422 or Ethernet. Both output types can not be used simultaneously.

|          | Video   | Temperature | Shutter | Profile | Time  | Trigger | Measure- | Error | Differences | Statistics |
|----------|---------|-------------|---------|---------|-------|---------|----------|-------|-------------|------------|
|          | signals |             | time    | counter | stamp | counter | ments    | field |             |            |
| RS422 1) |         | х           | Х       | х       | х     |         | х        | Х     | х           | х          |
| Ethernet | х       | х           | х       | х       | Х     | х       | х        | Х     | х           | х          |

Fig. 45 Existing output values for the interfaces

Use the commands GETOUTINFO\_ETH and GETOUTINFO\_RS422 to check the set output values at the interfaces, see Chap. A 6.5.2.1.

### 9.1 RS422

The digital measurement values are issued as unsigned digital values (raw values). 16 Bit per value are transmitted. One or two 16-bit values are transmitted. Examples: a displacement value or two displacement values or a displacement value plus an optional reading or two optional readings. The formula also applies to values that are encoded with 18 bits, see Chap. 8.3.

|       | 0 65519     | (16 Bit - 16)       | Calculation of a measurement value in mm from digital output                                                   |
|-------|-------------|---------------------|----------------------------------------------------------------------------------------------------|
| range | 0 642       | SMR back-up         | $x [mm] = \left( \text{digital }_{OUT} * \frac{1.02}{65520} - 0.01 \right) * \text{Measuring range [mm]}^{1)}$ |
|       | 643 64876   | Weast trement range |                                                                                                    |
|       | 64877 65519 | EMR back-up         | $x [mm] = \left( \text{digital }_{OUT} * \frac{1.02}{65520} - 0.51 \right) * \text{Measuring range [mm]}^{2}$  |

Fig. 46 Calculation and output of distance values

x [mm] = 
$$\left( \text{digital }_{OUT} * \frac{1.02}{65520} \right) * \text{measuring range [mm]}$$

Fig. 47 Calculation of thickness values

- 1) Reference is start of measuring range, distance measurement, thickness measurement
- 2) If Mastering is used only distance measurement

With the difference generating in the sensor for the thickness calculation the offset is omitted:

Thickness = distance 2 + offset - (distance 1 + offset)

# Example distance measuring:

| Digital Out | Calculation                         | Result    |            |
|-------------|-------------------------------------|-----------|------------|
| 32760       | (32760 * 15.5677E-6 - 0.01) * 10 mm | 5 mm      | (midrange) |
| 16758       | (16758 * 15.5677E-6 - 0.01) * 10 mm | 2.509 mm  |            |
| 643         | (643 * 15.5677E-6 - 0.51) * 10 mm   | 0.0001 mm | (SMR)      |

The video signal can not be transmitted via the RS422 interface.

## 9.1.1 Possible Output Values and Output Sequence (RS422)

The selected values are output in the following order:

- Exposure time
- Profile counter
- Time stamp
- Temperature
- Intensity(ies)
- Distance value(s)
- Status
- Trigger counter (with Ethernet only)
- Thickness (difference from distance values)
- Minimum
- Maximum
- Peak to Peak
- Use the commands GETOUTINFO\_ETH and GETOUTINFO\_RS422 to check the set output values at the interfaces, see Chap. A 6.5.2.1.

#### 9.1.2 Error Codes

| Error code | Description                                                 |
|------------|-------------------------------------------------------------|
| 262073     | Scaling error RS422 interface underflow                     |
| 262074     | Scaling error RS422 interface overflow                      |
| 262075     | Too much data for selected baud rate 1                      |
| 262076     | No peak available                                           |
| 262077     | Peak is in front of the measuring range                     |
| 262078     | Peak is after the measuring range                           |
| 262079     | Measurement can not be calculated                           |
| 262080     | Measurement can not be evaluated, global error <sup>2</sup> |
| 262081     | Peak is to wide                                             |
| 262082     | Laser beam is off                                           |

Fig. 48 Digital error codes RS422

- 1) This error occurs, if more data should be output, as the may be transmitted with baud rate and measuring rate selected. To fix the error, there are the following possibilities:
- increase baud rate
- decrease measuring rate
- reduce data amount
  - if two data words selected, reduce to one data word
  - reduce output rate

See the following sections:

BAUDRATE, MEASRATE, OUTREDUCE, OUTSTATISTIC\_RS422, OUTDIST\_RS422, OUTTHICK\_RS422

- 2) This error occurs, if one of the selected peaks is not fully evaluated, because a part of a peak is not recorded. The reasons may be:
- a part of a peak is not recorded by the sensor (before or after the valid measuring range)
- at 49,140 kHz a part of a peak is within the reduced measuring range which is nor used
- when using the ROI a part of a peak is outside the selected range

## 9.2 Ethernet

The digital measurement values are issued as signed digital values (raw values). 32 Bit Signed Integer per value are transmitted. Value range is from -2,147 mm up to +2,147 mm with 1 nm resolution. The distance values are output in nanometers.

| Error code | Description                                      |  |
|------------|--------------------------------------------------|--|
| 0x7fffffb  | No peak available                                |  |
| 0x7fffffa  | Peak is in front of the measuring range          |  |
| 0x7ffffff9 | Peak is after the measuring range                |  |
| 0x7fffff8  | Measurement can not be calculated                |  |
| 0x7fffff7  | Measurement can not be evaluated, global error 1 |  |
| 0x7fffff6  | Peak is to wide                                  |  |
| 0x7fffff5  | Laser beam is off                                |  |

Fig. 49 Error codes Ethernet interface

- 1) This error occurs, if one of the selected peaks is not fully evaluated, because a part of a peak is not recorded. The reasons may be:
- a part of a peak is not recorded by the sensor (before or after the valid measuring range)
- at 49,140 kHz a part of a peak is within the reduced measuring range which is nor used
- when using the ROI a part of a peak is outside the selected range

## 9.3 EtherCAT

A documentary about data selection and data formats you will find in the appendix, see Chap. A 7.

# 9.4 Analog Output

An analog output of the sensor is possible with an optional controller CSP2008.

# 9.5 Error Handling

The measurement output of the optoNCDT 2300 sensor in case of an error can be done in different ways:

- Error output: No holding the last measurement value, output of error value
- Keep last value infinitely: Infinite holding of the last measurement value
- Keep last value: Holding the last measurement value on n numbers of measuring cycles; then an error value (maximum of 1024) is output. The number (n) of error values to be skipped can be specified via the web interface or command.

The command OUTHOLD sets the behavior of the measured value output, see Chap. A 6.5.1.3.

# 10. Instructions for Operating

## 10.1 Reflection Factor of the Target Surface

In principle the sensor evaluates the diffuse part of the reflected laser light.

Laser beam

Laser beam

Laser beam

Laser beam

Direct mirror reflection

Fig. 50 Reflection factor of the target surface

Ideal diffuse reflection

A statement concerning a minimum reflectance is difficult to make, because even a small diffuse fraction can be evaluated from highly reflecting surfaces. This is done by determining the intensity of the diffuse reflection from the CMOS signal in real time and subsequent compensation, see Chap. 3.2. Dark or shiny objects being measured, e.g. black rubber, may require longer exposure times. The exposure time is dependent on the measuring rate and can only be increased by reducing the sensor's measuring rate.

Real reflection, usually mixed

#### 10.2 Error Influences

## 10.2.1 Light from other Sources

Thanks to their integrated optical interference filters the optoNCDT 2300 sensors offer outstanding performance in suppressing light from other sources. However, this does not preclude the possibility of interference from other light sources if the objects being measured are shiny and if lower measuring rates are selected. Should this be the case it is recommended that suitable shields be used to screen the other light sources. This applies in particular to measurement work performed in close proximity to welding equipment.

#### 10.2.2 Color Differences

Because of intensity compensation, color difference of targets affect the measuring result only slightly. However, such color differences are often combined with different penetration depths of the laser light into the material. Different penetration depths then result in apparent changes of the measuring spot size. Therefore color differences in combination with changes of penetration depth may lead to measuring errors.

## 10.2.3 Surface Roughness

Laser-optical sensors detect the surface using an extremely small laser spot. They also track slight surface unevenness. In contrast, a tactile, mechanical measurement, e.g. using a caliper, detects a much larger area of the measurement object. In case of traversing measurements, surface roughnesses of 5  $\mu$ m and more lead to an apparent distance change.

Suitable parameters for the averaging number may improve the comparability of optical and mechanical measurements.

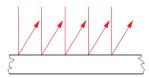

Ceramic reference surface

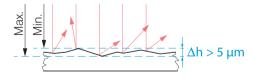

Structured surface

Recommendation for parameter choice:

- The averaging number should be selected in such a way that a surface area the size of which is comparable to those with mechanical measurements is averaged.

## 10.2.4 Temperature Influences

When the sensor is commissioned a warm-up time of at least 20 minutes is required to achieve uniform temperature distribution in the sensor. If measurement is performed in the micron accuracy range, the effect of temperature fluctuations on the sensor holder must be considered. Due to the damping effect of the heat capacity of the sensor sudden temperature changes are only measured with delay.

## 10.2.5 Mechanical Vibration

If the sensor should be used for resolutions in the  $\mu$ m to sub- $\mu$ m range, special care must be taken to ensure stable and vibration-free mounting of sensor and target.

#### 10.2.6 Movement Blurs

If the objects being measured are fast moving and the measuring rate is low it is possible that movement blurs may result. Always select a high measuring rate for high-speed operations, therefore, in order to prevent errors.

## 10.2.7 Angle Influences

Tilt angles of the target in diffuse reflection both around the X and the Y axis of less than  $5^{\circ}$  only have a disturbing effect with surfaces which are highly reflecting. Tilt angles between  $5^{\circ}$  and  $15^{\circ}$  lead to an apparent distance change of approximately  $0.12 \dots 0.2^{\circ}$  of the measuring range.

Tilt angles between 15  $^{\circ}$  and 30  $^{\circ}$  lead to an apparent distance change of approximately 0.5 % of the measuring range.

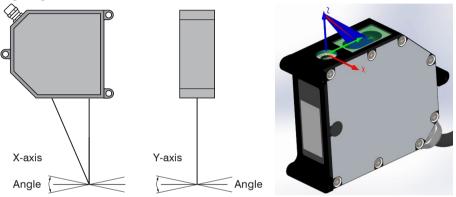

Fig. 51 Angle influences

| Angle | X-axis %  | Y-axis %  |
|-------|-----------|-----------|
| ±5°   | typ. 0.12 | typ. 0.12 |
| ±15°  | typ. 0.2  | typ. 0.2  |
| ±30 ° | typ. 0.5  | typ. 0.5  |

Fig. 52 Measurement errors through tilting with diffuse reflection

# 10.3 Optimizing the Measuring Accuracy

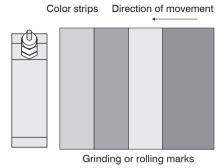

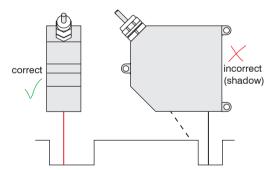

In case of rolled or polished metals that are moved past the sensor the sensor plane must be arranged in the direction of the rolling or grinding marks. The same arrangement must be used for color strips.

Fig. 53 Sensor arrangement in case of ground or striped surfaces

In case of bore holes, blind holes, and edges in the surface of moving targets the sensor must be arranged in such a way that the edges do not obscure the laser spot.

Fig. 54 Sensor arrangement for holes and ridges

## 10.4 Cleaning

A periodically cleaning of the protective housings is recommended.

## Dry cleaning

This requires a suitable optical antistatic brush or blow off the panels with dehumidified, clean and oil free compressed air.

## Wet cleaning

Use a clean, soft, lint-free cloth or lens cleaning paper and pure alcohol (isopropanol) for cleaning the protective housing.

Do not use commercial glass cleaner or other cleansing agents.

## 10.5 Protective Housing

The protective housing are designed to be used especially if the sensor operates in diffuse reflection mode and in a dirty environment or higher ambient temperature. It is available as an accessory. If these protective housings are used, the linearity of the sensors in the complete system may deteriorate. For the sole purpose of protection against mechanical damage a simple protective shield with sufficiently large opening is therefore more advantageous. Installation of the sensors in the protective housings should be performed by the manufacturer, because especially in case of short reference distances the protective window must be included in the calibration.

#### 10.5.1 Versions

- SGH size S, M: without air purging (with inlet and exhaust for cooling) and
- SGHF size S, M: with air purging.

#### SGH/SGHF size S

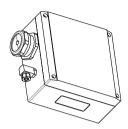

#### 10.5.2 Guidelines

- The maximum ambient temperature within the protective housing is 45 °C.
- The requirements for compressed-air are:
  - Temperature at the inlet < 25 °C
  - The compressed-air must be free of oil and water residues. It is recommended to use two oil separators in series arrangement.
- With a flow rate for example 240 I/min (2.5E+5 Pa or 36.2 psi) the maximum outside temperature is 65 °C.
- For higher ambient temperatures it is recommended to use an additional water-cooled carrier and cover plates outside the protective housing.
- No direct heat radiation (including sunlight!) on the protective housing. In case of direct heat radiation additional thermal protective shields must be installed.
- It is recommended that the protective window is cleaned from time to time with a soft alcohol-soaked cloth or cotton pad.

## 10.5.3 Delivery

The rotatable plug-nipple glands type LCKN-1/8-PK-6 (FESTO) for the compressed-air tubes with a inner diameter of 6 mm, the air plate (SGHF) and the sensor fastening accessories are included in the delivery of the protective housing.

The protection class is limited to water (no penetrating liquids or similar).

# SGH/SGHF size M

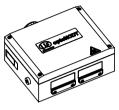

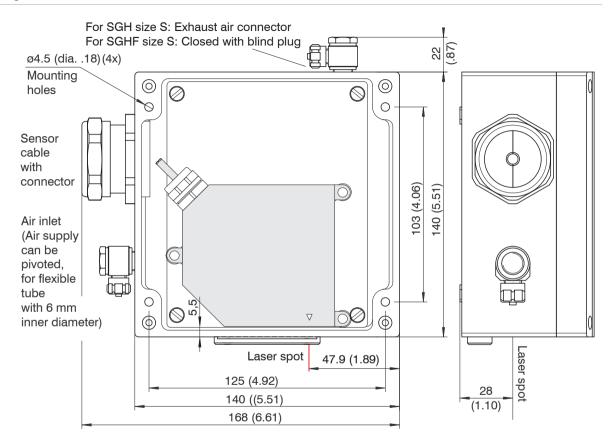

Fig. 55 Protective housing for measuring ranges 2/10/20/50/100 mm

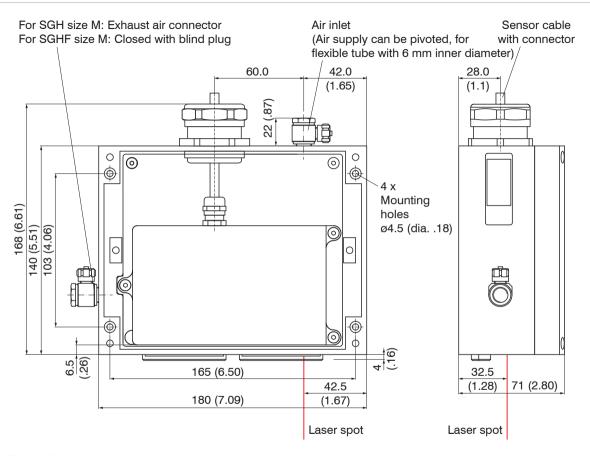

Fig. 56 Protective housing for measuring range 40 and 200 mm

## 11. RS422 Connection with USB Converter

| Sensor<br>14-pin ODU<br>connector | USB converter Typ USB-COMi-SI-M from MICRO-EPSILON |
|-----------------------------------|----------------------------------------------------|
| Tx + (Pin 9)                      | Rx + (Pin 3)                                       |
| Tx -(Pin 10)                      | Rx -(Pin 4)                                        |
| Rx + (Pin 7)                      | Tx + (Pin 2)                                       |
| Rx -(Pin 8)                       | Tx -(Pin 1)                                        |
| GND (Pin 2)                       | GND (Pin 5)                                        |

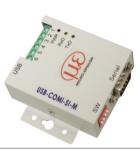

Cross the lines for connections between sensor and PC.

Disconnect or connect the D-sub connection between RS422 and USB converter when the sensor is disconnected from power supply only.

Fig. 57 Pin assignment and USB converter

# 12. Software Support with MEDAQLib

MEDAQLib offers you a documented driver DLL. Therewith you embed optoNCDT laser sensors, in combination with

- the RS422/USB converter, see Chap. A 1 or
- the 4-way converter IF2004/USB and connection cable PC2300-x/IF2008, see Chap. A 5 or
- the PCI interface card IF 2008 and the PC2300-x/IF2008 cable, see Chap. 8. or
- Ethernet cards

into an existing or a customized PC software.

#### **MEDAQLib**

- contains a DLL, which can be imported into C, C++, VB, Delphi and many additional programs,
- makes data conversion for you,
- works independent of the used interface type,
- features by identical functions for the communication (commands),
- provides a consistent transmission format for all MICRO-EPSILON sensors.

For C/C++ programmers MEDAQLib contains an additional header file and a library file. You will find the latest driver / program routine at:

www.micro-epsilon.de/download

www.micro-epsilon.de/link/software/medaqlib

# 13. Liability for Material Defects

All components of the device have been checked and tested for functionality at the factory. However, if defects occur despite our careful quality control, MICRO-EPSILON or your dealer must be notified immediately.

The liability for material defects is 12 months from delivery.

Within this period, defective parts, except for wearing parts, will be repaired or replaced free of charge, if the device is returned to MICRO-EPSILON with shipping costs prepaid. Any damage that is caused by improper handling, the use of force or by repairs or modifications by third parties is not covered by the liability for material defects. Repairs are carried out exclusively by MICRO-EPSILON.

Further claims can not be made. Claims arising from the purchase contract remain unaffected. In particular, MICRO-EPSILON shall not be liable for any consequential, special, indirect or incidental damage. In the interest of further development, MICRO-EPSILON reserves the right to make design changes without notification.

For translations into other languages, the German version shall prevail.

# 14. Decommissioning, Disposal

Remove the power supply and output cable from the sensor.

Incorrect disposal may cause harm to the environment.

Dispose of the device, its components and accessories, as well as the packaging materials in compliance with the applicable country-specific waste treatment and disposal regulations of the region of use.

# 15. Service, Repair

If the sensor or the sensor cable is defective:

- If possible, save the current sensor settings in a parameter set, see Chap. 7.7.1, in order to load again the settings back into the sensor after the repair.
- Please send us the effected parts for repair or exchange.

In the case of faults the cause of which is not clearly identifiable, the whole measuring system must be sent back to

MICRO-EPSILON Optronic GmbH Lessingstraße 14 01465 Langebrück / Germany Tel. +49 (0) 35201 / 729-0 Fax +49 (0) 35201 / 729-90 optronic@micro-epsilon.de www.micro-epsilon.com

Using the diagnostic file, see menu Help/Info, you can save the current sensor settings into a file. The diagnostics file effects the same result as the command PRINT ALL, see Chap. A 6.3.1.7

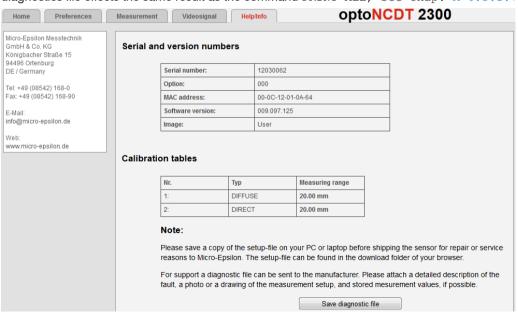

# **Appendix**

# A 1 Optional Accessories

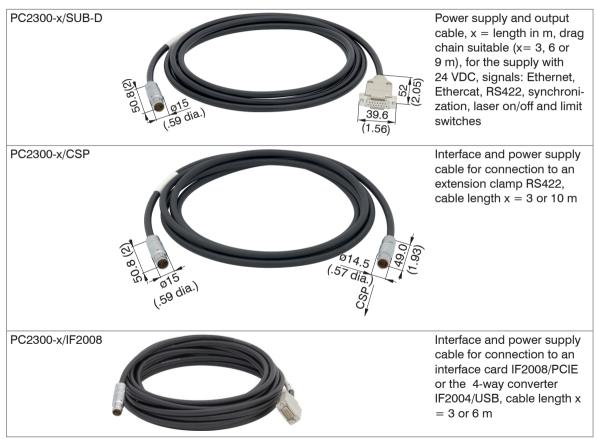

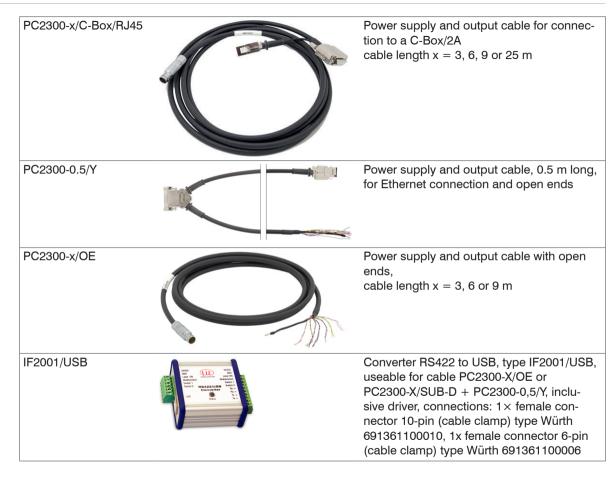

| IF2030/PNET           | covered trevered trev | Interface module for PROFINET connection of a Micro-Epsilon sensor with RS485 or RS422 interface, suitable for PC2300-x/SUB-D or PC2300-0,5/Y cables, top-hat rail housing, incl. GSDML file for software integration in the PLC |
|-----------------------|----------------------------------------------------------------------------------------------------|----------------------------------------------------------------------------------------------------|
| Extension clamp RS422 |                                                                                                    | EtherCAT extension clamp to connect two ILD2300 sensors with a EtherCAT master. Necessary cable: PC2300-x/CSP                                                                                                    |
| IF2004/USB            | Community Comm (ii)                                                                                                    | 4 channel converter RS422 to USB useable for cable PCxx00-x/IF2008 or PC2300-0.5/Y, inclusive driver, connections: 2× Sub-D, 1× terminal block                                                                                   |
| PS2020                | ALC<br>STATES                                                                                                    | Power supply for mounting on DIN rail, input 230 VAC, output 24 VDC/2.5 A                                                                                                    |

| IF2008/PCIE                                |                      |                                  | The IF2008/PCIE interface card enables the synchronous capture of 4 digital sensor signals series optoNCDT 2300 or others or 2 encoders. In combination with IF2008E a total of 6 digital signals, 2 encoder, 2 analog signals and 8 I/O signals can be acquired synchronously. |
|--------------------------------------------|----------------------|----------------------------------|----------------------------------------------------------------------------------------------------|
| IF2008-Y adapter cable                     |                      | 0-181 <sub>0</sub><br>0-181      | Used to connect two sensors with interface cable PC2300-x/IF2008 to a port of the IF2008/PCIE.                                                                                                    |
| Level converter<br>SU4-1                   | 1 1 1                |                                  | Signal converter, 3 channels HTL on RS422,<br>Signal converter, 3 channels TTL on RS422                                                                                                    |
| Level converter<br>SU4-2                   |                      |                                  | for trigger signal sources                                                                                                    |
| C-Box                                      | C Second ID          |                                  | Processing of 2 digital input signals. D/A converter of one digital measurement, output via current and voltage interface.                                                                                                    |
| Assembly aid ILD1700/2300, 20,5°           | Stock No.<br>0585014 | Sensor<br>ILD2300-2              | Aluminum device for easy mounting of a sensor in direct reflection.                                                                                                    |
| ILD1700/2300, 20,0°<br>ILD1700/2300, 13,8° | 0585011<br>0585016   | ILD2300-5 und -5BL<br>ILD2300-20 |                                                                                                    |
| ILD1700/2300, 17,5°                        | 0585015              | ILD2300-10                       |                                                                                                    |

# A 2 Factory Setting

# A 2.1 Parameters

| Parameter                   | Value 1             | Value 2         |
|-----------------------------|---------------------|-----------------|
| Password                    | "000"               |                 |
| Measuring program           | Diffuse reflection  | Highest peak    |
| Measuring rate              | 20 kHz              |                 |
| Video averaging             | none                |                 |
| Measurement averaging       | Median 9            |                 |
| Error handling              | Hold last value     | 200             |
| Statistics                  | All measured values |                 |
| Selection digital interface | Web diagram         |                 |
| Data selection              | Distance            |                 |
| Ethernet                    | Static IP address   | 169.254.168.150 |
| RS422                       | 691.200 Baud        |                 |
| Output data rate            | 1                   |                 |
| Trigger mode                | No trigger          |                 |
| Synchronization             | No synchronization  |                 |
| Language                    | German              |                 |

# A 2.2 Set Default Settings

Used hardware:

- PC2300-x/Sub-D
- PC2300-0,5/Y
- RJ45 short-circuit plug

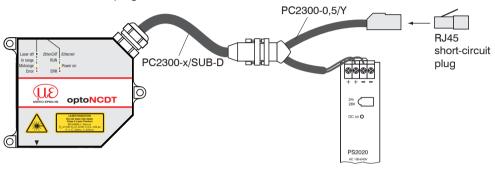

Fig. 58 Default setting with a RJ45 short-circuit plug

Prerequisite: The supply voltage to the sensor is off.

# Proceeding:

- Connect the RJ45 short-circuit plug on the PC2300-0,5/Y cable, see Fig. 58.
- Switch on the supply voltage to the sensor.
- Wait until to the end of the boot process in the sensor.

| Pacting finished | LED Ethernet/EtherCAT | yellow |
|------------------|-----------------------|--------|
| Booting finished | LED State             | any    |

- Remove the RJ45 short-circuit plug.
- Provided the sensor to factory settings with a RJ45 short-circuit plug is possible for sensors that are shipped with a software version ≥ 009.xxx.yyy.

# A 3 PC2300-0.5/Y

The PC2300-0.5/Y cable splits the sensor signals to an RJ45 female connector (Ethernet) and a cable with open leads. Cable length is 0.5 m.

| Signal           | 15-pin Sub-D connector | Open leads   | RJ45<br>connector |     |
|------------------|------------------------|--------------|-------------------|-----|
| + U <sub>b</sub> | 1                      | white        |                   |     |
| GND              | 9                      | brown        |                   |     |
| +Laser on/off    | 21                     | green        |                   |     |
| - Laser on/off   | 10¹                    | yellow       |                   |     |
| Sync-in/out      | 3                      | grey         |                   |     |
| /Sync-in/out     | 11                     | pink         |                   | ( ) |
| RxD-RS422        | 4                      | blue         |                   |     |
| /RxD-RS422       | 12                     | red          |                   |     |
| TxD-RS422        | 5                      | black        |                   |     |
| /TxD-RS422       | 13                     | violet       |                   |     |
| Shield           | Housing                | Cable screen |                   |     |
| Tx - Ethernet    | 6                      |              | 1                 |     |
| /Tx - Ethernet   | 14                     |              | 2                 |     |
| Rx - Ethernet    | 7                      |              | 3                 |     |
| /Rx - Ethernet   | 15                     |              | 6                 |     |
| Shield           | Housing                |              | Housing           |     |

Cable shield is provided with a ferrule. The strands of RS422 and synchronization are cut blunt.

1) +U<sub>b</sub> and +Laser on/off are connected together. GND and -Laser on/off are connected together.

# A 4 PC2300-x/OE

The PC2300-x/OE cable contains a 14-pin ODU round connector and open leads. Cable length x in meters.

| Signal           | 14-pin ODU   |                                                                       | Open lead  |
|------------------|--------------|-----------------------------------------------------------------------|------------|
| + U <sub>b</sub> | 1            |                                                                       | white      |
| Masse            | 2 (advanced) |                                                                       | brown      |
| +Laser on/off    | 3            |                                                                       | green      |
| - Laser on/off   | 4            |                                                                       | yellow     |
| Sync-in/out      | 5            |                                                                       | grey       |
| /Sync-in/out     | 6            |                                                                       | pink       |
| RxD-RS422        | 7            |                                                                       | blue       |
| /RxD-RS422       | 8            | (3) (12) (14) (8)                                                     | red        |
| TxD-RS422        | 9            | (13)                                                                  | black      |
| /TxD-RS422       | 10           | (4) (7)                                                               | violet     |
| Tx - Ethernet    | 11           |                                                                       | grey-pink  |
| /Tx - Ethernet   | 12           |                                                                       | red-blue   |
| Rx - Ethernet    | 13           | Sensor round pin plug, view: Solder-<br>pin side male cable connector | white-gree |
| /Rx - Ethernet   | 14           | 1                                                                     | brown-gree |
| Shield           | Housing      |                                                                       | Cable shie |

Cable shield is provided with a ferrule, others are cut blunt.

# A 5 IF2004/USB

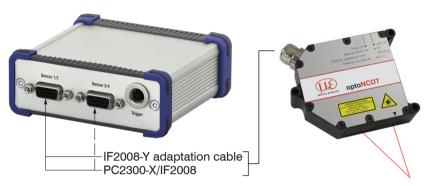

The 4-channel RS422/USB converter with trigger input is designed for one to four optical sensors with RS422 interface. The data is output through the USB interface. The sensors are supplied through the converter.

# A 6 ASCII Communication with Sensor

#### A 6.1 General

The ASCII commands can be sent to the sensor via the RS422 interface or Ethernet (Port 23).

All commands, inputs and error messages are effected in English.

One command always consists of a command name and zero or several parameters, which are separated by blanks and are completed with LF. If blanks are used in parameters, the parameter must be set in quotation marks.

Example: Switch on the output via RS422

OUTPUT RS422

Advice: unust include LF, but may also be CR LF.

Declaration: LF Line feed (line feed, hex 0A)

CR Carriage return (carriage return, hex 0D)

 ☐ Enter (depending on the system System hex 0A or hex 0D0A)

The currently set parameter value is returned, if a command is activated without parameters.

The input formats are:

```
<Command name> <Parameter1> [<Parameter2> [...]]
<Command name> <Parameter1> <Parameter2> ... <Parameter...>
```

or a combination thereof.

Parameters in []-brackets are optional and require the input of the parameter standing in front. Sequent parameters without []-brackets are to input compulsory, that is, it must not be omitted a parameter.

Alternative inputs of parameter values are displayed separately by "|", for example the values "a", "b" or "c" can be set for "a|b|c".

Parameter values in <> brackets are selectable from a value range.

Declarations on format:

| "a   b"  | Value of the parameter can be set to the value "a" or "b". |
|----------|------------------------------------------------------------|
| " P1 P2" | It requires that both parameters "P1" and "P2" are set.    |

| " P1 [P2 [P3]]" | The parameters "P1", "P2" and "P3" can be set, whereby "P2" may only be set, if "P1" is set and "P3" only if "P1" and "P2" are set. |
|-----------------|----------------------------------------------------------------------------------------------------|
| " <a>"</a>      | The value of the parameter lies in a value range of " to", see parameter description.                                               |

Parameter values without peak brackets can only assume discrete values, see parameter description.

Parantheses are to be understood as a grouping, that is, for a better articulation "P1 P2 | P3" is written as "(P1 P2) | P3".

Example with []:

"IPCONFIG DHCP|STATIC [<IPAddress> [<Netmask> [<Gateway>]]]"

- The 1. parameter can be set to the value " DHCP" or "STATIC".
- Additionally the parameters "IPAddress", "netmask" and "gateway" can be assigned at STATIC.
- The parameter "IPAddress", "netmask" and "gateway" can only be set, if the parameter 1 is set, also the parameter "IPAddress" is the requirement for entering the additional parameters "netmask" and "gateway"; "netmask" the requirement for entering the parameter "Gateway".
- Example without []:

"PASSWD <Old password> <New password> <New password> "

- To change the password, all three parameters are to be input.

The output format is:

<Command name> <Parameter1> [<Parameter2> [...]]

The reply can be used again as command for the parameter setting without changes. Optional parameters are only returned, if the returning is necessary. For example, the activated output values are returned by command Data selection additional values, see Chap. A 6.5.2.5. After processing a command always a return and a prompt ("-<") is returned. In the case of an error an error message is before the prompt, that begins with "Exx", where xx is a unique error number. Also warnings ("Wxx") can be output instead of error messages.

These are analogous to the error messages. In case of warnings the command is executed.

The replies to the commands GETINFO and PRINT are useful for support requests to the sensor, because they contain sensor settings.

# A 6.2 Commands Overview

| Group      | Chapter         | Command      | Short info                                   |  |  |
|------------|-----------------|--------------|----------------------------------------------|--|--|
| General    |                 |              |                                              |  |  |
|            | Chap. A 6.3.1.2 | GETINFO      | Sensor information                           |  |  |
|            | Chap. A 6.3.1.3 | SYNC         | Synchronization                              |  |  |
|            | Chap. A 6.3.1.4 | RESET        | Booting the sensor                           |  |  |
|            | Chap. A 6.3.1.5 | RESETCNT     | Reset counter                                |  |  |
|            | Chap. A 6.3.1.5 | ECHO         | Switching the Command Reply, ASCII Interface |  |  |
|            | Chap. A 6.3.1.7 | PRINT        | Print                                        |  |  |
| User level | l               |              |                                              |  |  |
|            | Chap. A 6.3.2.1 | LOGIN        | Change of user level                         |  |  |
|            | Chap. A 6.3.2.2 | LOGOUT       | Change to user in the user level             |  |  |
|            | Chap. A 6.3.2.3 | GETUSERLEVEL | User level request                           |  |  |
|            | Chap. A 6.3.2.4 | STDUSER      | Set standard user                            |  |  |
|            | Chap. A 6.3.2.5 | PASSWD       | Change password                              |  |  |
| Triggering |                 |              |                                              |  |  |
|            | Chap. A 6.3.3.1 | TRIGGER      | Trigger selection                            |  |  |
|            | Chap. A 6.3.3.2 | TRIGGERAT    | Effect of the Trigger Input                  |  |  |
|            | Chap. A 6.3.3.3 | TRIGGERLEVEL | Trigger level                                |  |  |
|            | Chap. A 6.3.3.4 | TRIGGERCOUNT | Number of measurement values displayed       |  |  |
|            | Chap. A 6.3.3.5 | TRIGGERSW    | Software - Trigger pulse                     |  |  |
|            | Chap. A 6.3.3.6 | TRIGGEROUT   | Selection of output values with triggering   |  |  |

| Interfaces |                           |              |                                      |  |  |
|------------|---------------------------|--------------|--------------------------------------|--|--|
|            | Chap. A 6.3.4.1           | IPCONFIG     | Ethernet                             |  |  |
|            | Chap. A 6.3.4.2           | MEASTRANSFER | Setting measurement server           |  |  |
|            | Chap. A 6.3.4.3           | BAUDRATE     | Setting RS422                        |  |  |
|            | Chap. A 6.3.4.4           | ETHERMODE    | Change between Ethernet and EtherCAT |  |  |
|            | Chap. A 6.3.4.5           | UNIT         | Change units in the web-interface    |  |  |
| Loading /  | Loading / saving settings |              |                                      |  |  |
|            | Chap. A 6.3.5.1           | STORE        | Save parameter                       |  |  |
|            | Chap. A 6.3.5.2           | READ         | Load parameter                       |  |  |
|            | Chap. A 6.3.5.2           | SETDEFAULT   | Default settings                     |  |  |

| Measurement         |                |                                            |
|---------------------|----------------|--------------------------------------------|
| General             |                |                                            |
| Chap. A 6.4.1.1     | MEASMODE       | Measurement mode                           |
| Chap. A 6.4.1.2     | MEASPEAK       | Selection of peak for distance measurement |
| Chap. A 6.4.1.3     | GETVIDEO       | Video signal request                       |
| Chap. A 6.4.1.4     | MEASRATE       | Measuring rate                             |
| Chap. A 6.4.1.5     | LASERPOW       | Laser power                                |
| Video signal        |                |                                            |
| Chap. A 6.4.2.1     | ROI            | Reduction of region of interest (ROI)      |
| Chap. A 6.4.2.2     | VSAVERAGE      | Video averaging                            |
| Material data base  |                |                                            |
| Chap. A 6.4.3.1     | MATERIALTABLE  | Reading of material database               |
| Chap. A 6.4.3.2     | MATERIAL       | Choose material                            |
| Chap. A 6.4.3.3     | MATERIALINFO   | Display material                           |
| Chap. A 6.4.3.4     | MATERIALEDIT   | Edit material table                        |
| Chap. A 6.4.3.5     | MATERIALDELETE | Delete material table                      |
| Measurement value p | rocessing      |                                            |
| Chap. A 6.4.4.1     | AVERAGE        | Averaging of measurement value             |
| Chap. A 6.4.4.2     | SPIKECORR      | Spike correction                           |
| Chap. A 6.4.4.3     | STATISTICDEPTH | Values used for statistics                 |
| Chap. A 6.4.4.4     | RESETSTATISTIC | Reset the statistics                       |
| Chap. A 6.4.4.5     | MASTERMV       | Setting masters / zero                     |

| Data output          |                                        |                                         |  |  |
|----------------------|----------------------------------------|-----------------------------------------|--|--|
| General              | General                                |                                         |  |  |
| Chap. A 6.5.1.1      | OUTPUT                                 | Selection digital output                |  |  |
| Chap. A 6.5.1.2      | OUTREDUCE                              | Output data rate                        |  |  |
| Chap. A 6.5.1.3      | OUTHOLD                                | Error processing                        |  |  |
| Chap. A 6.5.1.4      | GETVALUE                               | Specified measured value output         |  |  |
| Select measurement v | alues to be output                     |                                         |  |  |
| Chap. A 6.5.2.1      | GETOUTINFO_ETH/422                     | Request Data Selection                  |  |  |
| Chap. A 6.5.2.2      | OUTDIST_RS422                          | Data selection displacement measurement |  |  |
| Chap. A 6.5.2.3      | OUTTHICK_RS422                         | Data selection thickness measurement    |  |  |
| Chap. A 6.5.2.4      | OUTSTATISTIC_RS422<br>OUTSTATISTIC_ETH | Data selection statistic values         |  |  |
| Chap. A 6.5.2.5      | OUTADD_RS422<br>OUTADD_ETH             | Data selection optional values          |  |  |
| Chap. A 6.5.2.6      | OUTVIDEO                               | Set video output                        |  |  |

### A 6.3 General Commands

### A 6.3.1 General

# A 6.3.1.1 Help

HELP [<Befehl>]

Issues a help for every command. If no command is specified a general help is output.

#### A 6.3.1.2 Sensor Information

GETINFO

Request of sensor information. Output see example below:

->GETINFO ILD2300 Name: Serial: 10110002 Option: 000 4120178 Article: MAC-Address: 00-0C-12-01-03-04 Measuring range: 20.00mm Name CalTab: DIFFUSE 0003.066.087 Version: Imagetype: User ->

Name: Model name of sensor / of sensor series

Serial: Serial number of sensor Option: Optional number of sensor Article: Order number of sensor

MAC-Address: Address of network adapter Measuring range: Measuring range of sensor

Name CalTab: Loaded correction table Version: Version of booted software

Imagetape: User --> After update by the user; factory --> delivery status

# A 6.3.1.3 Synchronization

SYNC NONE | SLAVE | MASTER | MASTER ALT TERMON | TERMOFF

Setup of type of synchronization.

- NONE: No synchronization
- SLAVE: Sensor is slave and expects the synchronous pulses of a different optoNCDT 2300.
- MASTER: Sensor is master, that is, it outputs the synchronization pulses.
- MASTER\_ALT: Sensor is master, that is, it outputs the synchronization pulses with every second image. Both sensors measure alternately, for example, thickness measurement with two sensors on transparent material.

Setting the timing of synchronous / trigger input:

- TERMON: Timing (type 120 OHM)
- TERMOFF: No timing

The SYNC command always expects two parameters. In the operation modes MASTER and MASTER\_ALT the second parameter is not evaluated.

As an alternative the synchronization connections are inputs or outputs, that is, it is important, that only one of the sensors is switched on master and the other/ the others is/ are switched on slave. In addition, the synchronous input is also used as a trigger input for the edge and level triggering, see Chap. 7.6.1.

### A 6.3.1.4 Booting the Sensor

RESET

The sensor is restarted.

#### A 6.3.1.5 Reset Counter

RESETCHT [TIMESTAMP] [MEASCHT] [TRIGCHT]

After the selected trigger edge comes into effect, the counter is reset.

- TIMESTAMP: resets the time stamp
- MEASCNT: resets the measurement value counter
- TRIGCNT: resets the trigger counter (after every 32 bit)

For the trigger modes NONE and SOFTWARE, the function for resetting the counters in the sensor comes into effect immediately after the received command has been decoded. It is therefore not possible to establish temporal references between several sensors or to have the counters in several sensors start simultaneously.

If EDGE or PULSE is selected as trigger type, the reset comes into effect with the next edge of the trigger signal.

# A 6.3.1.6 Switching the Command Reply, ASCII Interface

ECHO ONIOFF

Setting the command reply at an ASCII command:

- ON: Command reply on, for example <Kdo> ok
   ->
- OFF: Command reply off, for example ->

# A 6.3.1.7 PRINT

Print.

Print serves the output of all sensor settings.

Example of an answer:

```
GETUSERLEVEL USER
                                                      OUTDIST RS422 DIST1
STDUSER PROFESSIONAL
                                                      OUTTHICK RS422 NONE
                                                      OUTADD ETH NONE
TRIGGER NONE TERMOFF
                                                      OUTADD RS422 NONE
TRIGGERLEVEL LOW
                                                      OUTSTATISTIC ETH NONE
TRIGGERCOUNT 1
SYNC NONE TERMOFF
                                                      OUTSTATISTIC RS422 NONE
IPCONFIG STATIC 169.254.168.150 255.255.255.0 169.254.168.1
MEASTRANSFER SERVER/TCP 1024
BAUDRATE 115200
MEASPEAK DISTA
MEASMODE DIST DIFFUSE
MEASRATE 20
MATERIAL Vacuum
LASERPOW FULL
ROI 0 511
VSAVERAGE NONE
OUTVIDEO NONE
AVERAGE MEDIAN 9
MASTERMV NONE
STATISTICDEPTH ALL
OUTPUT NONE
OUTREDUCE 1 RS422 ETHERNET
OUTHOLD 200
```

#### A 6.3.2 User Level

# A 6.3.2.1 Change of the User Level

LOGIN <Password>

Enter password to change user level. The following user levels are available:

- USER (Standard user): "Read-only" access for all elements and graphical display of output values of web surface
- PROFESSIONAL (Expert): "Read-only" and "Write" access for all elements

# A 6.3.2.2 Change to User in the User Level

LOGOUT

Set user level to USER.

### A 6.3.2.3 User Level Request

GETUSERLEVEL

Request current user level

#### A 6.3.2.4 Set Standard User

STDUSER USER | PROFESSIONAL

Set standard user who is automatically logged in after system start. Standard user does not change with LOGOUT, which means login as standard user is done automatically after the command RESET or power supply of sensor is switched.

### A 6.3.2.5 Change Password

PASSWD <Old Password> <New Password> <New Password>

Change password for user level PROFESSIONAL.

Type in old password followed by the new password (2x). In case the new password is not typed in correctly, error message will be displayed. Password may only contain letters from A to Z, no numbers 0 to 9. Watch upper and lower case lettering. The maximum length is limited to 31 characters.

# A 6.3.3 Triggering

Trigger-input serves also as synchronous input, which means level and edge triggering is only alternatively possible to sync mode, see Chap. 7.6.3 (Synchronization).

# A 6.3.3.1 Trigger Selection

TRIGGER NONE | EDGE | PULSE | SOFTWARE TERMON | TERMOFF

NONE: No triggeringPULSE: Level triggeringEDGE: Edge triggering

- SOFTWARE: Software triggering Set timing for sync- / trigger-input:

- TERMON: Timing (type 120 OHM)

- TERMOFF: No timing

The TRIGGER command always expects two parameters. If software triggerung is used, the second parameter is not evaluated.

# A 6.3.3.2 Effect of the Trigger Input

TRIGGERAT [INPUT|OUTPUT]

- INPUT: Triggers the measurement value recording. Measurement values immediately before the trigger event are not included when calculating the mean value. Instead, older values are used which were output during previous trigger events.
- OUTPUT: Triggers the measurement value output. Measurement values immediately before the trigger event are included when calculating the mean.

# A 6.3.3.3 Trigger Level

TRIGGERLEVEL HIGH|LOW

- HIGH: Edge triggering: Rising edge, level triggering: High-active

- LOW: Edge triggering: Falling edge, level triggering: Low-active

# A 6.3.3.4 Number of Measurement Values Displayed

TRIGGERCOUNT <1...16382>|16383

- 1...16382: Number of measurement values which are displayed after trigger impulse when edge triggering or software triggering.
- 16383: Start continuous output of measurement values after trigger impulse when edge triggering or software triggering.
- 0: Stop triggering and discontinue continuous output of measurement values.

# A 6.3.3.5 Software Trigger Pulse

TRIGGERSW

Creates a trigger pulse. Error message is displayed if "SOFTWARE" is not selected in trigger selection.

# A 6.3.3.6 Trigger Output all Values

TRIGGEROUT [TRIGGERED|ALL]

- TRIGGERED: Factory setting; measurements output only, if the trigger is active.
- ALL: all measurements are output; Identification in bit 15 of the status word

#### A 6.3.4 Interfaces

#### A 6.3.4.1 Ethernet

```
IPCONFIG DHCP|STATIC [<IP address> [<Netmask> [<Gateway>]]]
```

#### Set Ethernet interface.

- DHCP: IP address and gateway are automatically requested by DHCP. System looks for a LinkLocal address after appr. 30 seconds if no DHCP server is available.
- STATIC: Set IP address, net mask, and gateway in format xxx.xxx.xxx

Values stay the same if no IP address, net mask, and gateway is typed in.

# A 6.3.4.2 Setting Measurement Server

```
MEASTRANSFER NONE|SERVER/TCP [<PORT>]|(CLIENT/TCP|CLIENT/UDP [<IP address> [<Port>]])
```

The ILD 2300 can be operated as a server as well as a client for measurement output via Ethernet.

- None: No measurement transmission via Ethernet.
- SERVER/TCP: Sensor provides a server for the typed in port, under which the measured values can be sent. This is only possible via TCP/IP.
- CLIENT/TCP: Sensor sends measured values via TCP/IP connection oriented to server.
- CLIENT/UDP: Sensor sends measured values via UDP/IP to server. Therefore the IP address and port on the server are specified.
- IPAddress: IP address of the server, to which measured values are sent when in client-mode, (only valid for CLIENT/TCP or CLIENT/UDP)
- Port: Port, to which the server gets assigned to in server-mode or to which the measured values are sent in client-mode (min: 1024, max: 65535)

# A 6.3.4.3 Setting RS422

```
BAUDRATE 9600|115200|230400|460800|691200|921600|1500000|2000000|2500000|3000000|3500000|4000000
```

Set the baud rate for the RS422 interface.

# A 6.3.4.4 Change between Ethernet / EtherCAT

ETHERMODE ETHERNET|ETHERCAT

Switches between Ethernet and EtherCat.

#### A 6.3.4.5 Units Web-Interface

UNIT MM | INCH

Change the measurement display on the web pages. The command has no effect on the ASCII interface.

- MM representation in mm
- INCH representation in customs

# A 6.3.5 Load / Save Settings

#### A 6.3.5.1 Save Parameter

STORE 1|2|3|4|5|6|7|8

Stores current parameters of internal sensor RAM into the chosen number of internal sensor flash.

#### A 6.3.5.2 Load Parameter

READ ALL|DEVICE|MEAS 1|2|3|4|5|6|7|8

Loads parameter into internal sensor RAM from the chosen number of internal sensor flash. In addition, the size of the loaded data needs to be specified.

- ALL: All parameters are loaded.
- DEVICE: Only the standard device settings are loaded (interface parameter)
- MEAS: Only the measurement settings are loaded (all features for the measurement)

# A 6.3.5.3 Default Settings

SETDEFAULT ALL|NODEVICE|MATERIAL

Sets sensor back to default settings.

- ALL: All setups are deleted and default parameters are loaded. In addition, the current material table is overwritten by standard material table.
- NODEVICE: All setups are deleted and default parameters are loaded. Settings of IP address and RS422 are kept temporarily.
- MATERIAL: Current material table is overwritten by standard material table.

#### A 6.4 Measurement

#### A 6.4.1 General

#### A 6.4.1.1 Measurement Mode

MEASMODE DIST DIFFUSE | DIST DIRECT | THICKNESS | VIDEO

- DIST DIFFUSE: Displacement measurement in diffuse reflection; peak selection, see Chap. A 6.4.1.2
- DIST DIRECT: Displacement measurement in direct reflection; peak selection, see Chap. A 6.4.1.2.
- THICKNESS: Thickness measurement
- VIDEO: Video transmission. Only the activated video data is transferred, no measurement values. Video images must be requested through individual command, see Chap. A 6.5.2.6.

When selecting "DIST\_DIRECT" and/or "THICKNESS" direct reflection mode must be activated so the sensor can switch over to proper correction table. As a result, necessary corrections of measurement signal in direct reflection are done.

When selecting thickness measurement program, thickness 1, 2 and peak 1 and 2 are automatically chosen via Ethernet interface for measurement value output. In measurement output via RS422 only the thickness is automatically output, the selection of 1<sup>st</sup> and 2<sup>nd</sup> peak is possible by means of OUTDIST\_RS422.

# A 6.4.1.2 Selection of Peak for Displacement Measurement

MEASPEAK DISTA | DISTW | DIST1

- DISTA: Output of peak with highest amplitude (standard for diffuse reflection)
- DISTW: Output of peak with largest area
- DIST1: Output of displacement 1 (complies with backside fading out for diffuse reflection)

### A 6.4.1.3 Video Signal Request

GETVIDEO

Request of video signal via Ethernet interface.

### A 6.4.1.4 Measuring Rate

MEASRATE 1.5|2.5|5|10|20|30|49

Selection of measuring rate in kHz. At 49 kHz a damping of measurement range takes place.

#### A 6.4.1.5 Laser Power

LASERPOW FULL | REDUCED | OFF

- FULL: Laser power is set to 100 % (1 mW, recommended).
- REDUCED: Laser power is reduced to 10 %; for reflecting materials in direct reflection mode.
- OFF: Laser is switched off.

Switch over of laser power cannot be used for control purposes because switch over is done delayed with low-pass filter. Typically sensor power is set to 100 %, only on strong reflecting materials (e.g. mirror) a decrease in power is thoughtful.

# A 6.4.2 Video Signal

# A 6.4.2.1 Reduction of Region of Interest (ROI)

ROI <Start> <End>

Set region of interest. ROI for start and end is between 0 and 511. "Start" value is smaller than "End" value.

### A 6.4.2.2 Video Averaging

VSAVERAGE NONE | REC2 | REC4 | REC8 | MOV2 | MOV3 | MOV4 | MED3

- NONE: No video signal averaging
- REC2, REC4, REC8: Recursive average value over 2, 4, or 8 video signals
- MOV2, MOV3, MOV4: Moving average value 2, 4, or 8 video signals
- MED3: Median over 3 video signals

#### A 6.4.3 Material Data Base

### A 6.4.3.1 Reading of Material Data Base

MATERIALTABLE

Command gives all in the sensor stored materials back.

```
->MATERIALTABLE
                    Refraction index
                 nF at 670nm,
                                 Description
Pos, Name,
            1.000000, Vakuum; air (approx.)
 0, Vakuum,
                  1.337121,
 1, Water,
 2, Ethanol, 1.361400,
                 1.599439, Polycarbonate
 7, PC,
 8, Quartz glass, 1.463126,
                                 Silicon dioxide, Fused Silica
 9, BK7,
                    1.522380,
                                 Crown glass
->
```

#### A 6.4.3.2 Choose Material

MATERIAL <Material name>

Change of material between displacement 1 and 2. Material name must be typed in with a blank. Command differentiates between upper and lower case lettering.

## A 6.4.3.3 Display Material

MATERIALINFO

Command gives material characteristics back.

```
->MATERIALINFO
Name: BK7
Description: Crown glass
Refraction index nF at 486nm: 1.522380
->
```

#### A 6.4.3.4 Edit Material Table

MATERIALEDIT <Name> <Description> (nF))

Add or edit material.

- Name: Name of material
- Description: Description of material
- nF: refraction index nF at 670 nm (min: 1.0, max: 4)

The material table can contain a maximum of 20 materials.

#### A 6.4.3.5 Delete Material Table

MATERIALDELETE <Name>

Deletes material from material table.

# A 6.4.4 Measurement Value Processing

# A 6.4.4.1 Averaging of Measurement Value

AVERAGE NONE | MOVING | RECURSIVE | MEDIAN [ < Averaging depth > ]

The averaging value always affects all to be output displacement and difference values.

- MOVING: Moving averaging value (averaging depth 2, 4, 8, 16, 32, 64 and 128 possible)
- RECURSIVE: Recursive averaging value (averaging depth 1 up to 32768 possible)
- MEDIAN: Median (averaging depth 3, 5, 7 and 9 possible)

### A 6.4.4.2 Spike Correction

SPIKECORR [ON|OFF[[<Number of evaluated measured values>][[<Tolerance range in mm>][<Number of corrected values>]]]

Spike correction is not enabled in the factory default settings.

|                                     | Factory settings | Min       | Max         |
|-------------------------------------|------------------|-----------|-------------|
| Number of measured values evaluated | 3                | 1         | 10          |
| Tolerance range in mm               | 0.1000000        | 0.0000000 | 100.0000000 |
| Number of corrected values          | 1                | 1         | 100         |

#### A 6.4.4.3 Values used for Statistics

STATISTICDEPTH 2|4|8|16|32|64|128|256|512|1024|2048|4096|8192|16384|ALL

- ALL: Statistics calculated over all values up to the command "RESETSTATISTIC" is used.
- 2|4|...16384: Range for moving used to calculate the statistics.

#### A 6.4.4.4 Reset the Statistics

RESETSTATISTIC

Resets the statistical values.

# A 6.4.4.5 Setting Masters / Zero

MASTERMV NONE|MASTER <Master value>

- NONE: Completes the mastering.
- MASTER: Set the current measurement value as a master value.
- Master value: Master value in millimeters; min: -2 \* measurement value, max: +2 \* measuring range.

In case of master value is 0, then the mastering has the same functionality as the zero setting.

The master command awaits the next measurement value a maximum of 2 seconds and masters it. If no measurement value is received within this time, for example, by external triggering, the command returns with the error "E32 Timeout". The master value is processed with six decimal places. Note that the output value is limited to 18 bits during data output via the RS422 interface.

Calculation of a measurement value in mm from digital output:

x [mm] = 
$$\left(\text{digital}_{OUT} * \frac{1.02}{65520} - 0.51\right) * \text{Measuring range [mm]}$$

# A 6.5 Data Output

#### A 6.5.1 General

# A 6.5.1.1 Selection Digital Output

OUTPUT NONE | RS422 | ETHERNET

- NONE: No measurement value
- RS422: Output of measurement values via RS422
- ETHERNET: Output of measurement values via Ethernet

# A 6.5.1.2 Output Data Rate

OUTREDUCE <Output reduction> [RS422|ETHERNET|NONE]

Reduces the measurement value output for all available interfaces.

- 1: Output each measurement value
- 2 ... 3000000: Output of each n-th measurement value

# A 6.5.1.3 Error Processing

OUTHOLD NONE | 0 | < Number >

Setting the behavior of the measurement value output in case of error.

- NONE: No holding the last measurement value, output of error value.
- 0: Infinite holding of the last measurement value.
- Number: Holding the last measurement value on the number of measuring cycles; then an error value (maximum of 1024) is output.

### A 6.5.1.4 Specified Measured Value Output

GETVALUE NONE | < Number > | ALL

Sends a specified number of measurement value frame. The command works after the commands OUTREDUCE and TRIGGER. It is no storable parameter. All measurement value frames are always output after Power ON.

- NONE: No measurement value frames are output.
- 1...4294967294: Output of specified number of measurement value frames
- ALL: Continuous output of measurement value frames

# A 6.5.2 Select Measurement Values to be Output

Setting the values to be output via the RS422 and Ethernet interface. The maximum output rate via the Ethernet interface depends on the number of output values.

# A 6.5.2.1 Request Data Selection

```
GETOUTINFO_ETH
GETOUTINFO RS422
```

The commands list all selected output data for the interfaces Ethernet or RS422. The sequence shown corresponds to the output sequence.

# A 6.5.2.2 Data Selection Displacement Measurement

```
OUTDIST RS422 NONE | ([DIST1][DIST2])
```

Setting, which displacement values are output through RS422.

- NONE: No output of a displacement
- DIST1: Output of displacement 1
- DIST2: Output of displacement 2 (only possible, if thickness measurement is selected, see Chap. A 6.4.1.1)

It can also be output two displacements. If displacement measurement is selected for "MEASMODE", the selected peak (see "MEASPEAK") is output as displacement value for "DIST 1".

If thickness measurement is selected for "MEASMODE", "DIST 1" represents the displacement value for the 1st peak.

### A 6.5.2.3 Data Selection Thickness Measurement

```
OUTTHICK RS422 NONE | [THICK12]
```

Defines, which calculated layer thickness is output via RS422.

- NONE: No output of calculated layer thickness
- THICK12: Output of the layer thickness between displacement 1 and 2.

This command is available only in the MEASMODE THICKNESS setting.

# A 6.5.2.4 Data Selection Statistic Values

```
OUTSTATISTIC_ETH NONE | ([MIN] [MAX] [PEAK2PEAK])
OUTSTATISTIC_RS422 NONE | ([MIN] [MAX] [PEAK2PEAK])
```

- NONE: No output of statistic values
- MIN: Output of the minimum
- MAX: Output of the maximum
- PEAK2PEAK: Output of peak to peak values

# A 6.5.2.5 Data Selection Optional Values

```
OUTADD_ETH NONE|([SHUTTER][COUNTER] [TIMESTAMP] [INTENSITY] [STATE] [TRIGCNT] [TEMP])

OUTADD RS422 NONE|([TEMP] [SHUTTER] [COUNTER] [TIMESTAMP] [INTENSITY] [STATE])
```

Defines the optional values to be transmitted.

- NONE: No output of further values
- SHUTTER: Output of the exposure time
- COUNTER: Output of the profile counter
- TIMESTAMP: Output of the time stamp
- INTENSITY: Parallel output of intensity and displacement
- STATE: Output of the state word
- TRIGCNT: Output trigger counter (with Ethernet only)
- TEMP: Output of the temperature in 0.25°C increments

Via Ethernet, more optional values can be out parallel.

# A 6.5.2.6 Set Video Output

```
OUTVIDEO NONE | [RAW] [CORR]
```

Defines the the video data to be transmitted through Ethernet.

- NONE: No video signal
- RAW: Output of the unconditioned signal
- CORR: Output of the corrected signal

# A 6.6 Example Command Sequence During Measurement Selection

| RS422 interface    | Ethernet interface | Content                                                                                                    |
|--------------------|--------------------|----------------------------------------------------------------------------------------------------|
| MEASMODE           |                    | Selection: diffuse or direct refection, displacement or thickness measurement, video signal or measurement output                                     |
| MEASF              | PEAK               | Peak selection for displacement measurement                                                                                                    |
| MEASRATE           |                    | Measuring rate (under consideration of reflectivity and movement of the target)                                                                       |
| VSAVERAGE          |                    | Averaging of the video signal (under consideration of reflectivity structure and movement of the target)                                              |
| AVERAGE            |                    | Averaging of the measurements (under consideration of reflectivity structure and movement of the target)                                              |
| OUTPUT             |                    | Selection of the output channel                                                                                                    |
| OUTREDUCE          |                    | Reduction of the output data rate (under consideration of the selected output channel/channel settings and processing bandwidth of the target system) |
| OUTH               | OLD                | Output characteristic during measurement errors                                                                                                    |
| OUTDIST_RS422      |                    | Selection of the displacement values to be output through the RS422 interface                                                                         |
|                    |                    | Selection is automatically determined by "MEASMODE" and "MEASPEAK" for the Ethernet interface                                                         |
| OUTTHICK_RS422     |                    | Selection of thickness output through RS422 interface                                                                                                 |
|                    |                    | Selection is automatically determined by "MEASMODE" for the Ethernet interface                                                                        |
| OUTSTATISTIC_RS422 | OUTSTATISTIC_ETH   | Selection of the statistic values to be output                                                                                                    |
| OUTADD_RS422       | OUTADD_ETH         | Selection of the optional values to be output                                                                                                    |
|                    | IPCONFIG           | Ethernet interface settings                                                                                                    |
|                    | MEASTRANSFER       | Settings for data output through Ethernet interface                                                                                                   |
| BAUDRATE           |                    | Baud rate settings for RS422 interface                                                                                                    |

# A 6.7 Error Messages

If an error occurs with a command, then the error message is listed.

| Error message                                                   | Description                                                                                |
|-----------------------------------------------------------------|--------------------------------------------------------------------------------------------|
| E01 Unknown command                                             | unknown command (rights to small to read).                                                 |
| E02 Wrong or unknown parameter type                             | A transmitted parameter has a wrong type or a wrong number of parameters were transmitted. |
| E03                                                             | not used                                                                                   |
| E04 I/O operation failed                                        | Can not write data to the output channel.                                                  |
| E05 The entered command is too long to be processed.            | The entered command with the parameters is too long (greater than 255 bytes).              |
| E06 Access denied.                                              | Login as expert is necessary.                                                              |
| E07 The answer is too long to be displayed by this interpreter. | Answer is too long                                                                         |
| E08 Unknown parameter                                           | unknown parameter                                                                          |
| E09                                                             | not used                                                                                   |
| E10                                                             | not used                                                                                   |
| E11 The entered value is out of range or its format is invalid. | The parameter value is out of range of the value range.                                    |
| E12 The info-data of the update are wrong.                      | For update only. The header of the update data contains an error.                          |
| E13 Error during the data transmission for the update.          | For update only. Error during update data transmission.                                    |
| E14 Timeout during the update                                   | For update only: Timeout in the transfer of update data.                                   |
| E15 Update file is too big.                                     | For update only: The update data are too large.                                            |
| E16                                                             | not used                                                                                   |
| E17 Processing aborted.                                         | Upload data are too large. Process aborted.                                                |

| Error message                                                                                  | Description                                                                                             |
|------------------------------------------------------------------------------------------------|----------------------------------------------------------------------------------------------------|
| E18 A signal transfer is already active - please stop this.                                    | A measurement value transmission is active. Stop the data transmission in order to execute the command. |
| E19 The file is not valid for this sensor.                                                     | The transferred parameter file is for a different sensor type.                                          |
| E20 Invalid file type                                                                          | Invalid Filetype (Setup file or material table).                                                        |
| E21 Versions do not match.                                                                     | The versions do not match (Setup file or material table).                                               |
| E22 Checksum invalid                                                                           | Checksum invalid (Setup file or material table).                                                        |
| E23 The set of parameters does not exist.                                                      | The set of parameters does not exist.                                                                   |
| E24 Selection of section invalid                                                               | The selection of section is invalid.                                                                    |
| E25                                                                                            | not used                                                                                                |
| E26 No signals selected.                                                                       | There were no measurement values selected for transmission.                                             |
| E27 Invalid combination of signal parameters - please check measure mode and selected signals. | Invalid signal combination; please check measure mode and selected signals                              |
| E28 The entry already exists                                                                   | The material already exists.                                                                            |
| E29                                                                                            | not used                                                                                                |
| E30 Master value is out of range.                                                              | The master value is out of range.                                                                       |
| E31 The name of material does not exist.                                                       | Tthe name of material does not exist in the bill of materials.                                          |
| E32 Timeout                                                                                    | Timeout during mastering.                                                                               |
| E33 Wrong parameter count.                                                                     | Too high or too small number of parameters.                                                             |
| E34 Sensor is uncalibrated.                                                                    | The sensor is uncalibrated.                                                                             |
| E35 Cannot start transfer of measurement data.                                                 | Measurement value output cannot boot.                                                                   |
| (only adjustments)                                                                             |                                                                                                    |
| E36                                                                                            | not used                                                                                                |

| Error message                                                   | Description                                                           |
|-----------------------------------------------------------------|-----------------------------------------------------------------------|
| E37 ROI left must be lower than right.                          | The value of the left side of ROI must be lower than the right value. |
| E38 Too much output values for RS422 enabled.                   | Too much output values for RS422 enabled.                             |
| E39                                                             | not used                                                              |
| E40 It is not possibility to use UDP/IP for measurement-server. | It is not possibility to use UDP/IP for measurement-server.           |
| E41 The repeated input of new password is not the same.         | Password and verification password do not match.                      |
| E42                                                             | not used                                                              |
| E43 Triggermode SOFTWARE disabled.                              | Software trigger is disabled.                                         |
| E44 Material table is full.                                     | Material table is full.                                               |
| E45 No video signal now                                         | No video signal now                                                   |
| E46 Unsupported character                                       | An unsupported character was received.                                |

| E47 The selection of signals is denied in current measurement mode            | The signal selection may not be changed in this measurement setup.              |
|-------------------------------------------------------------------------------|---------------------------------------------------------------------------------|
| E48 Materialtable is empty                                                    | Material table is empty.                                                        |
| E49 Software triggering is not active                                         | Software triggering is not enabled, no software trigger pulse can be triggered. |
| E50 The number and length of the objects to be mapped would exceed PDO length |                                                                                 |
| E51 Not exacly one measuring value for RS422 enabled (C-Box)                  | No or more measurements are enabled for RS422 aktiviert (C-Box)                 |
| E52 User level not available for this sensor                                  | Please contact Micro-Epsilon                                                    |

| Warning                                                                                 | Description |
|-----------------------------------------------------------------------------------------|-------------|
| W03 Mastering/zeroing is deactivated                                                    |             |
| W05 EtherCAT will be activated after saving the settings and restarting the controller. |             |
| W06 GetValue for the selected output interface is not effective                         |             |
| W07 The measuring output has been adapted automatically                                 |             |

#### A 7 EtherCAT

#### A 7.1 Generall

EtherCAT® is, from the Ethernet viewpoint, a single, large Ethernet station that transmits and receives Ethernet telegrams. Such an EtherCAT system consists of an EtherCAT master and up to 65535 EtherCAT slaves. The fast transmission of the measurements is an essential task of the EtherCAT interface.

Master and slaves communicate via a standard Ethernet wiring. On-the-fly processing hardware is used in each slave. The incoming Ethernet frames are directly processed by the hardware. Relevant data are extracted or added from the frame. The frame is subsequently forwarded to the next EtherCAT® slave device. The completely processed frame is sent back from the last slave device. Various protocols can be used in the application level. CANopen over EtherCAT technology (CoE) is supported here. In the CANopen protocol, an object tree with Service Data Objects (SDO) and Process Data Objects (PDO) is used to manage the data.

Further information can be obtained from ® Technology Group (www.ethercat.org) or Beckhoff GmbH, (www.beckhoff.com). MICRO-EPSILON Optronic has the Vendor ID 0x00000607 of the EtherCAT® Technology Group.

#### A 7.2 Preamble

#### A 7.2.1 Structure of EtherCAT®-Frames

The transfer of data occurs in Ethernet frames with a special Ether type (0x88A4). Such an EtherCAT® frame consists of one or several EtherCAT® telegrams, each of which is addressed to individual slaves / storage areas. The telegrams are either transmitted directly in the data area of the Ethernet frame or in the data area of the UDP datagram. An EtherCAT® telegram consists of an EtherCAT® header, the data area and the work counter (WC). The work counter is incremented by each addressed EtherCAT® slave that exchanged the corresponding data.

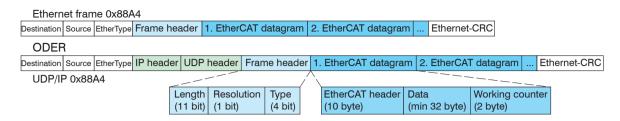

Fig. 59 Setup of EtherCAT frames

#### A 7.2.2 EtherCAT® Services

In EtherCAT® services for the reading and writing of data are specified in the physical memory of the slave hardware. The following EtherCAT® services are supported by the slave hardware:

- APRD (Autoincrement physical read, Reading of a physical area with auto-increment addressing)
- APWR (Autoincrement physical write, Writing of a physical area with auto-increment addressing)
- APRW (Autoincrement physical read write, Reading and writing of a physical area with auto-increment addressing)
- FPRD (Configured address read, Reading of a physical area with fixed addressing)
- FPWR (Configured address write, Writing of a physical area with fixed addressing)
- FPRW (Configured address read write, Reading and writing of a physical area with fixed addressing)
- BRD (Broadcast Read, Broadcast Reading of a physical area for all slaves)
- BWR (Broadcast Write, Broadcast Writing of a physical area for all slaves)
- LRD (Logical read, Reading of a logical storage area)
- LWR (Logical write, Writing of a logical storage area)
- LRW (Logical read write, Reading and writing of a logical storage area)
- ARMW (Auto increment physical read multiple write, Reading of a physical area with auto-increment addressing, multiple writing)
- FRMW (Configured address read multiple write, Reading of a physical area with fixed addressing, multiple writing)

#### A 7.2.3 Addressing and FMMUs

- In order to address a slave in the EtherCAT® system, various methods from the master can be used. The optoNCDT 2300 supports as full slave:
- Position addressing

The slave device is addressed via its physical position in the EtherCAT® segment.

The services used for this are APRD, APWR, APRW.

- Node addressing
  - The slave device is addressed via a configured node address, which was assigned by the master during the commissioning phase.

The services used for this are FPRD, FPWR and FPRW.

- Logical addressing
  - The slaves are not addressed individually; instead, a segment of the segment-wide logical 4-GB address is addressed. This segment can be used by a number of slaves.

The services used for this are LRD, LWR and LRW.

The local assignment of physical slave memory addresses and logical segment-wide addresses is implemented via the field bus Memory Management Units (FMMUs). The configuration of the slave FMMUs is implemented by the master. The FMMU configuration contains a start address of the physical memory in the slave, a logical start address in the global address space, length and type of the data, as well as the direction (input or output) of the process data.

# A 7.2.4 Sync Manager

Sync Managers serve the data consistency during the data exchange between EtherCAT® master and slaves. Each Sync Manager channel defines an area of the application memory. The optoNCDT2300 has four channels:

- Sync-Manager-Kanal 0: Sync Manager 0 is used for mailbox write transfers (mailbox from master to slave).
- Sync-Manager-Kanal 1: Sync Manager 1 is used for mailbox read transfers (mailbox from slave to master).
- Sync-Manager-Kanal 2: Sync Manager 2 is usually used for process output data. Not used in the sensor.
- Sync-Manager-Kanal 3: Sync Manager 3 is used for process input data. It contains the Tx PDOs that are specified by the PDO assignment object 0x1C13 (hex.).

#### A 7.2.5 EtherCAT State Machine

The EtherCAT® state machine is implemented in each EtherCAT®. Directly after switching on the optoNCDT2300, the state machine is in the "Initialization" state. In this state, the master has access to the DLL information register of the slave hardware. The mailbox is not yet initialized, i.e. communication with the application (sensor software) is not yet possible. During the transition to the pre-operational state, the Sync Manager channels are configured for the mailbox communication. In the "Pre-Operational" state, communication via the mailbox is possible, and it can access the object directory and its objects. In this state, no process data communication occurs. During the transition to the "Safe-Operational" state, the process-data mapping, the Sync Manager channel of the process inputs and the corresponding FMMU are configured by the master. Mailbox communication continues to be possible in the "Safe-Operational" state. The process data communication runs for the inputs. The outputs are in the "safe" state. In the "Operational" state, process data communication runs for the inputs as well as the outputs.

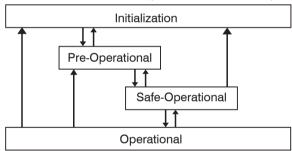

Fig. 60 EtherCAT State Machine

#### A 7.2.6 CANopen over EtherCAT

The application level communication protocol in EtherCAT is based on the communication profile CANopen DS 301 and is designated either as "CANopen over EtherCAT" or CoE. The protocol specifies the object directory in the sensor, as well as the communication objects for the exchange of process data and acyclic messages. The sensor uses the following message types:

- Process Data Object (PDO). The PDO is used for the cyclic I/O communication, therefore for process data.
- Service Data Object (SDO). The SDO is used for acyclic data transmission.

The object directory is described in the chapter CoE Object Directory.

#### A 7.2.7 Process Data PDO Mapping

Process Data Objects (PDOs) are used for the exchange of time-critical process data between master and slaves. Tx PDOs are used for the transmission of data from the slaves to the master (inputs), Rx PDOs are used to transmit data from the master to the slaves (outputs); not used in the optoNCDT2300. The PDO mapping defines which application objects (measurement data) are transmitted into a PDO. The optoNCDT2300 has a Tx PDO for the measuring data.

The following measurements are available as process data:

| Designation               | Description                      |
|---------------------------|----------------------------------|
| Shutter time              | Exposure time (32 bits)          |
| Value counter             | Measured value counter (32 bits) |
| Timestamp                 | Timestamp (32 bits)              |
| Intensity 1               | Intensity 1                      |
| Distance 1 (default)      | Distance 1                       |
| Intensity 2               | Intensity 2                      |
| Distance 2 (default)      | Distance 2                       |
| Status                    | Status                           |
| Difference 1-2            | Difference 1-2 (thickness)       |
| Statistic minimum value   | Statistical value (minimum)      |
| Statistic maximum value   | Statistical value (maximum)      |
| Statistic peak-peak value | Statistical value (peak to peak) |

Fig. 61 Measurements of the ILD2300

In EtherCAT the PDOs are transported in objects of the Sync Manager channel. The sensor uses the Sync Manager channel SM3 for input data (Tx data). The PDO assignments of the Sync Manager can only be changed in the "Pre-Operational" state. The mapping in the optoNCDT2300 is not carried out directly in the object 0x1A00, but rather by switching on and off individual measurements in the application object 0x21B0. The mapping result is available to the master after reloading the object directory.

Note: Subindex 0h of the object 0x1A00 contains the number of valid entries within the mapping report. This number also represents the number of application variables (parameters) that should be transmitted/received with the corresponding PDO. The sub-indices from 1h up to the number of objects contain information about the depicted application variables. The mapping values in the CANopen objects are coded in hexadecimal form.

The following table contains an example of the entry structure of the PDO mapping:

| MSB                         |    |    |                    |   |                                   | LSB     |
|-----------------------------|----|----|--------------------|---|-----------------------------------|---------|
| 31                          | 16 | 15 |                    | 8 | 7                                 | 0       |
| Index e.g. 0x6064 (16 bits) |    |    | Subindex e.g. 0x02 |   | Object length in bits, e.g. 20h = | 32 bits |

Fig. 62 Input structure of the PDO mapping, example

The fast transmission of the measurements is an important task of the EtherCAT interface.

When error "Invalid sync manager configuration" the PDO configuration is incorrect.

#### A 7.2.8 Service Data SDO Service

Service Data Objects (SDOs) are primarily used for the transmission of data that are not time critical, e.g. parameter values. EtherCAT specifies the SDO services as well as the SDO information services: SDO services make possible the read/write access to entries in the CoE object directory of the device. SDO information services make it possible to read the object directory itself and to access the properties of the objects. All parameters of the measuring device can be read or changed in this way, or measurements can be transmitted. A desired parameter is addressed via index and subindex within the object directory.

# A 7.3 CoE – Object Directory

# A 7.3.1 Characteristics

The CoE object directory (CANopen over EtherCAT) contains all the configuration data of the sensor.

The objects in CoE object directory can be accessed using the SDO services. Each object is addressed using a 16-bit index.

# A 7.3.2 Communication Specific Standard Objects (CiA DS-301)

| Overview         |                           |                                        |
|------------------|---------------------------|----------------------------------------|
| Index (h)        | Name                      | Description                            |
| 1000             | Device type               | Device type                            |
| 1001             | Error register            | Error register                         |
| 1003             | Error history             | Predefined error field                 |
| 1008             | Device name               | Manufacturer device name               |
| 1009             | Hardware version          | Hardware version                       |
| 100A             | Software version          | Software version                       |
| 1018             | Identify                  | Device identification                  |
| 1A00             | Sample 0                  | TxPDO Mapping                          |
| 1A01<br><br>1A63 | Sample 1<br><br>Sample 99 | TxPDO Mapping (for oversampling)       |
| 1C00             | Sync. manager type        | Sync. manager type                     |
| 1C13             | TxPDO assign              | TxPDO assign                           |
| 1C33             | SM-input parameter        | Sync. parameter (Switching FreeRun CD) |

#### A 7.3.2.1 Object 1000h: Device type

| 1000 | VAR | Device type | 0x00200000 | Unsigned32 | ro |
|------|-----|-------------|------------|------------|----|
|------|-----|-------------|------------|------------|----|

Provides informations about the used device profile and the device type.

# A 7.3.2.2 Object 1001h: Error register

| - |      |     |                |      |           |    |
|---|------|-----|----------------|------|-----------|----|
|   | 1001 | VAR | Error register | 0x00 | Unsigned8 | ro |

The error register contains generic informations about the kind of the internally adjacent device errors. The general error bit is set on each case.

#### Structure of error register

| 7            | 6        | 5        | 4        | 3        | 2        | 1        | 0       |
|--------------|----------|----------|----------|----------|----------|----------|---------|
| Manufacturer | Reserved | Reserved | Reserved | Reserved | Reserved | Reserved | General |

#### A 7.3.2.3 Object 1003h: Predefined error field

| 1003 RECORD | Error history |  |  |  |
|-------------|---------------|--|--|--|
|-------------|---------------|--|--|--|

#### Subindices

| 0 | VAR | Number of entries | 1 | Unsigned8  | rw |
|---|-----|-------------------|---|------------|----|
| 1 | VAR |                   |   | Unsigned32 | ro |

The occurring device errors are registered here. The last error is saved in the error field. The entry under Sub-Index 0 contains the number of saved errors, by writing the value 0, the errors are eliminated.

# A 7.3.2.4 Object 1008h: Manufacturer device name

| 1008 V | /AR | Device name | ILD2300 | Visible String | ro |
|--------|-----|-------------|---------|----------------|----|
|--------|-----|-------------|---------|----------------|----|

#### A 7.3.2.5 Object 1009h: Hardware version

| 1009 VAR | Hardware version | V x.xxx | Visible String | ro |
|----------|------------------|---------|----------------|----|
|----------|------------------|---------|----------------|----|

# A 7.3.2.6 Object 100Ah: Software version

| 100A | VAR | Software version | V x.xxx | Visible String | ro |
|------|-----|------------------|---------|----------------|----|
|------|-----|------------------|---------|----------------|----|

| A 7.3.2.7 C | A 7.3.2.7 Object 1018h: Device identification |                   |            |            |    |  |  |  |
|-------------|-----------------------------------------------|-------------------|------------|------------|----|--|--|--|
| 1018        | RECORD                                        | Identity          |            |            |    |  |  |  |
| Subindices  | Subindices                                    |                   |            |            |    |  |  |  |
| 0           | VAR                                           | Number of entries | 4          | Unsigned8  | ro |  |  |  |
| 1           | VAR                                           | Vendor ID         | 0x00000607 | Unsigned32 | ro |  |  |  |
| 2           | VAR                                           | Product code      | 0x003EDE73 | Unsigned32 | ro |  |  |  |
| 3           | VAR                                           | Revision          | 0x00010000 | Unsigned32 | ro |  |  |  |
| 4           | VAR                                           | Serial number     | 0x009A4435 | Unsigned32 | ro |  |  |  |

The article number is deposit in the product code, the serial number of the sensor in serial number.

# A 7.3.2.8 Object 1A00h: TxPDO Mapping

| 1A00       | RECORD | TxPDO Mapping |  |  |
|------------|--------|---------------|--|--|
| Subindices |        |               |  |  |

| Subindices |     |                 |            |            |    |  |
|------------|-----|-----------------|------------|------------|----|--|
| 0          | VAR | Anzahl Einträge | 13         |            |    |  |
| 1          | VAR | Shutter time    | 0x60650120 | Unsigned8  | ro |  |
| 2          | VAR | Value counter   | 0x60650220 | Unsigned32 | ro |  |
| 3          | VAR | Timestamp       | 0x60650320 | Unsigned32 | ro |  |
| 4          | VAR | Temperature     | 0x60651120 | Signed32   | ro |  |
| 5          | VAR | Intensity 1     | 0x60650420 | Unsigned32 | ro |  |
| 6          | VAR | Distance 1      | 0x60650520 | Signed32   | ro |  |
| 7          | VAR | Intensity 2     | 0x60650620 | Unsigned32 | ro |  |
| 8          | VAR | Distance 2      | 0x60650720 | Signed32   | ro |  |
| 9          | VAR | Sensor state    | 0x60650C20 | Unsigned32 | ro |  |
| 10         | VAR | Difference 1-2  | 0x60650D20 | Signed32   | ro |  |

| 11 | VAR | Statistic minimum value   | 0x60650E20 | Signed32 | ro |
|----|-----|---------------------------|------------|----------|----|
| 12 | VAR | Statistic maximum value   | 0x60650F20 | Signed32 | ro |
| 13 | VAR | Statistic peak-peak value | 0x60651020 | Signed32 | ro |

# A 7.3.2.9 Object 1A01 up to 1A63: TxPDO mapping

Contents are identical to object 1A00. The objects 1A01 - 1A63 are used for oversampling, see Chap. A 7.6.

# A 7.3.2.10 Object 1C00h: Synchronous manager type

| 1C00         RECORD         Sync manager type           Subindices           0         VAR         Number of entries         4         Unsigned8         ro           1         VAR         Subindex 001         0x01         Unsigned8         ro           2         VAR         Subindex 001         0x02         Unsigned8         ro           3         VAR         Subindex 001         0x03         Unsigned8         ro           4         VAR         Subindex 001         0x04         Unsigned8         ro    A 7.3.2.11Object 1C13h: TxPDO assign |                                       | •          | , , , , , , , , , , , , , , , , , , , , |      |           |    |  |  |
|----------------------------------------------------------------------------------------------------|---------------------------------------|------------|-----------------------------------------|------|-----------|----|--|--|
| 0         VAR         Number of entries         4         Unsigned8 ro           1         VAR         Subindex 001         0x01         Unsigned8 ro           2         VAR         Subindex 001         0x02         Unsigned8 ro           3         VAR         Subindex 001         0x03         Unsigned8 ro           4         VAR         Subindex 001         0x04         Unsigned8 ro                                                                                                    | 1C00                                  | RECORD     | Sync manager type                       |      |           |    |  |  |
| 1         VAR         Subindex 001         0x01         Unsigned8         ro           2         VAR         Subindex 001         0x02         Unsigned8         ro           3         VAR         Subindex 001         0x03         Unsigned8         ro           4         VAR         Subindex 001         0x04         Unsigned8         ro                                                                                                    | Subindices                            | Subindices |                                         |      |           |    |  |  |
| 2       VAR       Subindex 001       0x02       Unsigned8       ro         3       VAR       Subindex 001       0x03       Unsigned8       ro         4       VAR       Subindex 001       0x04       Unsigned8       ro                                                                                                    | 0                                     | VAR        | Number of entries                       | 4    | Unsigned8 | ro |  |  |
| 3         VAR         Subindex 001         0x03         Unsigned8         ro           4         VAR         Subindex 001         0x04         Unsigned8         ro                                                                                                    | 1                                     | VAR        | Subindex 001                            | 0x01 | Unsigned8 | ro |  |  |
| 4 VAR Subindex 001 0x04 Unsigned8 ro                                                                                                    | 2                                     | VAR        | Subindex 001                            | 0x02 | Unsigned8 | ro |  |  |
|                                                                                                    | 3                                     | VAR        | Subindex 001                            | 0x03 | Unsigned8 | ro |  |  |
| A 7.3.2.11Object 1C13h: TxPDO assign                                                                                                    | 4                                     | VAR        | Subindex 001                            | 0x04 | Unsigned8 | ro |  |  |
|                                                                                                    | A 7.3.2.11 Object 1C13h: TxPDO assign |            |                                         |      |           |    |  |  |

|  |  | 1C13 | RECORD | TxPDO assign |  |  |  |
|--|--|------|--------|--------------|--|--|--|
|--|--|------|--------|--------------|--|--|--|

# Subindices

| 0 | VAR | Number of entries | 1      | Unsigned8  | ro |
|---|-----|-------------------|--------|------------|----|
| 1 | VAR | Subindex 001      | 0x1A00 | Unsigned16 | ro |

# A 7.3.2.12Object 1C33h: Synchronous parameter

| 1C33       | RECORD | SM input parameter      |        |            |    |
|------------|--------|-------------------------|--------|------------|----|
| Subindices |        |                         |        |            |    |
| 0          | VAR    | Anzahl Einträge         | 9      | Unsigned8  | ro |
| 1          | VAR    | Sync mode               | 0      | Unsigned16 | ro |
| 2          | VAR    | Cycle time              | 200000 | Unsigned32 | ro |
| 4          | VAR    | Sync modes supported    | 0x4005 | Unsigned16 | ro |
| 5          | VAR    | Minimum cycle time      | 200000 | Unsigned32 | ro |
| 6          | VAR    | Calc and copy time      | 0      | Unsigned32 | ro |
| 8          | VAR    | Get Cycle time          | 0      | Unsigned16 | rw |
| 11         | VAR    | SM event missed counter | 0      | Unsigned32 | ro |
| 12         | VAR    | Cycle exeeded counter   | 0      | Unsigned32 | ro |
| 32         | VAR    | Sync error              | false  | BOOL       | ro |

# A 7.3.3 Manufacturer Specific Objects

#### Overview

| Index (h) | Name                                  | Description                                                  |
|-----------|---------------------------------------|--------------------------------------------------------------|
| 2001      | User level                            | Login, logout, change password                               |
| 2005      | Sensor info                           | Sensor informations                                          |
| 2010      | Setup                                 | Load/save settings                                           |
| 2050      | Advanced settings                     | Units sensor parameter                                       |
| 2131      | Light source info                     | Laser power                                                  |
| 2154      | Measuring programs                    | Measuring programs                                           |
| 2161      | Peak distance measurement selection   | Selection of the peak at distance measurement                |
| 2181      | Averaging/error handling / statistics | Averaging, error processing, statistics and spike correction |
| 21B0      | Digital interfaces                    | Digital interfaces, data selection                           |
| 21C0      | Ethernet                              | Ethernet                                                     |
| 21E0      | Zeroing/mastering                     | Zeroing/mastering                                            |
| 2250      | Shutter mode/measuring rate           | Measuring rate                                               |
| 2410      | Trigger mode                          | Trigger modes                                                |
| 2711      | ROI                                   | Reduction of Region of Interest                              |
| 2800      | Material info                         | Actual material, description, refractive index               |
| 2801      | Material select                       | Selection of used material                                   |
| 2802      | Material table edit                   | Deleting, changing, adding, of materials                     |
| 603F      | Sensor - error                        | Sensor error (communication)                                 |
| 6065      | Measvalues                            | Measurement values                                           |

The following describes the individual objects with their subindices. For a description of the functionality of the sensor parameters reference is made to the relevant chapters of the operating manual of the sensor.

#### A 7.3.3.1 Object 2001h: User level

| 2001       | RECORD | User level        |       |                |    |
|------------|--------|-------------------|-------|----------------|----|
| Subindices |        |                   |       |                |    |
| 0          | VAR    | Number of entries | 7     | Unsigned8      | ro |
| 1          | VAR    | Actual user       | x     | Unsigned8      | ro |
| 2          | VAR    | Login             | ***** | Visible string | wo |
| 3          | VAR    | Logout            | FALSE | BOOL           | rw |
| 4          | VAR    | Default user      | x     | Unsigned8      | rw |
| 5          | VAR    | Password old      | ****  | Visible string | wo |
| 6          | VAR    | Password new      | ****  | Visible string | wo |
| 7          | VAR    | Password repeat   | ****  | Visible string | wo |

Further details can be found in the section Login, Change User Level, see Chap. 7.3.

Actual user, Default user

0 - User

1 - Expert

# A 7.3.3.2 Object 2005h: Sensor informations (further)

| 2005       | RECORD | Sensor into              |            |                |    |
|------------|--------|--------------------------|------------|----------------|----|
| Subindices |        |                          |            |                |    |
| 0          | VAR    | Number of entries        | 9          | Unsigned8      | ro |
| 2          | VAR    | Sensor range             | xx.xxx     | FLOAT32        | ro |
| 6          | VAR    | Sensor option no.        | xxx        | Visible String | ro |
| 7          | VAR    | Date of correction table | xxxx/xx/xx | Visible String | ro |
| 9          | VAR    | Name of correction table | DIFFUSE    | Visible String | ro |

Further details can be found in the section Sensor Information, see Chap. A 6.3.1.2 and object 1018h: Device identification.

# A 7.3.3.3 Object 2010h: Loading/saving settings

| 2010       | RECORD | Setup                |       |           |    |
|------------|--------|----------------------|-------|-----------|----|
| Subindices |        |                      |       |           |    |
| 0          | VAR    | Number of entries    | 4     | Unsigned8 | ro |
| 1          | VAR    | Setup number         | x     | Unsigned8 | rw |
| 2          | VAR    | Setup save           | FALSE | BOOL      | rw |
| 3          | VAR    | Setup load           | FALSE | BOOL      | rw |
| 4          | VAR    | Keep device settings | FALSE | BOOL      | rw |

Further details can be found in the section Loading/saving settings, see Chap. 7.7.1.

#### A 7.3.3.4 Object 2050h: Advanced settings

|            | •   |                   |       |           |    |
|------------|-----|-------------------|-------|-----------|----|
| 2050       | VAR | Advanced settings |       |           |    |
| Subindices |     |                   |       |           |    |
| 0          | VAR | Number of entries | 1     | Unsigned8 | ro |
| 1          | VAR | Measuring unit    | FALSE | BOOL      | rw |

Selects the unit for the sensor parameterization: 0 - Millimeter, 1 - Inch

# A 7.3.3.5 Object 2101h: Reset

|      | •   |       |       |      |    |
|------|-----|-------|-------|------|----|
| 2101 | VAR | Reset | FALSE | BOOL | rw |

Further details can be found in the section Booting the sensor, see Chap. A 6.3.1.4.

# A 7.3.3.6 Object 2105h: Factory settings

| 2105       | RECORD | Factory settings     |       |           |    |  |  |  |
|------------|--------|----------------------|-------|-----------|----|--|--|--|
| Subindices |        |                      |       |           |    |  |  |  |
| 0          | VAR    | Number of entries    | 3     | Unsigned8 | ro |  |  |  |
| 1          | VAR    | Factory settings     | FALSE | BOOL      | rw |  |  |  |
| 2          | VAR    | Keep device settings | FALSE | BOOL      | rw |  |  |  |
| 3          | VAR    | Reset material only  | FALSE | BOOL      | rw |  |  |  |

Further details can be found in the section Extras, see Chap. 7.7.2, and Factory settings, see Chap. A 6.3.5.3.

# A 7.3.3.7 Object 2131h: Light source

|  | 2131 | RECORD | Light source info |  |  |  |
|--|------|--------|-------------------|--|--|--|
|--|------|--------|-------------------|--|--|--|

#### Subindices

| 0 | VAR | Number of entries | 1 | Unsigned8 | ro |
|---|-----|-------------------|---|-----------|----|
| 1 | VAR | Laser power       | 2 | Unsigned8 | rw |

Laser power, see Chap. 3.3 Exposure control)

0 - off, 1 - reduced, 2 - 100 % Laser power (1 mW)

# A 7.3.3.8 Object 2154h: Measuring program

| 2154 | VAR | Measuring program | 0 | Unsigned8 | rw |
|------|-----|-------------------|---|-----------|----|
|------|-----|-------------------|---|-----------|----|

Further details can be found in the section Measuring program, see Chap. 7.4.1.

0 - Displacement measurement diffuse, 1 - Displacement measurement direct, 2 - Thickness measurement

# A 7.3.3.9 Object 2161h: Peak selection at distance measuring

| 2161 VAR Peak distance measuring selection | 0 | Unsigned8 | rw |
|--------------------------------------------|---|-----------|----|
|--------------------------------------------|---|-----------|----|

Further details can be found in the section Peak Selection displacement Measurement, see Chap. A 6.4.1.2.

- 0 Output of peak with highest amplitude (standard for diffuse reflection)
- 1 Output of peak with largest area
- 2 Output of displacement 1 (complies with backside fading out of diffuse reflection)

# A 7.3.3.10 Object 2181h: Averaging, error processing, statistics and spike correction

| 2181       | RECORD     | Averaging/error handling/statistics    |       |            |    |  |  |  |  |  |
|------------|------------|----------------------------------------|-------|------------|----|--|--|--|--|--|
| Subindices | Subindices |                                        |       |            |    |  |  |  |  |  |
| 0          | VAR        | Number of entries                      | 16    | Unsigned8  | ro |  |  |  |  |  |
| 1          | VAR        | Measured value averaging type          | x     | Unsigned8  | rw |  |  |  |  |  |
| 2          | VAR        | Number of values for moving average    | x     | Unsigned32 | rw |  |  |  |  |  |
| 3          | VAR        | Number of values for median            | x     | Unsigned32 | rw |  |  |  |  |  |
| 4          | VAR        | Number of values for recursive average | x     | Unsigned32 | rw |  |  |  |  |  |
| 5          | VAR        | Statistic depth                        | x     | Unsigned16 | rw |  |  |  |  |  |
| 6          | VAR        | Reset statistic                        | x     | BOOL       | rw |  |  |  |  |  |
| 7          | VAR        | Error handling                         | x     | Unsigned8  | rw |  |  |  |  |  |
| 8          | VAR        | Number of held values                  | x     | Unsigned16 | rw |  |  |  |  |  |
| 9          | VAR        | Video Averaging                        | x     | Unsigned8  | rw |  |  |  |  |  |
|            | <u>_</u>   |                                        | I     |            |    |  |  |  |  |  |
| 12         | VAR        | Use spike correction                   | FALSE | BOOL       | rw |  |  |  |  |  |
| 13         | VAR        | Spike correction evaluation length     | x     | Unsigned8  | rw |  |  |  |  |  |
| 14         | VAR        | Spike correction range                 | xx    | FLOAT32    | rw |  |  |  |  |  |
| 15         | VAR        | Spike correction count                 | х     | Unsigned8  | rw |  |  |  |  |  |
| 16         | VAR        | Reset counter                          | Х     | Unsigned8  | rw |  |  |  |  |  |

Further details can be found in the section Averaging and error processing, see Chap. 7.4.4.

Measured value averaging type:

0 - No averaging

1 – Moving averaging (Number of values for moving average: 2, 4, 8, 16, 32, 64 and 128)

2 - Recursive averaging (Number of values for recursive average: 2...32768)

3 – Median (Number of values for median: 3, 5, 7 and 9)

Statistic depth: 0, 2, 4, 8, 16...16384; 0 = infinite

#### Error handling:

- 0 Output of error value
- $1- \\Hold\ last\ valid\ value\ for\ a\ number\ of\ measurement\ values\ (Number\ of\ held\ values:\ 0....1024,$

0 = infinite)
Use spike correction

- 0 without spike correction
- 1 with spike correction

Spike correction evaluation length: Number of evaluated values (1 ... 10)

Spike correction range: Max. tolerance range in mm (0.0000000 ... 100.0000000)

Spike correction count: Number of corrected values (1 ... 100)

#### Reset counter:

- Bit 0: Reset time stamp counter
- Bit 1: Reset measured value counter
- Bit 2: Reset trigger counter

Resetting the individual counter is done by setting the corresponding bit to 1.

# A 7.3.3.11Object 21B0h: Digital interfaces, selection of transmitted data (measurements)

| 21B0       | RECORD | Digital interfaces        |       |           |    |  |  |  |  |  |
|------------|--------|---------------------------|-------|-----------|----|--|--|--|--|--|
| Subindices |        |                           |       |           |    |  |  |  |  |  |
| 0          | VAR    | Number of entries         | 18    | Unsigned8 | ro |  |  |  |  |  |
| 1          | VAR    | Output device             | 5     | Unsigned8 | rw |  |  |  |  |  |
| 2          | VAR    | RS422 baud rate           | x     | Integer32 | rw |  |  |  |  |  |
| 3          | VAR    | Ethernet/EtherCAT         | 1     | Integer8  | rw |  |  |  |  |  |
| 4          | VAR    | Distance 1                | TRUE  | BOOL      | ro |  |  |  |  |  |
| 5          | VAR    | Distance 2                | FALSE | BOOL      | ro |  |  |  |  |  |
| 6          | VAR    | Intensity                 | FALSE | BOOL      | rw |  |  |  |  |  |
| 7          | VAR    | Sensor status             | FALSE | BOOL      | rw |  |  |  |  |  |
| 8          | VAR    | Difference 1-2            | FALSE | BOOL      | ro |  |  |  |  |  |
| 9          | VAR    | Statistic minimum value   | FALSE | BOOL      | rw |  |  |  |  |  |
| 10         | VAR    | Statistic maximum value   | FALSE | BOOL      | rw |  |  |  |  |  |
| 11         | VAR    | Statistic peak-peak value | FALSE | BOOL      | rw |  |  |  |  |  |
| 15         | VAR    | Shutter time              | FALSE | BOOL      | rw |  |  |  |  |  |
| 16         | VAR    | Value counter             | FALSE | BOOL      | rw |  |  |  |  |  |
| 17         | VAR    | Timestamp                 | FALSE | BOOL      | rw |  |  |  |  |  |
| 18         | VAR    | Temperature               | FALSE | BOOL      | rw |  |  |  |  |  |

Further details can be found in the section Digital outputs, see Chap. 7.5.1.

21B0:01, Output device:

- 0 No output channel
- 1 RS422
- 5 EtherCAT

21B0:02, RS422 baud rate: 9600, 115200, 230400, 460800, 691200, 921600, 1500000, 2000000, 3500000 21B0:03, EtherCAT-Ethernet: (Change of interface)

- 0 Ethernet (works only from restarting, previously setup store)
- 1 EtherCAT

0100

Save the settings with the object 2010:02 (setup store). Restart the sensor for activating the Ethernet interface subsequently.

Subindices 5...18: Data selection for the PDO mapping

Distance 1, Distance 2 and Difference 1-2 are not selectable, these values are selected automatically according to the selected measurement program.

### A 7.3.3.12Object 21C0h: Ethernet

DECORD Ethornot

| 2100       | RECORD | Etnernet                         |             |                |    |  |  |  |  |
|------------|--------|----------------------------------|-------------|----------------|----|--|--|--|--|
| Subindices |        |                                  |             |                |    |  |  |  |  |
| 0          | VAR    | Number of entries                | 8           | Unsigned8      | ro |  |  |  |  |
| 1          | VAR    | IP address                       | xxx.xxx.xxx | Visible String | rw |  |  |  |  |
| 2          | VAR    | Subnet mask                      | xxx.xxx.xxx | Visible String | rw |  |  |  |  |
| 3          | VAR    | Gateway                          | xxx.xxx.xxx | Visible String | rw |  |  |  |  |
| 4          | VAR    | DHCP                             | FALSE       | BOOL           | rw |  |  |  |  |
| 5          | VAR    | Measured value server protocol   | 0x00 (0)    | Unsigned8      | rw |  |  |  |  |
| 6          | VAR    | Measured value server IP address | xxx.xxx.xxx | Visible String | rw |  |  |  |  |
| 7          | VAR    | Measured value server port       | x           | Unsigned16     | rw |  |  |  |  |
| 8          | VAR    | MAC address                      | xxx.xxx.xxx | Visible String | ro |  |  |  |  |

Further details can be found in the section Ethernet and Setting Measurement Server, see Chap. A 6.3.4.1, see Chap. A 6.3.4.2.

# A 7.3.3.13Object 21E0h: Zeroing/Mastering

| 21E0 | RECORD | Zeroing/Mastering |  |  |
|------|--------|-------------------|--|--|
|      |        |                   |  |  |

#### Subindices

| 0 | VAR | Number of entries        | 5     | Unsigned8 | ro |
|---|-----|--------------------------|-------|-----------|----|
| 2 | VAR | Master value             | x.xx  | FLOAT32   | rw |
| 3 | VAR | Zeroing/Mastering active | FALSE | BOOL      | ro |
| 4 | VAR | Mastering                | FALSE | BOOL      | rw |
| 5 | VAR | Reset master value       | FALSE | BOOL      | rw |

Further details can be found in the section Setting zero and masters, see Chap. 7.4.5.

# A 7.3.3.14Object 2250h: Measuring rate

| 2250 | RECORD | Shutter mode/measuring rate |  |  |  |
|------|--------|-----------------------------|--|--|--|
|------|--------|-----------------------------|--|--|--|

#### Subindices

| 0 | VAR | Number of entries | 4 | Unsigned8 | ro |
|---|-----|-------------------|---|-----------|----|
| 2 | VAR | Measuring rate    | x | Integer8  | rw |

Further details can be found in the section Measuring rate, see Chap. 7.4.2

# Measuring rate:

0 – 49.140 kHz

1 – 30 kHz

2 – 20 kHz

3-10 kHz

4 – 5 kHz

5 - 2.5 kHz

6 - 1.5 kHz

# A 7.3.3.15Object 2410h: Triggermodi

|            | \      |              | <br> |  |
|------------|--------|--------------|------|--|
| Subindices |        |              |      |  |
| 2410       | RECORD | Trigger mode |      |  |

| 0  | VAR | Number of entries                     | 10    | Unsigned8  | ro |
|----|-----|---------------------------------------|-------|------------|----|
| 1  | VAR | Trigger mode                          | 0     | Unsigned8  | rw |
| 2  | VAR | Trigger edge/level                    | 0     | Unsigned8  | rw |
| 3  | VAR | Number of values per trigger          | 1     | Unsigned16 | rw |
| 8  | VAR | Software triggering pulse             | FALSE | BOOL       | rw |
| 9  | VAR | Triggering measurement input / output | FALSE | BOOL       | rw |
| 10 | VAR | Termination synchronous/trigger input | 1     | BOOL       | rw |

Further details can be found in the section Triggering, see Chap. 7.6.1.

### Trigger mode:

- 0 No triggering
- 1 Level triggering
- 2 Edge triggering
- 3 Software triggering

# Trigger edge/level:

- 0 At edge triggering: Falling edge; at level triggering: Low
- 1 At edge triggering: Rising edge; at level triggering: High

Number of values per trigger pulse: Number of output data after a trigger pulse for edge or software triggering, 0...16382, 16383 = infinite, 0 = Stop

Triggering measurement input or output:

- 0 Triggering of measurement input
- 1 Triggering of measurement output

# A 7.3.3.16Object 2711h: Reduction of region of interest

| 2711       | RECORD | Range of interest       |   |            |    |
|------------|--------|-------------------------|---|------------|----|
| Subindices |        |                         |   |            |    |
| 0          | VAR    | Number of entries       | 2 | Unsigned8  | ro |
| 1          | VAR    | Range of interest start | х | Unsigned16 | rw |
| 2          | VAR    | Range of interest end   | х | Unsigned16 | rw |

Further details can be found in the section Reduction of region of interest, see Chap. A 6.4.2.1.

#### A 7.3.3.17 Object 2800h: Material info

| 2800       | RECORD | Material info |  |  |
|------------|--------|---------------|--|--|
| Cubindiago |        |               |  |  |

#### Subindices

| 0 | VAR | Number of entries    | 3      | Unsigned8      | ro |
|---|-----|----------------------|--------|----------------|----|
| 1 | VAR | Material name        | xxxxx  | Visible String | rw |
| 2 | VAR | Material description | xxxxxx | Visible String | rw |
| 3 | VAR | n (refractive index) | x.xxxx | FLOAT32        | rw |

Further details can be found in the section Material data base, see Chap. 7.4.6.

Material name: actual selected material for a thickness measurement

Material description: Description of actual selected material

n: Refractive index of actual selected material

Here the current material can also be edited in expert mode. Any custom settings will be saved immediately.

#### A 7.3.3.18Object 2801h: Material select

| 2801       | RECORD | Material selection |           |                |    |
|------------|--------|--------------------|-----------|----------------|----|
| Subindices |        |                    |           |                |    |
| 0          | VAR    | Number of entries  | 2         | Unsigned8      | ro |
| 1          | VAR    | Material names     | "xx" "xx" | Visible String | ro |
| 2          | VAR    | Selected material  | xx        | Visible String | rw |

Material names: Output of all names of materials contained in the material table

Select material: Output of the actual selected material or input of a desired material from the material table

# A 7.3.3.19Object 2802h: Material table edit

| 2802       | RECORD | Material table edit |   |                |    |
|------------|--------|---------------------|---|----------------|----|
| Subindices |        |                     |   |                |    |
| 0          | VAR    | Number of entries   | 3 | Unsigned8      | ro |
| 1          | VAR    | Material delete     | x | Visible String | rw |
| 2          | VAR    | Reset materials     | x | BOOL           | rw |
| 3          | VAR    | New material        | х | BOOL           | rw |

Material delete: Specification of name to be deleted from the material table

Reset Materials: Resetting the material table to factory settings

New material: Creating a new material in the material table. Then the newly created material ("NewMaterial") is to be edit in object 2800h "Material info".

# A 7.3.3.20 Object 603Fh: Sensor - error

| 603F       | RECORD | Sensor error             |   |                |    |
|------------|--------|--------------------------|---|----------------|----|
| Subindices |        |                          |   |                |    |
| 0          | VAR    | Number of entries        | 2 | Unsigned8      | ro |
| 1          | VAR    | Sensor error number      | x | Unsigned16     | ro |
| 2          | VAR    | Sensor error description | х | Visible String | ro |

Error messages, see Chap. A 6.7.

Sensor error number: Output of sensor error in communication

Sensor error description: Sensor error as plain text

# A 7.3.3.21 Object 6065h: Measurement values

| 6065       | RECORD | Measuring values  |    |            |    |
|------------|--------|-------------------|----|------------|----|
| Subindices |        |                   |    |            |    |
| 0          | VAR    | Number of entries | 16 | Unsigned8  | ro |
| 1          | VAR    | Distance 1        | х  | Unsigned32 | ro |
|            |        |                   |    |            |    |

All in the object 21B0h Digital interfaces selected measurement values.

# A 7.4 Error Codes for SDO Services

In case of a negative evaluation of a SDO requirement, a corresponding error code is output in "Abort SDO Transfer Protocol".

| Error code<br>hexadecimal | Meaning                      |
|---------------------------|------------------------------|
| 0503 0000                 | Toggle-Bit has not changed.  |
| 0504 0000                 | SDO protocol timeout expired |
| 0504 0001                 | Invalid command registered   |
| 0504 0005                 | Not enough memory            |

| 0601 0000 | Access to object (parameter) not supported                                        |
|-----------|-----------------------------------------------------------------------------------|
| 0601 0001 | Attempt to write to a "read-only parameter"                                       |
| 0601 0002 | Attempt to write to a "read-only parameter"                                       |
| 0602 0000 | Object (parameter) is not listed in the object directory                          |
| 0604 0041 | Object (parameter) is not mapped on PDO                                           |
| 0604 0042 | Number or length of objects to be transmitted exceeds PDO length                  |
| 0604 0047 | General internal device incompatibility                                           |
| 0606 0000 | Excess denied because of a hardware error                                         |
| 0607 0010 | False data type or length of service parameter is incorrect                       |
| 0607 0012 | False data type or length of service parameter is too large                       |
| 0607 0013 | False data type or length of service parameter is too small                       |
| 0609 0011 | Subindex does not exist                                                           |
| 0609 0030 | Invalid value of parameter (only for write access)                                |
| 0609 0031 | Value of the parameter too large                                                  |
| 0609 0032 | Value of the parameter too small                                                  |
| 0609 0036 | Maximum value deceeds minimum value                                               |
| 0800 0000 | General error                                                                     |
| 0800 0020 | Data can not be transmitted or saved in application                               |
| 0800 0021 | Data can not be transmitted or saved in application, because of local control     |
| 0800 0022 | Data can not be transmitted or saved in application, because device state         |
| 0800 0023 | Dynamic generation of object directory failed or no object directory is available |
|           |                                                                                   |

#### A 7.5 Measurement Data Formats

Measurement values

- Exposure time (1 x 32 bit)
- Measurement value counter (1 x 32 bit)
- Time stamp (1 x 32 bit)
- Displacement values / Intensities (n \* ((i+1) \* 2) x 32 bit)
- Status (1 x 32 bit)
- Differences ((n-1) x 32 bit)
- Statistic values (Min/Max/Peak2Peak) (per 32 bit)

```
n = 1 ... 2
```

For n = 1: Displacement measurement (diffuse / direct reflection)

For n = 2: Difference = Thickness (direct reflection)

i = 0 / 1

für i = 0: Intensity output is off

für i = 1: Intensity output is on

The distance values are output in nanometers. You will find further details on the structure of the measuring values in data format, see Chap. 8.2.2.

#### A 7.6 ILD2300 with Oversampling in EtherCAT

```
Objects 1A00h...1A63: TxPDO Mapping
Object 1C13: TxPDO assign
```

The last arised measurement value data record is transmitted to EtherCAT Master with each fieldbus cycle during operation without oversampling. Many measurement value data records are not available therefore for large fieldbus cycle times. All (or selectable) measurement value data records are collected with the configurable oversampling and are transmitted together to the master with the next fieldbus cycle.

# Example:

The fieldbus/EtherCAT is operated with a cycle time of 1 ms, because, for example the PLC is operated with 1 ms cycle time. For this reason an EtherCAT frame is sent to the ILD2300 for collection of process data every 1 ms. If the measuring rate in ILD2300 is set to 10 kHz, an oversampling of 10 should be set.

#### Procedure:

- Choose the measuring data to be set in the object 0x21B0 (Digital interfaces) in preoperational state, for example
  - "Distance 1 Ethernet/EtherCAT" (is always selected and not deselected)
  - "Value counter Ethernet/EtherCAT"

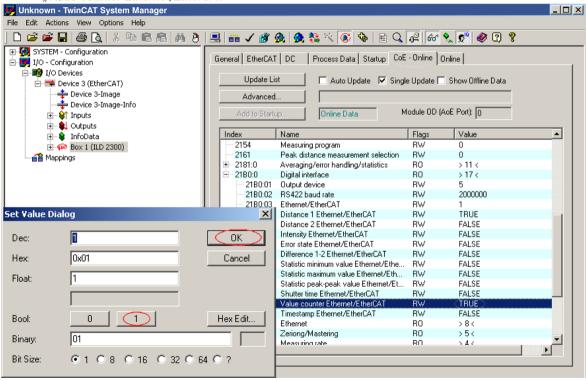

Then read the object directory from the ILD2300.

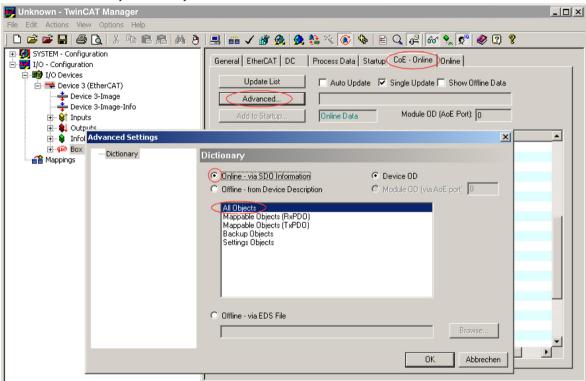

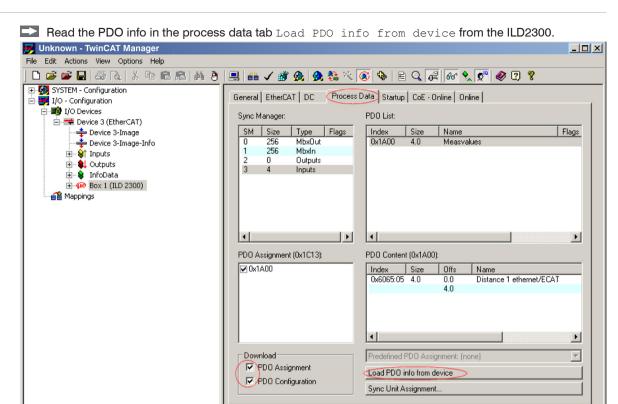

The amount of process data and the assignment of SyncManager can now be seen as delivered:

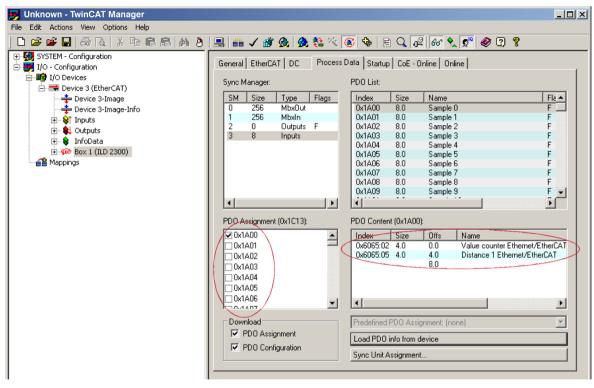

10 measuring data records are selected in the PDO assignment (0x1C13) for setting the oversampling (in example 10).

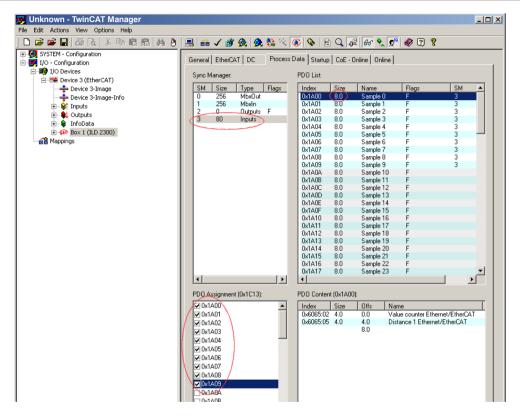

Now select the input Reload Devices (F4) in the Actions menu. These settings are loaded in the ILD2300.

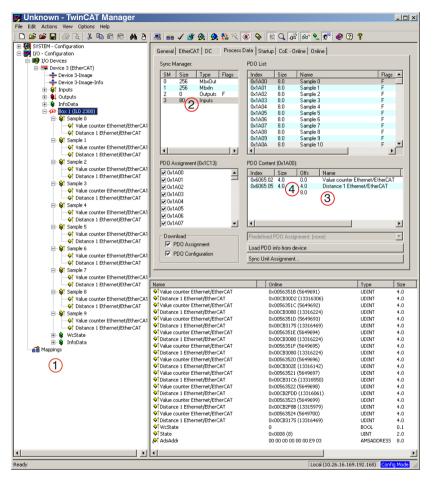

Every process data frame now contains 80 bytes measuring data (2 measurement values per 4 bytes \* 10 measuring data records).

Process data frame

Size measuring data in byte

Number of measurement values (in example 2)

4 Memory requirements in bytes per measurement value

In order to ensure that no samples will disappear, due to the high asymmetry between master cycle and slave cycle, the master cycle time is subject to be less than the time which is required for the generation of a block consisting of x samples.

A complete block is generated from the stated samples and first presented to the EtherCAT side after all stated samples have been written into the block. If the time for the writing into the block is shorter than the master cycle time, unfortunately single blocks cannot be transmitted. Reason: The next block has already been filled with samples even before the next block has been picked up by the master cycle.

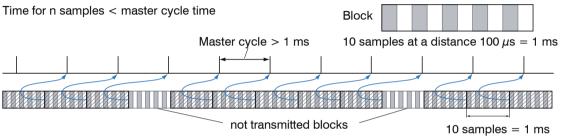

If the number of samples selected is to high, i.e. the time for the filling of a block is longer than the master cycle time, each block is picked up by a master cycle. However, single blocks and therefore samples are transmitted twice or even more often. This can be detected on the master side by the transmission of the Timestamp or Valuecounter, see object 0x21B0.

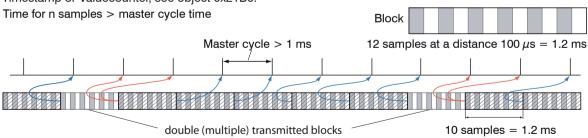

#### A 7.7 ILD2300 Distributed Clock

The synchronization of ILD2300 among each other in the EtherCAT is realized via the Distributed Clock.

With it it is not necessary or possible to transmit the synchronous signals via the synchronous input or output of the sensor

Unlike the Ethernet the synchronization does not occur via external signals but about the clocks in the sensors. This results in the synchronous modes <code>Synchronization from (= Free Run)</code>, <code>Slave and Slave alternating</code>.

# A 7.7.1 Synchronization

ILD2300, that support the synchronization in the EtherCAT, offer the additional tab DC in the TwinCat Manager. The different synchronous modes can be adjusted via this using the drop-down menu. Besides the mode FreeRun there are three possible settings for each measuring rate.

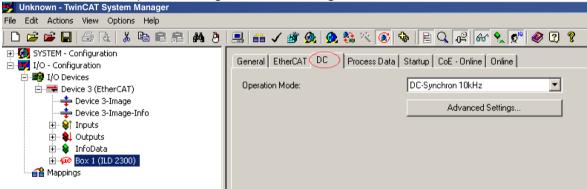

#### A 7.7.1.1 Synchronization off

In the mode FreeRun no synchronization of sensors occurs.

#### A 7.7.1.2 Slave

In the mode DC Synchron xxxkHz the sensor is switched in the synchronization mode Slave.

Besides xxx means the measuring rate. The sensor measures with the rate selected by xxx.

### A 7.7.1.3 Slave Alternating

The sensor is switched alternately in the synchronization mode Slave with the modes DC\_Synchronous xxxkHz alt. 1 and DC\_Synchronous xxxkHz alt. 2. Besides xxx means the measuring rate, whereby it should be noted, that the laser is switched on in the alternating mode only in every second cycle and a measurement value is entered.

That means, the effective measurement rate corresponds to half the selected rate. It makes sense to use this mode, if two sensors "see" each other. For this case the first sensor is to be operated in the mode DC\_Synchron xxxkHz alt. 1 and the second sensor in the mode DC\_Synchron xxxkHz alt. 2 or vice versa.

# A 7.7.1.4 Apply Selected Settings

Once the required synchronization mode is selected using the drop-down-menu, it is applied with F4.

# A 7.7.1.5 Setting Regardless of TwinCat

The setting of the synchronisation mode in EtherCAT occurs via the setting of the registers for the Distributed Clocks. You will find details under www.beckhoff.de or www.ethercat.org. For reading the settings in the Twin-CAT it is possible to display the requirements of the XML file using the button Advanced Settings.

#### A 7.7.1.6 Error Message

The error "Inconsistent Settings" can occur in DC mode, if the Sync0 frequency is not a valid sensor frequency.

# A 7.8 Measuring Rates and Measurement Values with EtherCAT

The full data rate including all selectable additional data is to be reached with a measuring rate of 10 kHz maximum. If only one measurement value is selected all measurement values are transmitted to 20 kHz via EtherCAT. Only every second value is transmitted with 30 kHz and only every third measurement value is transmitted with 49.140 kHz via EtherCAT.

|           |            |                                | Number of selected measurement values (distance 1, intensity 1, measurement value counter,) |   |        |   |  |  |  |
|-----------|------------|--------------------------------|---------------------------------------------------------------------------------------------|---|--------|---|--|--|--|
|           |            | 1                              | 2                                                                                           | 3 | 4      | 5 |  |  |  |
|           | 1.5 kHz    |                                | 1.5 kHz                                                                                     |   |        |   |  |  |  |
| rate      | 2.5 kHz    | 2.5 kHz                        |                                                                                             |   |        |   |  |  |  |
|           | 5 kHz      | 5 kHz                          |                                                                                             |   |        |   |  |  |  |
| Measuring | 10 kHz     | 10 kHz                         |                                                                                             |   |        |   |  |  |  |
| ası       | 20 kHz     | 20 kHz 10 kHz                  |                                                                                             |   |        |   |  |  |  |
| Me        | 30 kHz     | 15 kHz                         |                                                                                             |   | 10 kHz |   |  |  |  |
|           | 49.140 kHz | 16.34 kHz 12.225 kHz 9.804 kHz |                                                                                             |   |        |   |  |  |  |
|           |            | Data rate                      |                                                                                             |   |        |   |  |  |  |

## A 7.9 Meaning of EtherCAT-STATUS-LED

| green off                                                        | INIT status                 |
|------------------------------------------------------------------|-----------------------------|
| green flashing 2.5 Hz                                            | PRE-OP status               |
| green Single Flash, 200 ms ON / 1000 ms OFF                      | SAFE-OP status              |
| green on                                                         | OP status                   |
| red off                                                          | No error                    |
| red flashing 2.5 Hz                                              | Invalid configuration       |
| red Single Flash, 200 ms ON / 1000 ms OFF                        | Not requested status change |
| red Double Flash, 200 ms ON / 200 ms OFF<br>200 ms ON 400 ms OFF | Timeout of watchdog         |
| red flashing 10 Hz                                               | Error initializing          |

## A 7.10 EtherCAT Configuration with the Beckhoff TwinCAT©-Manager

EtherCAT®-Slave information files are XML files, which specify the characteristics of the Slave device for the EtherCAT® Master and contain informations to the supported communication objects. EtherCAT®-Slave information files for micro-epsilon sensors are available via www.micro-epsilon.com. For example the Beckhoff TwinCAT Manager can be used as EtherCAT Master on the PC.

- Copy the device description file (EtherCAT®-Slave-Information) optoNCDT2300.xml from the included CD in the directory \\TwinCAT\IO\EtherCAT.
- Restart the TwinCAT Manager.

Now, the sensor can be configured via EtherCAT®.

### Searching for a device:

- Select the tab I/O Devices, then Scan Devices.
- Confirm with OK.

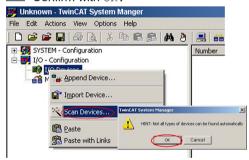

Select a network card, where EtherCAT®-Slaves should be searching for.

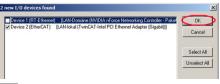

Confirm with OK.

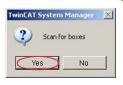

It appears the window Search for new boxes (EtherCAT®-Slaves).

Confirm with Yes.

The ILD 2300 is now shown in a list.

Now confirm the window Activate Free Run with Yes.

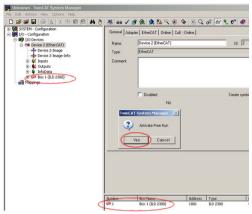

The current status should be at least PREOP, SAFEOP or OP on the Online side.

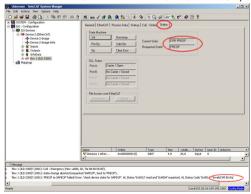

If ERP PREOP appears in the "current status", the cause is reported in the message window. In the example here the incorrect initialization of the synchronization manager is the reason. This will be the case if the settings for the PDO mapping in the sensor are different from the settings in the ESI file (optoNCDT2300.xml). On delivery of the sensor only one measurement value (distance 1) is set as output size (in both the sensor and in the ESI file). To configure the synchronous manager correctly, it is first necessary to read the object directory of ILD2300:

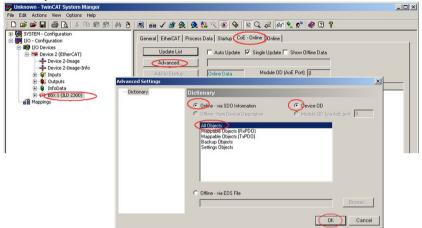

Confirm with OK.

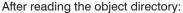

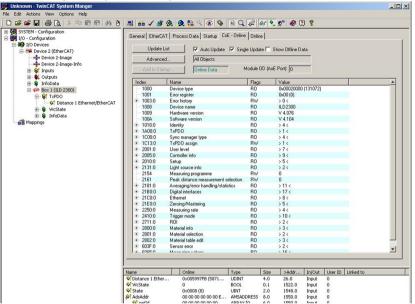

On the Process Data side the PDO assignments can be read from the device.

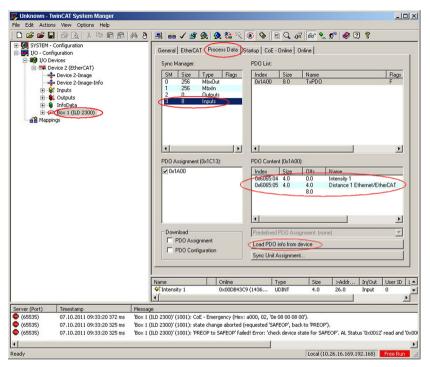

Now select the tab Reload Devices under the menu item Actions.

The configuration is now complete.

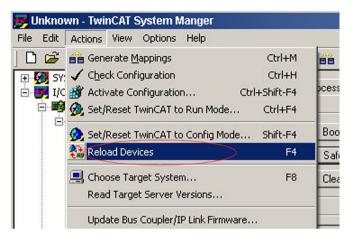

The selected measurement values are transmitted as process data In the status SAFEOP and OP.

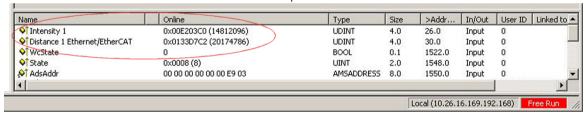

#### A 7.11 Finish EtherCAT

The sensor is in the Run mode; the EtherCAT/Ethernet LED is green.

Choose the Actions > Start/Restart menu point of TwinCAT in config mode in Twin-CAT Manager. Confirm the window Activate Free Run with No.

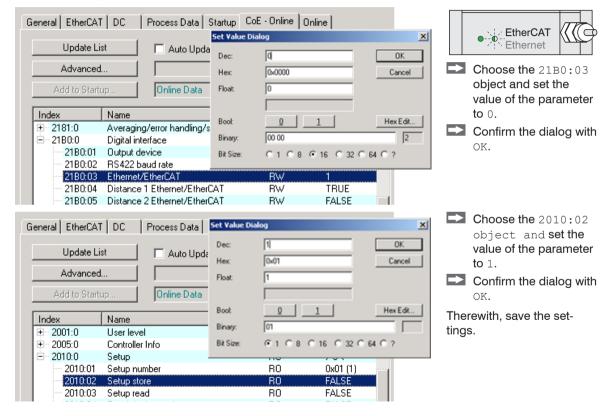

Finish the TwinCAT Manager.

The LED EtherCAT/Ethernet on sensor is off.

Restart the sensor.

The LED EtherCAT/Ethernet on sensor is yellow.

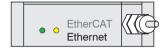

### A 7.12 Troubleshooting

Initial situation: Sensor erroneously converted to EtherCAT.

Purpose: Enable Ethernet interface.

The TwinCAT-Manager program is installed, the device description file <optoNCDT2300.xml > is copied from the product-CD in the directory \TwinCAT\IO\EtherCAT.

- Restart the sensor.
- Restart the TwinCAT-Manager
- Select the menu File > New.
- Select the tab I/O Devices, then Scan Devices.
- Confirm with OK.

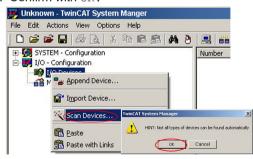

Select a network card, where EtherCAT®-Slaves should be searching for.

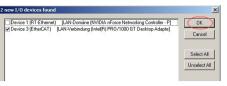

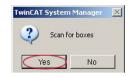

It appears the window Scan for boxes (EtherCAT®-Slaves).

Confirm with Yes.

Confirm with OK.

The ILD 2300 is now shown in a list.

Now confirm the window Activate Free Run with Yes.

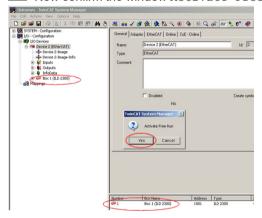

The current status should be at least PREOP, SAFEOP or OP on the Online side, see Chap. A 7.10.

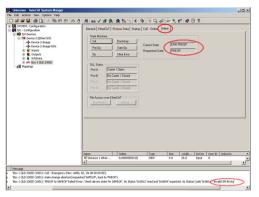

To configure the synchronous manager correctly, it is first necessary to read the object directory of ILD2300:

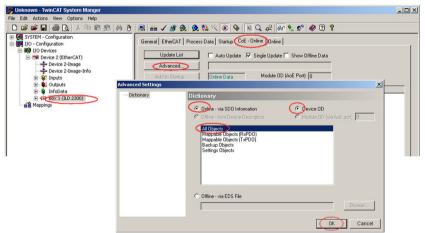

Confirm with OK.

After reading the object directory:

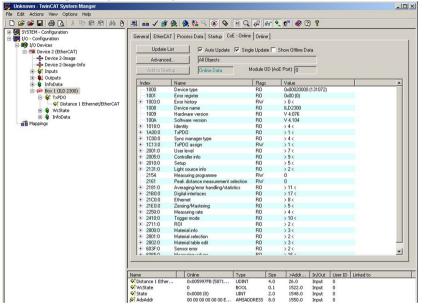

Continue with the instructions for closing EtherCAT, see Chap. A 7.11.

# A 8 Control Menu

| Login, user level    | Logged in as            | Value                                                                                                 | Read only                                                                                                    |                                                       |
|----------------------|-------------------------|----------------------------------------------------------------------------------------------------|----------------------------------------------------------------------------------------------------|-------------------------------------------------------|
| 9,                   | Change user level       | Button Logout or password required                                                                    |                                                                                                    |                                                       |
|                      | January and the second  | Old password                                                                                          | Value                                                                                                    |                                                       |
|                      |                         | New password                                                                                          | Value                                                                                                    |                                                       |
|                      | Change password         | Repeat new password                                                                                   | Value                                                                                                    |                                                       |
|                      |                         | User level upon switching on                                                                          | Professional / User                                                                                                    |                                                       |
| Measuring<br>program | Measurement arrangement | Diffuse reflection / Direct reflection distance measurement / Direct reflection thickness measurement | Displacement measurement by diffuse reflection; Sensor evaluates the reflected stray light Displacement or thickness measurement by direct reflection; Sensor evaluates the light, which is reflected at the target surface. |                                                       |
|                      | Peak to be measured     | first Peak /<br>highest Peak /<br>widest Peak                                                         | Defines, which signal is used for in the line signal. First Peak: Ne sensor. Highest peak: Standard highest intensity. Widest Peak: Signal with the lar by small adjacent faults                                             | or the evaluation<br>arest peak to<br>, peak with the |
|                      | Laser power             | full / reduced / off                                                                                  | Reduction of the laser power. Recommended for strongly reflective targets.                                                                                                    |                                                       |
|                      | Material                | Selection from material data base                                                                     | Material selection necessary for measuring program. The factor data base can be restored, if the is loaded. In the material data be materials can be stored.                                                                 | ry setting of the<br>e factory setting                |

| Measuring rate                              | 1.5 / 2.5 / 5 / 10 / | 20   30    49,140 kHz                                        | Z                              |       | For dark or bright measuring objects a slower measuring rate may be required. The control may however expose no longer than the measuring rate allows. The measurement range of the sensor is reduced at 49,140 kHz. |
|---------------------------------------------|----------------------|--------------------------------------------------------------|--------------------------------|-------|----------------------------------------------------------------------------------------------------|
| Averaging,<br>error handling,<br>statistics | Video averaging      | No averaging / Recursive 2 / 4 / 8 Moving 2 / 3 / 4 Median 3 |                                |       | Video averaging is effected before the cal-<br>culation of the displacement or thickness.<br>Recommended for very small peaks respec-<br>tively to receive more valid data.                                          |
|                                             |                      | No averaging                                                 |                                |       |                                                                                                    |
|                                             | Measurement          | Moving N values                                              | 2 / 4 / 8 128                  | Value | Indication of averaging mode. The averaging                                                                                                    |
|                                             | averaging            | Recursive N values                                           | 2 32768                        | Value | number N indicates the number of consecutive measurement values to be averaged in                                                                                                    |
|                                             |                      | Median N values                                              | 3/5/7/9                        | Value | the sensor.                                                                                                    |
|                                             |                      | Error output, no measurement value                           |                                |       | Sensor emits error value.                                                                                                    |
|                                             | Error handling       | Keep last value                                              | 0 1024                         | Value | If no valid measurement value is determined, the last valid value can be hold for a certain period, that is, output repeatedly. The last valid value is kept indefinitely at "0".                                    |
|                                             |                      | Keep last value infinitely                                   |                                |       | The last valid value is output indefinitely.                                                                                                    |
|                                             |                      | No                                                           |                                |       |                                                                                                    |
|                                             |                      |                                                              | Evaluation length, 1 10        | Value | This filter removes individual very high spikes from a relatively constant course of measure-                                                                                                    |
|                                             | Spike correction     | Yes                                                          | Max. tolerance range [mm], 0   | Value | ment value. Smaller spikes are preserved.                                                                                                    |
|                                             |                      |                                                              | Number of correct value, 1 100 | Value |                                                                                                    |

| Averaging,<br>error handling,<br>statistics | Statistics         | 2   4   8   16 16384   all measuring values | Beyond a certain number of measurement values the statistical values minimum, maximum and peak-to-peak are determined and output. |
|---------------------------------------------|--------------------|---------------------------------------------|----------------------------------------------------------------------------------------------------|
| Mastering/Zeroing                           | Master value in mm | Value                                       | Data, for example of the thickness, of a master piece. Value range max. – 2 x measuring range up to + 2 x measuring range         |
| Material data base                          | Material           | Value                                       | Read only                                                                                                    |
|                                             | Input of material  | Material name                               | Value                                                                                                    |
| parameters                                  |                    | Material description                        | Value                                                                                                    |
|                                             |                    | n (refractive index)                        | Value                                                                                                    |

| Digital interfaces | Selection of digital interfaces | Web diagram / Etherne<br>mission / RS422                                                                                                | t measurement trans-                                                      | Decides via the used interface for measurement output. A parallel measurement output via multiple channels is not possible. |                                                          |  |
|--------------------|---------------------------------|----------------------------------------------------------------------------------------------------|---------------------------------------------------------------------------|----------------------------------------------------------------------------------------------------|----------------------------------------------------------|--|
|                    | Data selection                  | Distance 1, 2 / Different<br>Min / Statistics Max / St<br>Exposure time / Intensit<br>Status / Measurement v<br>stamp / Trigger counter | atistics peak-to-peak /<br>ly of distance value /<br>ralue counter / Time | The data which are provided for the transmission are to activate with the checkbox.                                         |                                                          |  |
|                    |                                 |                                                                                                    | Address type                                                              | Static IP address / DI                                                                                                    | НСР                                                      |  |
|                    |                                 | ID acttings basis unit                                                                                                    | IP address                                                                | Value                                                                                                    | Values for IP address /                                  |  |
|                    | Ethernet settings               | IP settings basic unit                                                                                                    | Gateway                                                                   | Value                                                                                                    | Gateway / Subnet mask.                                   |  |
|                    |                                 |                                                                                                    | Subnet mask                                                               | Value                                                                                                    | For static IP address only.                              |  |
|                    |                                 | Settings of Ethernet<br>measurement trans-<br>mission                                                                                   | Transmission type                                                         | Server TCP IP / Clien<br>no transfer                                                                                        | nt TCP IP / Client UDP IP /                              |  |
|                    |                                 |                                                                                                    | IP address                                                                | Value                                                                                                    | for Client TCP IP and Cli-<br>ent UDP IP only            |  |
|                    |                                 |                                                                                                    | Port                                                                      | Value                                                                                                    |                                                          |  |
|                    | RS422 settings                  | Baud rate                                                                                                    |                                                                           | 9.6   115.2   230.4   460.8   691.2   921.6   1500<br>  2000   2500   3000   3500   4000 kBps                               |                                                          |  |
|                    | Ethernet/Ether-<br>CAT          | Operation mode after s                                                                                                    | tart                                                                      | Ethernet / EtherCAT                                                                                                    |                                                          |  |
| Output data rate   | Every measured value            | Value                                                                                                    |                                                                           |                                                                                                    | rement value is output (n = e other values are rejected. |  |
|                    | Reduction inter-<br>faces       | RS422   Ethernet                                                                                                    |                                                                           |                                                                                                    | are provided for the sub-<br>elected with the checkbox.  |  |

| Trigger mode Selected mode |                                                                  | Level<br>triggering | Measurement value input<br>Measurement value output | Measured value output at                                                                  | Low le   | vel   High level                                                                          |
|----------------------------|------------------------------------------------------------------|---------------------|-----------------------------------------------------|-------------------------------------------------------------------------------------------|----------|-------------------------------------------------------------------------------------------|
|                            |                                                                  |                     |                                                     | Start measure-<br>ment output with                                                        | Falling  | Falling edge / Rising edge                                                                |
|                            | Edge Measurement value input triggering Measurement value output | Number of values    | Value                                               | "0" stop triggering,<br>"1 16382" values per triggering,<br>"16383" continuous triggering |          |                                                                                           |
|                            |                                                                  |                     | Measurement value input<br>Measurement value output | Number of values                                                                          | Value    | "0" stop triggering, "1 16382"<br>values per triggering, "16383"<br>continuous triggering |
|                            |                                                                  | No triggering       |                                                     |                                                                                           |          |                                                                                           |
|                            | Termination<br>Sync/Trig input                                   | Checkbox            |                                                     | Checkbox activate                                                                         | s the te | rminating resistor for line matching.                                                     |

| Synchronization | Synchroniza-<br>tion mode      | Master on                           | Use at simultaneous synchronization. Both sensors measure in the same cycle. Application: Measurement of differences (thickness, difference in height) on opaque objects. Here, Sensor 1 must be programmed as the "Master" and Sensor 2 as the "Slave".                                                                                                    |
|-----------------|--------------------------------|-------------------------------------|----------------------------------------------------------------------------------------------------|
|                 |                                | Master on alternately  <br>Slave in | Use at alternating synchronization. Both sensors measure alternately. Output rate ≤ measuring rate / 2.  Application: Thickness measurements on translucent objects or measurements of difference on closely spaced measurement points. The alternating synchronization requires that the lasers are switched on and off alternately so that the two sensors do not interfere with each other optically. Therefor one sensor is to program as "Master alternating" and one as "Slave". There can be only one master to be connected to a slave. |
|                 |                                | No synchronization                  |                                                                                                    |
|                 | Termination<br>Sync/Trig input | Checkbox                            | Checkbox activates the terminating resistor for line matching.                                                                                                    |

# Appendix | Control Menu

| Load /<br>save<br>settings | Setup no.:              | 1/2/38   | Selection of the set of parameters to be load/save. The user selects a number when loading/saving a complete configuration. Allows fast duplicating of parameter sets. |
|----------------------------|-------------------------|----------|----------------------------------------------------------------------------------------------------|
| Johnnigo                   | Keep interface settings | Checkbox | You should load the interface settings only when the sensor is operated on different networks respectively with different baud rates of the RS422 interface.           |
|                            | Activate                | Button   | If you press Activate the upper selected parameter set is loaded from the internal memory of the sensor.                                                               |
|                            | Save setup              | Button   | The current sensor settings are stored in the selected parameter set in the internal memory of the sensor.                                                             |

| Load/save settings | Data selection for transmission | Setup   Material data base | A parameter set contains settings for measuring, for example measuring rate and the interface settings. The material data base contains refractive indices of different materials.                                                       |
|--------------------|---------------------------------|----------------------------|----------------------------------------------------------------------------------------------------|
|                    | Setup no.:                      | 1/2/38                     | Selection of the set of parameters to be load/save. The user selects a number when loading/saving a complete configuration. Allows fast duplicating of parameter sets.                                                                   |
|                    | Export setup                    | Button                     | If you press Export, the download manager of your browser opens and offers to save the setting values in a specified file "setup. meo" in the PC.                                                                                        |
|                    | Keep interface settings         | Checkbox                   | You should load the interface settings only when the sensor is operated on different networks respectively with different baud rates of the RS422 interface.                                                                             |
|                    | Browse / Import                 | Button                     | If you press Browse Windows opens the selection window to select a configuration file saved in the PC. By opening the selected file in the selection window, the path is cached. Loading the file will be effected by the Import button. |

| Extras | Language        |                                              | German / English | Language of the interactive websites.                                                         |
|--------|-----------------|----------------------------------------------|------------------|-----------------------------------------------------------------------------------------------|
|        | Unit            |                                              | mm / inch        | Units in the measurement representation                                                       |
|        | Factory setting | actory setting Reset material data base only |                  | Allows to replace only the values in the material database.                                   |
|        |                 | Keep interface settings                      | Checkbox         | This enables to leave all the settings for the<br>Ethernet and the RS422 interface unchanged. |

Selection required or checkbox

Value | Specification of a value required

The settings will be effective, if you click on the button Apply. After the programming, all settings must be permanently stored under a parameter set, so that they are available again when the sensor is switched on the next time.

## A 9 Measuring Value Format Ethernet

An Ethernet measuring value frame is built up dynamically, i.e. not selected values are not transferred.

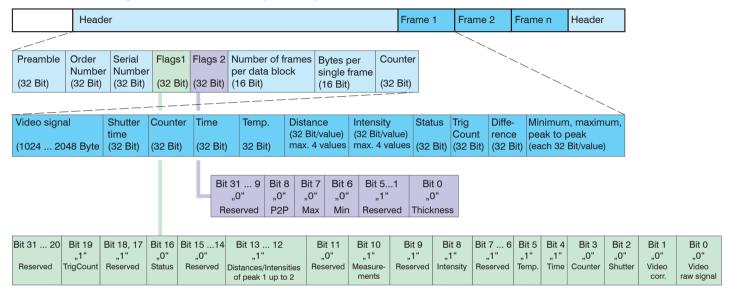

Fig. 63 Example for a data transmission with Ethernet

You will find further information in the Ethernet range, see Chap. 8.2.

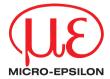

MICRO-EPSILON MESSTECHNIK GmbH & Co. KG Königbacher Str. 15 · 94496 Ortenburg / Germany Tel. +49 (0) 8542 / 168-0 · Fax +49 (0) 8542 / 168-90 info@micro-epsilon.de · www.micro-epsilon.com X9751234-C091079SWE © MICRO-EPSILON MESSTECHNIK

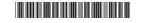